# Pıoneer D1

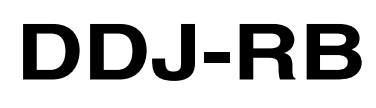

**[DJ Controller](#page-1-0) [Contrôleur pour DJ](#page-13-0) [DJ Controller](#page-25-0) [DJ Controller](#page-33-0) [DJ Controller](#page-41-0) [Controlador DJ](#page-49-0) [Controlador para DJ](#page-57-0) [DJ Контроллер](#page-65-0) [DJ コントローラー](#page-75-0)**

## **<http://pioneerdj.com/support/> <http://rekordbox.com/>**

For FAQs and other support information for this product, visit the above site. Concernant les questions les plus fréquemment posées et les autres informations de support à propos de ce

produit, veuillez vous rendre sur le site ci-dessus.

Besuchen Sie für FAQs und andere Support-Informationen die oben aufgeführte Website.

Per FAQ e altre informazioni di supporto per questo prodotto, visitare il sito sopra indicato.

Voor FAQ's en andere supportinformatie voor dit product, bezoek de bovengenoemde website.

Para consultar las preguntas frecuentes y otra información de soporte de este producto, visite el sitio de arriba. Relativamente às FAQ e outras informações de apoio relacionadas com este produto, visite o site em cima.

Ответы на часто задаваемые вопросы и другую информацию о поддержке данного устройства см. на приведенном выше веб-сайте.

上記のサイトで、本製品のFAQなどのサポート情報をご覧いただけます。

商品相談・修理受付・付属品購入窓口のご案内 お取り扱いにお困りのとき、本書の巻末をご覧ください。 **保証書付き**

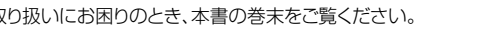

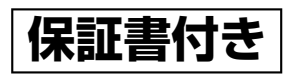

[Operating Instructions \(Quick Start Guide\)](#page-1-0) [Mode d'emploi \(Guide de démarrage rapide\)](#page-13-0) [Bedienungsanleitung \(Kurzanleitung\)](#page-25-0) [Istruzioni per l'uso \(Guida di avvio veloce\)](#page-33-0) [Handleiding \(Snelstartgids\)](#page-41-0) [Manual de instrucciones \(Guía de inicio rápido\)](#page-49-0) [Manual de instruções \(Guia de início rápido\)](#page-57-0) Инструкции по эксплуатации

[\(Краткое руководство пользователя\)](#page-65-0) **[取扱説明書\(クイックスタートガイド\)](#page-75-0)**

#### <span id="page-1-0"></span>**WARNING**

This equipment is not waterproof. To prevent a fire or shock hazard, do not place any container filled with liquid near this equipment (such as a vase or flower pot) or expose it to dripping, splashing, rain or moisture.

**D3-4-2-1-3\_A1\_En**

#### **WARNING**

To prevent a fire hazard, do not place any naked flame sources (such as a lighted candle) on the equipment. **D3-4-2-1-7a\_A1\_En**

#### **Operating Environment**

Operating environment temperature and humidity: +5 °C to +35 °C (+41 °F to +95 °F); less than 85 %RH (cooling vents not blocked)

Do not install this unit in a poorly ventilated area, or in locations exposed to high humidity or direct sunlight (or strong artificial light).

**D3-4-2-1-7c\*\_A2\_En**

When using this product, confirm the safety information shown on the bottom of the unit.

**D3-4-2-2-4\_B1\_En**

#### **WARNING**

Store small parts out of the reach of children and infants. If accidentally swallowed, contact a doctor immediately.

**D41-6-4\_A1\_En**

This product is for general household purposes. Any failure due to use for other than household purposes (such as long-term use for business purposes in a restaurant or use in a car or ship) and which requires repair will be charged for even during the warranty period.

**K041\_A1\_En**

## For Europe and other areas

### **CAUTION**

TO PREVENT THE RISK OF ELECTRIC SHOCK, DO NOT REMOVE COVER (OR BACK). NO USER-SERVICEABLE PARTS INSIDE. REFER SERVICING TO QUALIFIED SERVICE PERSONNEL.

#### **D3-4-2-1-1\_B1\_En**

## For Europe

If you want to dispose this product, do not mix it with general household waste. There is a separate collection system for used electronic products in accordance with legislation that requires proper treatment, recovery and recycling.

Private households in the member states of the EU, in Switzerland and Norway may return their used electronic products free of charge to designated collection facilities or to a retailer (if you purchase a similar new one).

For countries not mentioned above, please contact your local authorities for the correct method of disposal.

By doing so you will ensure that your disposed product undergoes the necessary treatment, recovery and recycling and thus prevent potential negative effects on the environment and human health.

**K058b\_A1\_En**

## For U.S.A. and other areas

#### **NOTE:**

This equipment has been tested and found to comply with the limits for a Class B digital device, pursuant to Part 15 of the FCC Rules. These limits are designed to provide reasonable protection against harmful interference in a residential installation. This equipment generates, uses, and can radiate radio frequency energy and, if not installed and used in accordance with the instructions, may cause harmful interference to radio communications. However, there is no guarantee that interference will not occur in a particular installation. If this equipment does cause harmful interference to radio or television reception, which can be determined by turning the equipment off and on, the user is encouraged to try to correct the interference by one or more of the following measures:

- Reorient or relocate the receiving antenna.
- Increase the separation between the equipment and receiver.
- Connect the equipment into an outlet on a circuit different from that to which the receiver is connected.
- Consult the dealer or an experienced radio/TV technician for help.

**D8-10-1-2\_A1\_En**

#### **Information to User**

Alterations or modifications carried out without appropriate authorization may invalidate the user's right to operate the equipment.

**D8-10-2\_A1\_En**

#### **FEDERAL COMMUNICATIONS COMMISSION DECLARATION OF CONFORMITY**

This device complies with part 15 of the FCC Rules. Operation is subject to the following two conditions: (1) This device may not cause harmful interference, and (2) this device must accept any interference received, including interference that may cause undesired operation.

Product Name: DJ Controller Model Number: DDJ-RB Responsible Party Name: PIONEER ELECTRONICS (USA) INC. SERVICE SUPPORT DIVISION Address: 1925 E. DOMINGUEZ ST. LONGBEACH, CA 90810-1003, U.S.A. Phone: 1-800-421-1404 URL: http://www.pioneerelectronics.com **D8-10-4\*\_C1\_En**

## For U.S.A. and Canada

## **IMPORTANT**

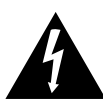

The lightning flash with arrowhead symbol, within an equilateral triangle, is intended to alert the user to the presence of uninsulated "dangerous voltage" within the product's enclosure that may be of sufficient magnitude to constitute a risk of electric shock to persons.

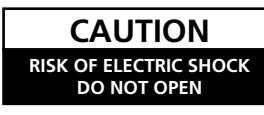

### **CAUTION:**

TO PREVENT THE RISK OF ELECTRIC SHOCK, DO NOT REMOVE COVER (OR BACK). NO USER-SERVICEABLE PARTS INSIDE. REFER SERVICING TO QUALIFIED SERVICE PERSONNEL.

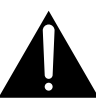

The exclamation point within an equilateral triangle is intended to alert the user to the presence of important operating and maintenance (servicing) instructions in the literature accompanying the appliance.

**D3-4-2-1-1b\_A1\_En**

### **The Safety of Your Ears is in Your Hands**

Get the most out of your equipment by playing it at a safe level – a level that lets the sound come through clearly without annoying blaring or distortion and, most importantly, without affecting your sensitive hearing. Sound can be deceiving. Over time, your hearing "comfort level" adapts to higher volumes of sound, so what sounds "normal" can actually be loud and harmful to your hearing. Guard against this by setting your equipment at a safe level BEFORE your hearing adapts.

### **ESTABLISH A SAFE LEVEL:**

- Set your volume control at a low setting.
- Slowly increase the sound until you can hear it comfortably and clearly, without distortion.
- Once you have established a comfortable sound level, set the dial and leave it there.

### **BE SURE TO OBSERVE THE FOLLOWING GUIDELINES:**

- Do not turn up the volume so high that you can't hear what's around you.
- Use caution or temporarily discontinue use in potentially hazardous situations.
- Do not use headphones while operating a motorized vehicle; the use of headphones may create a traffic hazard and is illegal in many areas.

**S001a\_A1\_En**

## For U.S.A.

WARNING: This product contains chemicals known to the State of California and other governmental entities to cause cancer and birth defects or other reproductive harm.

*Wash hands after handling.*

**D36-P5\_C1\_En**

# IMPORTANT **SAFETY** INSTRUCTIONS

- 1) Read these instructions.
- 2) Keep these instructions.
- 3) Heed all warnings.
- 4) Follow all instructions.
- 5) Do not use this apparatus near water.
- 6) Clean only with dry cloth.
- 7) Do not block any ventilation openings. Install in accordance with the manufacturer's instructions.
- 8) Do not install near any heat sources such as radiators, heat registers, stoves, or other apparatus (including amplifiers) that produce heat.
- 9) Do not defeat the safety purpose of the polarized or grounding-type plug. A polarized plug has two blades with one wider than the other. A grounding type plug has two blades and a third grounding prong. The wide blade or the third prong are provided for your safety. If the provided plug does not fit into your outlet, consult an electrician for replacement of the obsolete outlet.
- 10) Protect the power cord from being walked on or pinched particularly at plugs, convenience receptacles, and the point where they exit from the apparatus.
- 11) Only use attachments/accessories specified by the manufacturer.
- 12) Use only with the cart, stand, tripod, bracket, or table specified by the manufacturer, or sold with the apparatus. When a cart is used, use caution when moving the cart/apparatus combination to avoid injury from tip-over.

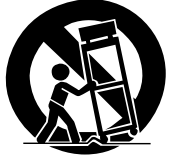

- 13) Unplug this apparatus during lightning storms or when unused for long periods of time.
- 14) Refer all servicing to qualified service personnel. Servicing is required when the apparatus has been damaged in any way, such as power-supply cord or plug is damaged, liquid has been spilled or objects have fallen into the apparatus, the apparatus has been exposed to rain or moisture, does not operate normally, or has been dropped.

**D3-7-13-69\_En**

#### **IMPORTANT NOTICE**

THE MODEL NUMBER AND SERIAL NUMBER OF THIS EQUIPMENT ARE ON THE REAR OR BOTTOM. RECORD THESE NUMBERS ON PAGE 11 FOR FUTURE REFERENCE.

**D36-AP9-3\*\_A1\_En**

## Before start

## How to read this guide

Thank you for buying this Pioneer DJ product. This guide provides a brief description of the procedures up until connecting the unit to your computer and outputting audio. For the detailed procedures, refer to the Operating Instructions. Be sure to read both this guide and the Operating Instructions. Both documents include important information that you must understand before using this product.

After reading the instructions, store them in a safe place for future reference.

- For instructions on viewing the Operating Instructions, see "Viewing the manual" (p.4).
- In this guide, name of menus displayed on the unit and on the computer screen, as well as names of buttons and terminals, etc., are indicated with brackets. (e.g. [**File**], [**CUE**] button, [**PHONES**] output terminal)
- Please note that the screens and specifications of the software described in this guide as well as the external appearance and specifications of the hardware are currently under development and may differ from the final specifications.
- Please note that depending on the operating system version, web browser settings, etc., operation may differ from the procedures described in this guide.
- Please note that the language on the screens of the software described in this guide may differ from the language on your screens.

## Features

This unit is an all-in-one DJ controller designed specifically for "rekordbox dj." It's interfaces incorporating various controls such as "BIG JOB," "PERFORMANCE PAD," and "2-CHANNEL MIXER" are positioned with room to spare on the compact body to allow for more individualistic DJ performances using "rekordbox dj." There is also a built-in sound card, eliminating the need for complex wiring and settings so that users can start making DJ performances immediately.

## What's in the box

- • USB cable
- Warranty (for some regions) $\mathbb{I}$
- Operating Instructions (Quick Start Guide) (this guide)
- License key card for "rekordbox dj"
- $\Box$  The included warranty is for the European region.
	- For the North American region, the corresponding information is provided on the last page of both the English and French versions of the "Operating Instructions (Quick Start Guide).
	- For the Japanese region, the corresponding information is provided on the back cover of the "Operating Instructions (Quick Start Guide)."

#### **Note**

Please keep the license key because it cannot be provided again.

## Viewing the manual

### Viewing the Latest Version of the Operating Instructions

**1 Launch a web browser on the computer and access the Pioneer DJ site below.** http://www.pioneerdj.com/

- To change the language of the screen, click the flag icon, or click the GLOBAL icon on the bottom right of the screen and select a language from the list.
- **2 Click [Support].**
- **3 Click [FIND TUTORIALS & MANUALS].**
- **4 Click [DDJ-RB] in the [CONTROLLER] category.**
- **5 Click the desired language from the list.**

### Viewing the "rekordbox" manual

#### **1 Launch a web browser on the computer and access the "rekordbox.com".**

http://rekordbox.com/

- **2 Click [Support].**
- **3 Click [Manual].**

#### **4 Click the desired language from the list.**

For information and services for "rekordbox," refer to the "rekordbox. com" above.

## About rekordbox

- rekordbox is comprehensive software which can manage audio tracks and make DJ performances.
- • "rekordbox dj" is the DJ performance function of rekordbox. You can use this function after entering the license key which is shown on the supplied license key card for "rekordbox dj."

#### **Minimum operating environment**

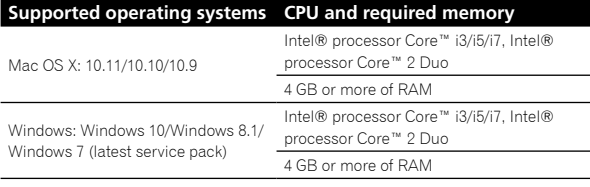

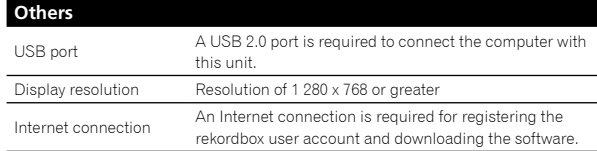

To check the latest information on the operating environment and compatibility, and to acquire the latest operating system, access "rekordbox.com".

http://rekordbox.com

- Operation is not guaranteed on all computers, even if all the required operating environment conditions indicated here are fulfilled.
- Depending on the computer's power-saving settings, etc., the CPU and hard disk may not provide sufficient processing capabilities. For notebook comput-ers in particular, make sure the computer is in the proper conditions to provide constant high performance (for example by keeping the AC power connected) when using rekordbox.
- Use of the Internet requires a separate contract with a provider offering Internet services and payment of provider fees.
- Operating System support assumes you are using the latest point release for that version.

## Setup procedure

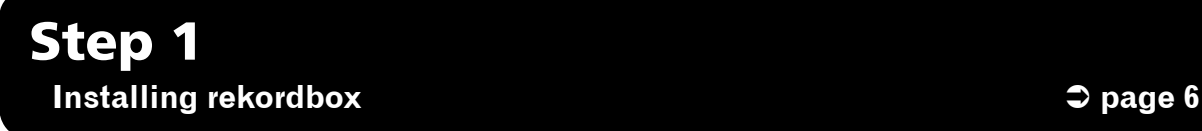

Access "rekordbox.com", and then install the rekordbox software.

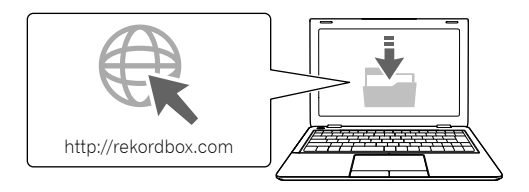

## Step 2 **Connecting devices and this unit**  $\bullet$  **page 7**

Connect the speakers with a built-in amplifier.

If you output sound from your computer, this connection is not necessary.

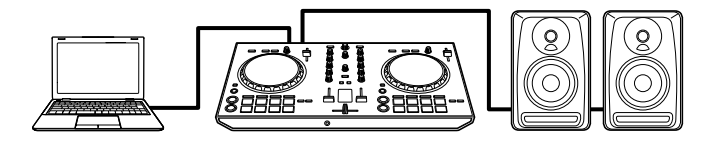

## Step 3 **Starting rekordbox and playing an audio track**  $\bullet$  **Fig. 1**  $\bullet$  **page 8**

Connect to your computer.

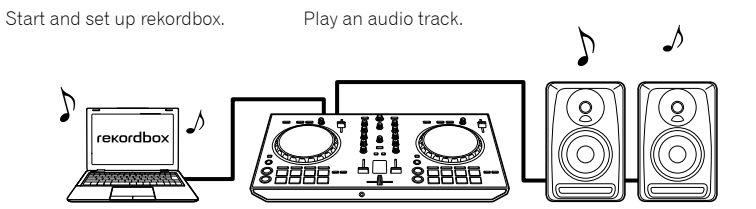

## Step 1 Installing rekordbox

If you are installing rekordbox for the first time or are upgrading from rekordbox 3 or earlier, use the following procedures. If you have installed rekordbox 4 already, update it to the latest version.

## Downloading rekordbox

#### **Access "rekordbox.com".**

http://rekordbox.com/en/store/ The site is subject to change without notice.

#### **After reading the Get Started guide, click [Free To Download].**

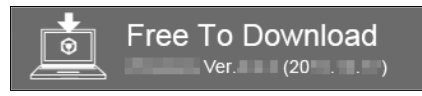

#### **Read the terms of the software license agreement carefully, and then mark the [Agree] checkbox to continue.**

After marking the checkbox, click [**Download**] to start downloading rekordbox.

## Installing rekordbox

Depending on the Operating System (OS) of your computer, procedures differ.

Do not connect the unit to your computer until the installation has completed.

### Installing (Mac OS X)

**1 Unzip the downloaded rekordbox software file.**

**2 Double-click the unzipped software file, and then start the installer.**

**3 Read the terms of the license agreement carefully, and then click [Agree] to continue.**

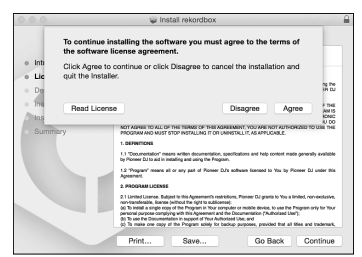

• If you do not agree to the contents of the license agreement, click [**Disagree**] to cancel the installation.

#### **4 When the screen for completing the installation appears, click [Close] to end the installation.**

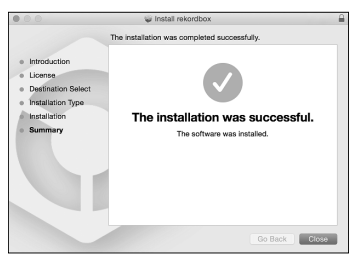

### Installing (Windows)

- • Log into your computer as administrator before starting the installation.
- **1 Unzip the downloaded rekordbox software file.**

**2 Double-click the unzipped software file, and then start the installer.**

**3 Read the terms of the license agreement carefully, and then click [Agree] to continue.**

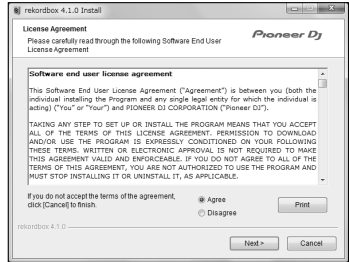

If you do not agree to the contents of the license agreement, click [**Cancel**] to cancel the installation.

After specifying the destination, the installation will be started. When the installation is finished, a completion message will be displayed.

#### **4 Click [Finish] to complete the installation.**

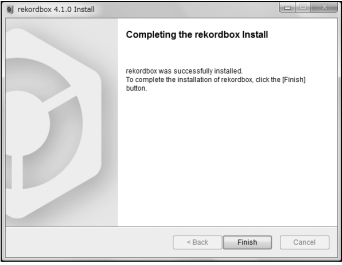

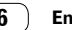

## Step 2 Connecting devices and this unit

## Names of Parts

For details, see the Operating Instructions of this unit.

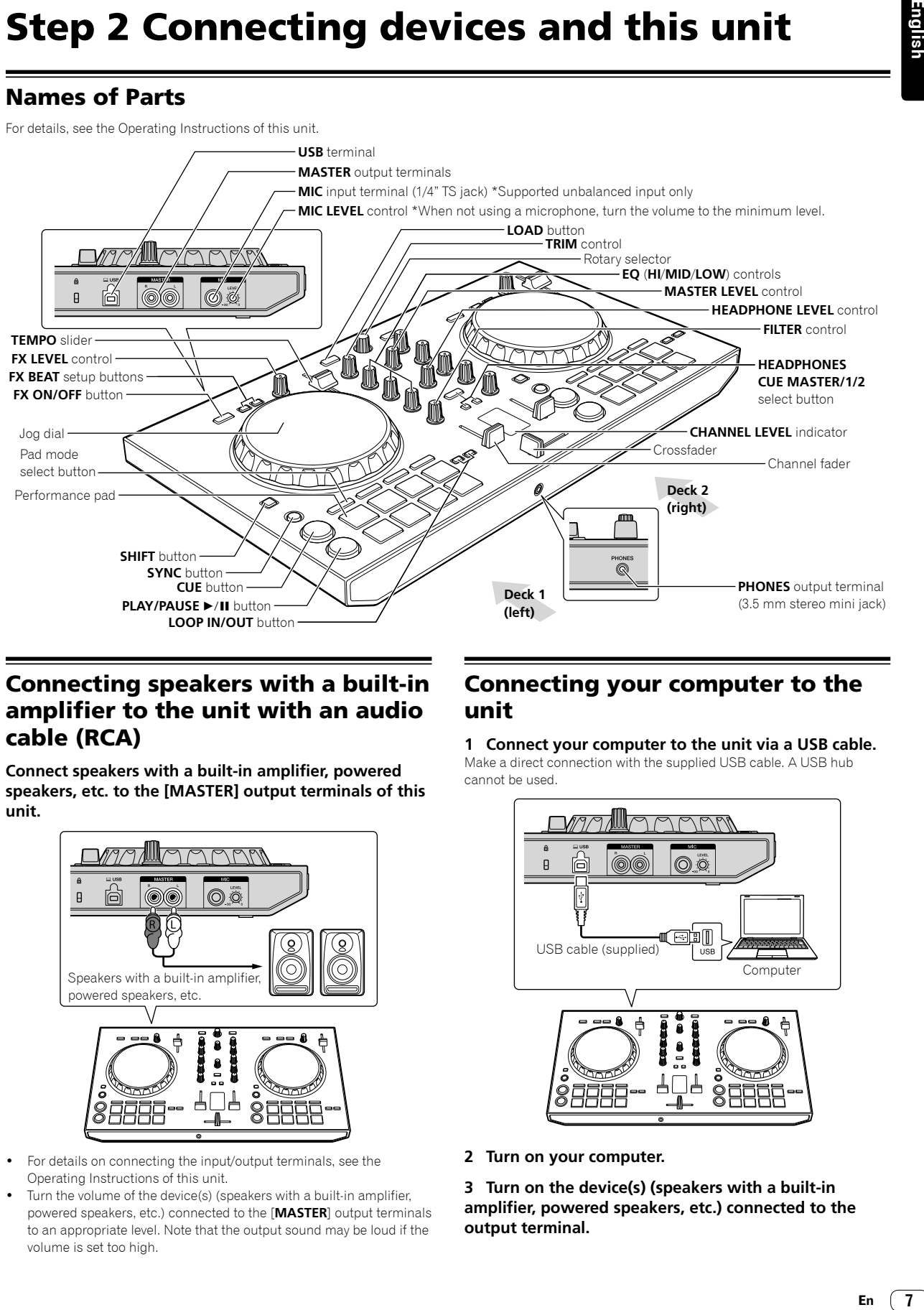

## Connecting speakers with a built-in amplifier to the unit with an audio cable (RCA)

**Connect speakers with a built-in amplifier, powered speakers, etc. to the [MASTER] output terminals of this unit.**

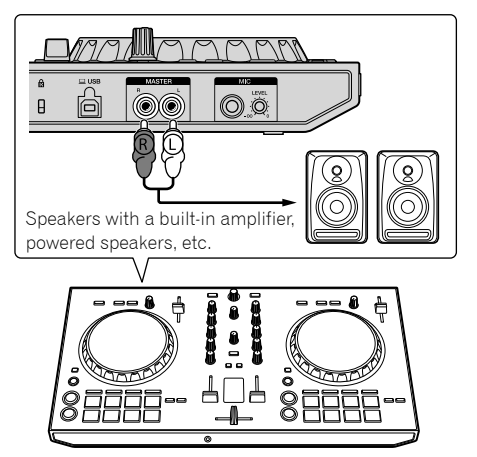

- For details on connecting the input/output terminals, see the Operating Instructions of this unit.
- Turn the volume of the device(s) (speakers with a built-in amplifier, powered speakers, etc.) connected to the [**MASTER**] output terminals to an appropriate level. Note that the output sound may be loud if the volume is set too high.

## Connecting your computer to the unit

#### **1 Connect your computer to the unit via a USB cable.**

Make a direct connection with the supplied USB cable. A USB hub cannot be used.

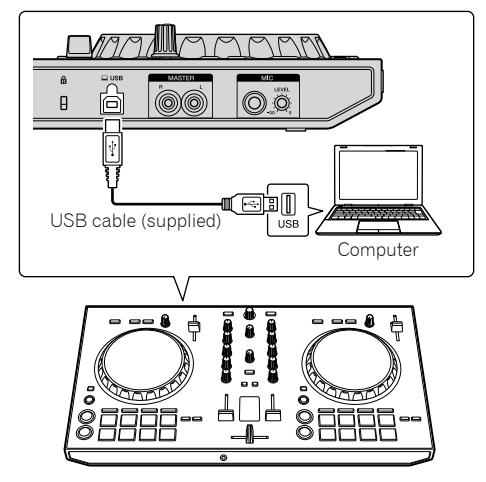

**2 Turn on your computer.**

**3 Turn on the device(s) (speakers with a built-in amplifier, powered speakers, etc.) connected to the output terminal.**

## Step 3 Starting rekordbox and playing an audio track

## Starting rekordbox

#### **Click the [rekordbox] icon.**

#### **For Mac OS X**

In Finder, open the [**Applications**] folder, and then click the [**rekordbox**] icon in the [**rekordbox 4**] folder.

#### **For Windows 10/8.1**

In [**Apps view**], click the [**rekordbox**] icon.

#### **For Windows 7**

In the Windows [**Start**] menu, click the [**rekordbox**] icon under [**All Programs**] > [**Pioneer**] > [**rekordbox X.X.X**] > [**rekordbox**].

#### **Enter the account information.**

If you have an account already, enter the account information, and then click [**Setup**].

If you do not have an account, click [**Create an account**] to create an account.

For the procedure to create an account, access "rekordbox.com", and read the rekordbox Manuals on the [**Support**] page. http://rekordbox.com

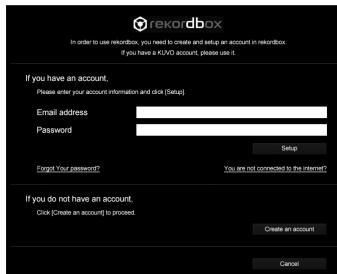

### **Choose the method you will use.**

Click [**DJ performance**] icon.

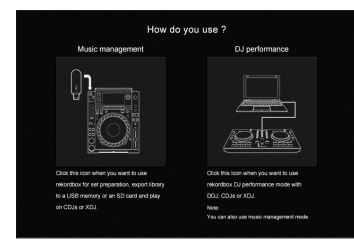

#### **Enter the license key to activate rekordbox dj.**

Follow the instruction screens to activate rekordbox dj by entering the license key which is shown on the supplied license key card for "rekordbox dj."

For the procedure to activate rekordbox dj, access "rekordbox.com", and read the rekordbox Manuals on the [**Support**] page. http://rekordbox.com

## Installing the driver software

**1 On the [Audio Driver Install] screen, select [DDJ-RB] from the pull down menu, and then click [Install].** 

If you click [Skip], refer to the Operating Instructions.

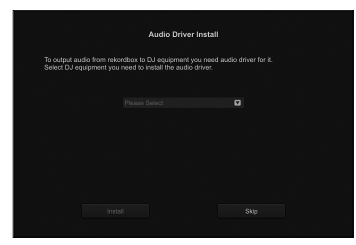

#### **2 Follow the instruction screens to install the audio driver.**

## Reporting your rekordbox usage statistics

If you agree to your rekordbox usage statistics being sent to the manufactures, to improve rekordbox quality and specifications, click [**Yes**] on the following screen. If you do not agree, click [**No**].

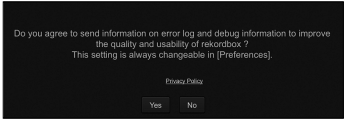

All preparations to use rekordbox are completed. rekordbox will start.

## Audio setup

When starting rekordbox on your computer connected to the unit, [**Select Speaker**] is displayed. Select an item, and then click [**OK**].

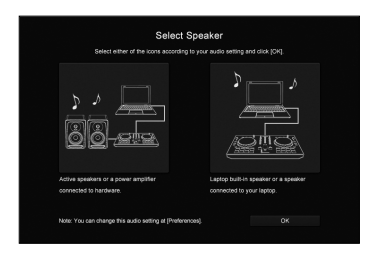

## Adding audio tracks into [Collection]

The [**Collection**] screen contains a list of audio track files managed by rekordbox.

Register audio tracks on your computer to rekordbox, and analyze them so they can be used on rekordbox.

**1 Click [Collection] on the tree view.**

#### **2 Open Finder or Windows Explorer, and then drag & drop audio track files or folders with audio track files into the audio track list.**

Audio track files are added into [**Collection**], and then analyzing of waveform information for audio track files starts. Wait until analyzing of all audio track files is completed.

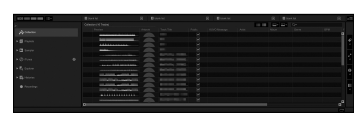

## Loading an audio track into a deck of the unit

This section explains how to load an audio track into Deck 1 (left) as an example.

#### **Turn the rotary selector to select an audio track from [Collection], and then press the [LOAD] button on Deck 1 (left).**

The selected track is loaded.

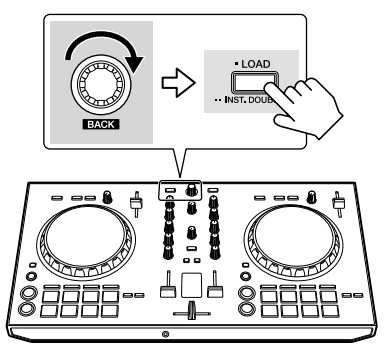

## Playing a track

This section explains how to output sound from Deck 1 (left) as an example.

#### **1 Set the positions of the controls, etc., as shown below.**

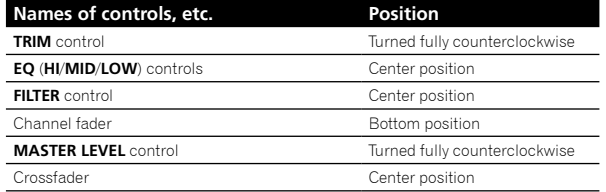

**2** Press the [PLAY/PAUSE ▶/II] button to play the **track.**

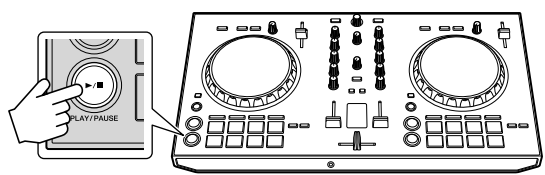

#### **3 Turn the [TRIM] control.**

Adjust the [**TRIM**] control so that the [**CHANNEL LEVEL**] indicator's orange indicator lights at the peak level.

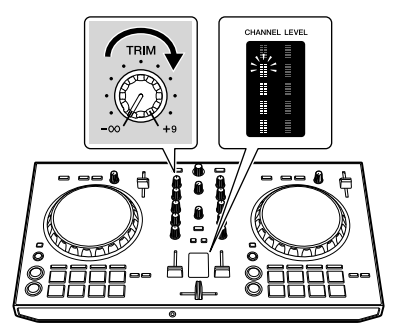

**4 Move the channel fader to the maximum level.**

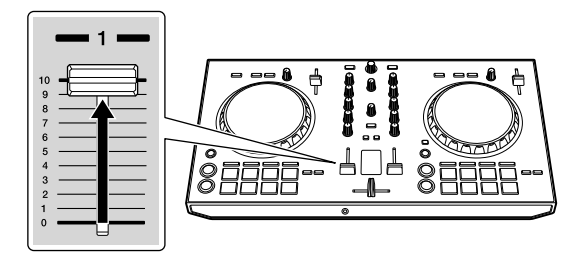

#### **5 Turn the [MASTER LEVEL] control to adjust the audio level of the speakers.**

Adjust the audio level output from the [**MASTER**] output teminals to an appropriate level.

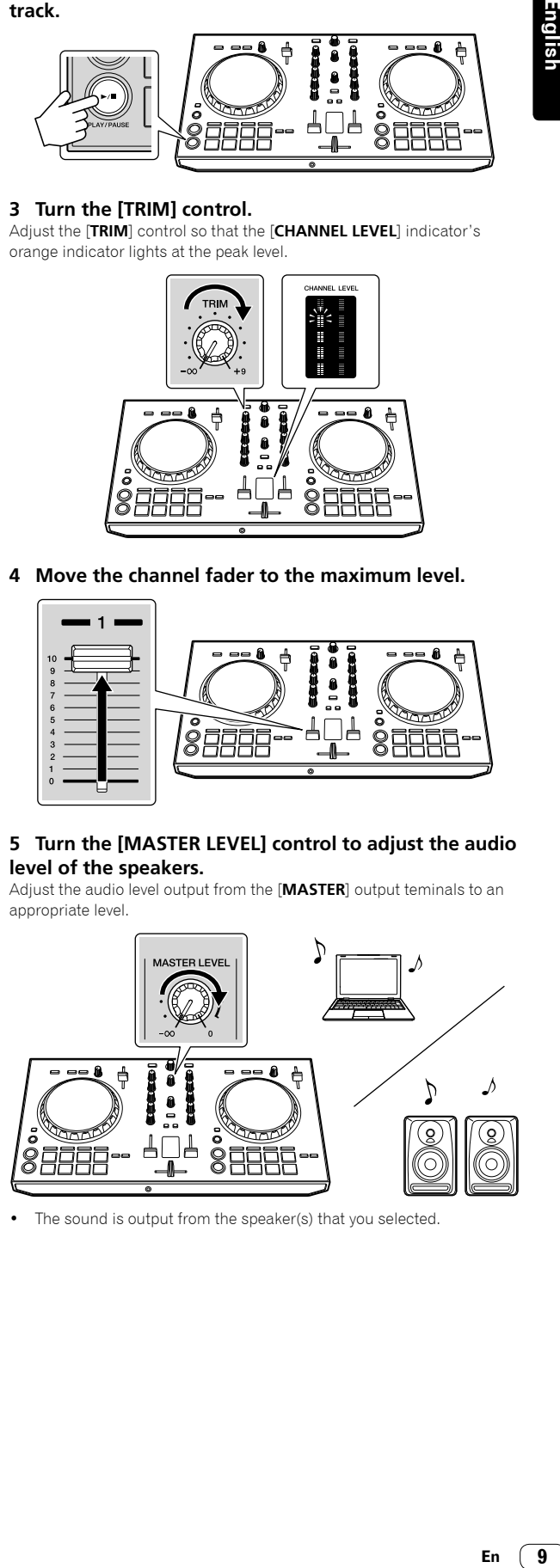

The sound is output from the speaker(s) that you selected.

## Additional information

## Troubleshooting

If you think that there is something wrong with this unit, check the items in the "Troubleshooting" section on the Operating Instructions of this unit, or access the Pioneer DJ site and check [**FAQ**] for the [**DDJ-RB**].

http://www.pioneerdj.com/

Sometimes the problem may lie in another component. Inspect the other components and electrical appliances being used. If the problem cannot be rectified, ask your nearest Pioneer authorized service center or your dealer to carry out repair work.

This unit may not operate properly due to static electricity or other external influences. In this case, proper operation may be restored by tuning off the unit, then turning on the unit.

### About trademarks and registered trademarks

- Pioneer DJ is a trademark of PIONEER CORPORATION, and is used under license. rekordbox is a trademark or registered trademark of the Pioneer DJ Corporation.
- Mac and Mac OS are trademarks of Apple Inc., registered in the U.S. and other countries.
- Windows is a registered trademark of Microsoft Corporation in the United States and other countries.
- Intel and Intel Core are trademarks of Intel Corporation in the U.S. and/or other countries.

The names of companies and products mentioned herein are trademarks or registered trademarks of their respective owners.

## Cautions on copyrights

rekordbox restricts playback and duplication of copyright-protected music contents.

- When coded data, etc., for protecting the copyright is embedded in the music contents, it may not be possible to operate the program normally.
- When rekordbox detects that coded data, etc., for protecting the copyright is embedded in the music contents, processing (playback, reading, etc.) may stop.

Recordings you have made are for your personal enjoyment and according to copyright laws may not be used without the consent of the copyright holder.

- Music recorded from CDs, etc., is protected by the copyright laws of individual countries and by international treaties. It is the full responsibility of the person who has recorded the music to ensure that it is used legally.
- When handling music downloaded from the Internet, etc., it is the full responsibility of the person who has downloaded the music to ensure that it is used in accordance with the contract concluded with the download site.

## Specifications

#### **General – Main Unit**

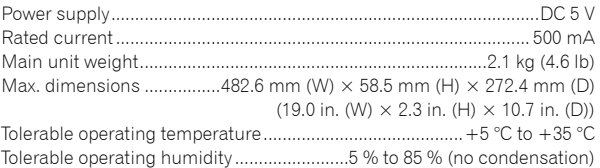

#### **Audio Section**

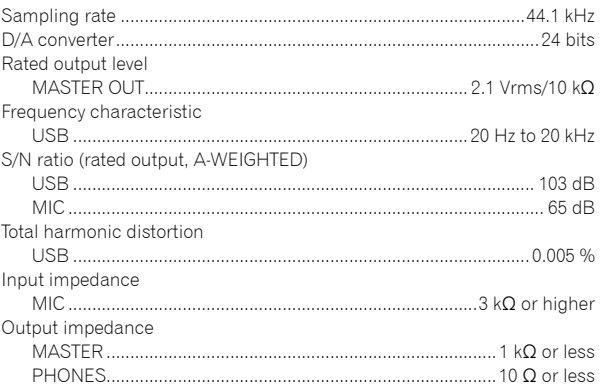

#### **Input / Output terminals**

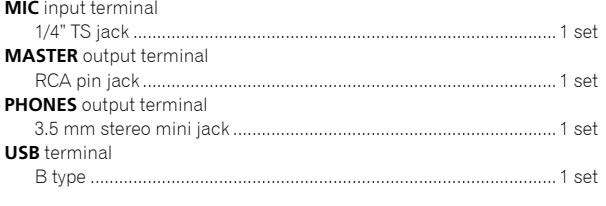

- The specifications and design of this product are subject to change without notice.
- $©$  2016 Pioneer DJ Corporation. All rights reserved.

Labor

1 Year

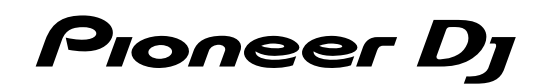

#### Pioneer DJ Americas, Inc. **LIMITED WARRANTY** WARRANTY VALID ONLY IN THE U.S.A. AND CANADA

#### **WARRANTY**

Pioneer DJ Americas, Inc. (PDJA) warrants that products distributed by PDJA in the U.S.A. and Canada that fail to function properly under normal use due to a manufacturing<br>defect when installed and operated according to th

THIS LIMITEDWARRANTY APPLIESTOTHE ORIGINAL OR ANY SUBSEQUENT OWNER OFTHIS PIONEER DJ PRODUCT DURINGTHEWARRANTY PERIOD PROVIDEDTHE<br>PRODUCT WAS PURCHASED FROM AN AUTHORIZED PIONEER DJ DISTRIBUTOR/DEALER IN THE U.S.A. OR CANA DATE OF FIRST RENTAL. IN THE EVENT SERVICE IS REQUIRED, THE PRODUCT MUST BE DELIVERED WITHIN THE WARRANTY PERIOD, TRANSPORTATION PREPAID,<br>ONLY FROM WITHINTHE U.S.A. AS EXPLAINED IN THIS DOCUMENT. YOU WILL BE RESPONSIBLE FO TO RETURNTHE REPAIRED OR REPLACEMENT PRODUCTTO YOU WITHIN THE U.S.A.

#### PRODUCT WARRANTY PERIOD

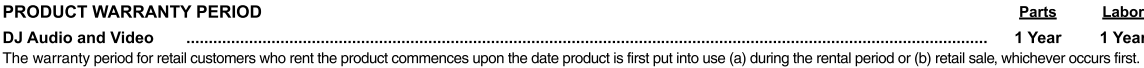

**WHAT IS NOT COVERED** 

WINT THIS PRODUCT WAS PURCHASED FROM AN UNAUTHORIZED DISTRIBUTOR, THERE ARE NO WARRANTIES, EXPRESS OR IMPLIED, INCLUDING THE IMPLIED WARRANTY OF MERCHANTABILITY AND THE IMPLIED WARRANTY OF FITNESS FOR A PARTICULAR PURPOSE AND THIS PRODUCT IS SOLD STRICTLY "AS IS" AND "WITH ALL FAULTS". **PIONEER DJ SHALL NOT BE LIABLE FOR ANY CONSEQUENTIAL AND/OR INCIDENTAL DAMAGES.** 

THIS WARRANTY DOES NOT APPLY IF THE PRODUCT HAS BEEN SUBJECTED TO POWER IN EXCESS OF ITS PUBLISHED POWER RATING.

THIS WARRANTY DOES NOT COVERTHE CABINET OR ANY APPEARANCE ITEM, USER ATTACHED ANTENNA, ANY DAMAGETO RECORDS OR RECORDINGTAPES OR DISCS, ANY THE REPORT OF THE PRODUCT RESULTING FROM ALTERATIONS, MODIFICATIONS NOT AUTHORIZED IN WRITING BY PIONEER DJ. ACCIDENT, MISUSE OR ABUSE, DAMAGE DUE TO<br>LIGHTNING ORTO POWER SURGES, SUBSEQUENT DAMAGE FROM LEAKING, DAMAGE FROM SPECIFIED INTHE OWNER'S MANUAL

THIS WARRANTY DOES NOT COVER THE COST OF PARTS OR LABOR WHICH WOULD BE OTHERWISE PROVIDED WITHOUT CHARGE UNDER THIS WARRANTY OBTAINED FROM<br>ANY SOURCE OTHERTHAN A PIONEER DJ AUTHORIZED SERVICE COMPANY OR OTHER DESIGNATED LO

ALTERED, DEFACED, OR REMOVED SERIAL NUMBERS VOID THIS ENTIRE WARRANTY

#### NO OTHER WARRANTIES

PIONEER DJ LIMITS ITS OBLIGATIONS UNDER ANY IMPLIED WARRANTIES INCLUDING, BUT NOT LIMITED TO, THE IMPLIED WARRANTIES OF MERCHANTABILITY AND FITNESS FOR A PARTICULAR PURPOSE, TO A PERIOD NOT TO EXCEED THE WARRANTY PERIOD. NO WARRANTIES SHALL APPLY AFTER THE WARRANTY PERIOD.<br>SOME STATES DO NOT ALLOW LIMITATIONS ON HOW LONG AN IMPLIED WARRANTY LASTS AND SOME STAT RIGHTS AND YOU MAY HAVE OTHER RIGHTS WHICH MAY VARY FROM STATE TO STATE.

#### **TO OBTAIN SERVICE**

TO J Fractive Companies throughout the U.S.A. and Canada should your product require service. To receive warranty service you<br>need to present your sales receipt or, if rented, your rental contract showing place and date of

On all complaints and concerns in the U.S.A. and Canada call Customer Support at 1-800-872-4159.

For hook-up and operation of your unit or to locate an<br>Authorized Service Company, please call or write:<br>CUSTOMER SUPPORT PIONEER ELECTRONICS (USA) INC.<br>P.O. BOX 1720 LONG BEACH, CALIFORNIA 90801 1-800-872-4159 http://www.pioneerelectronics.com

#### **DISPUTE RESOLUTION**

complaint in writing informing you why it will not take any action.

Following our response to any initial request to Customer Support, should a dispute arise between you and Pioneer DJ, Pioneer DJ makes available its Complaint Resolution Program to resolve the dispute. The Complaint Resolution Program is available to you without charge. You are required to use the Complaint Resolution Program before you exercise any rights under, or seek any remedies, created by Title I of the Magnuson-Moss Warranty-Federal Trade Commission Improvement Act, 15 U.S.C. 2301 et seq. any number of the Complaint Resolution Program call 1-800-872-4159 and explosion-woos wariancy-reduct explorations of the complaint hoverner act, 150.3.0.2001 et seq.<br>To use the Complaint Resolution Program call 1-800-872-

#### RECORD THE PLACE AND DATE OF PURCHASE FOR FUTURE REFERENCE

Model No. \_

Serial No.

\_ Purchase Date \_

Purchased From

KEEP THIS INFORMATION AND YOUR SALES BECEIPT IN A SAFE PLACE

**UCP0515** 

To register your product, find the nearest authorized service location, to purchase replacement parts, operating instructions, or accessories, please go to one of following URLs :

Pour enregistrer votre produit, trouver le service après-vente agréé le plus proche et pour acheter des pièces de rechange, des modes d'emploi ou des accessoires, reportez-vous aux URL suivantes :

### **In the USA/Aux Etats-Unis or In Canada/Aux Canada http://www.pioneerelectronics.com**

**S018\_B1\_EnFr\_PSV**

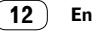

Cet appareil n'est pas étanche. Pour éviter les risques d'incendie et de décharge électrique, ne placez près de lui un récipient rempli d'eau, tel qu'un vase ou un pot de fleurs, et ne l'exposez pas à des gouttes d'eau, des éclaboussures, de la pluie ou de l'humidité.

**D3-4-2-1-3\_A1\_Fr**

#### **AVERTISSEMENT**

Pour éviter les risques d'incendie, ne placez aucune flamme nue (telle qu'une bougie allumée) sur l'appareil.

**D3-4-2-1-7a\_A1\_Fr**

#### **Milieu de fonctionnement**

Température et humidité du milieu de fonctionnement : De +5 °C à +35 °C (de +41 °F à +95 °F) ; Humidité relative inférieure à 85 % (orifices de ventilation non obstrués)

N'installez pas l'appareil dans un endroit mal ventilé ou un lieu soumis à une forte humidité ou en plein soleil (ou à une forte lumière artificielle).

**D3-4-2-1-7c\*\_A1\_Fr**

Lorsque vous utilisez ce produit, vérifiez les informations concernant la sécurité sous l'appareil. **D3-4-2-2-4\_B1\_Fr**

#### **AVERTISSEMENT**

Gardez les pièces de petite taille hors de la portée des bébés et des enfants. En cas d'ingestion accidentelle, veuillez contacter immédiatement un médecin.

**D41-6-4\_A1\_Fr**

Ce produit est destiné à une utilisation domestique générale. Toute panne due à une utilisation autre qu'à des fins privées (comme une utilisation à des fins commerciales dans un restaurant, dans un autocar ou sur un bateau) et qui nécessite une réparation sera aux frais du client, même pendant la période de garantie.

**K041\_A1\_Fr**

## Pour l'Europe

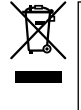

Si vous souhaitez vous débarrasser de cet appareil, ne le mettez pas à la poubelle avec vos ordures ménagères. Il existe un système de collecte séparé pour les appareils électroniques usagés, qui doivent être récupérés, traités et recyclés conformément à la législation.

Les habitants des états membres de l'UE, de Suisse et de Norvège peuvent retourner gratuitement leurs appareils électroniques usagés aux centres de collecte agréés ou à un détaillant (si vous rachetez un appareil similaire neuf).

Dans les pays qui ne sont pas mentionnés ci-dessus, veuillez contacter les autorités locales pour savoir comment vous pouvez vous débarrasser de vos appareils.

Vous garantirez ainsi que les appareils dont vous vous débarrassez sont correctement récupérés, traités et recyclés et préviendrez de cette façon les impacts néfastes possibles sur l'environnement et la santé humaine.

#### **K058b\_A1\_Fr**

#### **ATTENTION**

POUR ÉVITER TOUT RISQUE D'ÉLECTROCUTION, NE PAS ENLEVER LE COUVERCLE (NI LE PANNEAU ARRIÈRE). AUCUNE PIÈCE RÉPARABLE PAR L'UTILISATEUR NE SE TROUVE À L'INTÉRIEUR. CONFIER TOUT ENTRETIEN À UN PERSONNEL QUALIFIÉ UNIQUEMENT.

**D3-4-2-1-1\_B1\_Fr**

## <span id="page-13-0"></span>**AVERTISSEMENT** Pour le Canada

## **IMPORTANT**

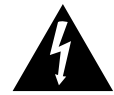

Ce symbole de l'éclair, placé dans un triangle équilatéral, a pour but d'attirer l'attention de l'utilisateur sur la présence, à l'intérieur du coffret de l'appareil, de "tensions dangereuses" non isolées d'une grandeur suffisante pour représenter un risque d'électrocution pour les êtres humains.

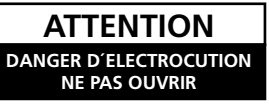

#### **ATTENTION :**

POUR ÉVITER TOUT RISQUE D'ÉLECTROCUTION, NE PAS ENLEVER LE COUVERCLE (NI LE PANNEAU ARRIÈRE). AUCUNE PIÈCE RÉPARABLE PAR L'UTILISATEUR NE SE TROUVE À L'INTÉRIEUR. CONFIER TOUT ENTRETIEN À UN PERSONNEL QUALIFIÉ UNIQUEMENT.

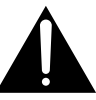

Ce point d'exclamation, placé dans un triangle équilatéral, a pour but d'attirer l'attention de l'utilisateur sur la présence, dans les documents qui accompagnent l'appareil, d'explications importantes du point de vue de l'exploitation ou de l'entretien.

**D3-4-2-1-1b\_A1\_Fr**

#### **REMARQUE IMPORTANTE**

LE NUMÉRO DE MODÈLE ET LE NUMÉRO DE SÉRIE SE TROUVENT À L'ARRIÈRE OU SUR LE FOND DE CET APPAREIL. NOTEZ CES NUMÉROS À LA PAGE 11 POUR VOUS Y RÉFÉRER ULTÉRIEUREMENT.

**D36-AP9-3\*\_A1\_Fr**

### **La protection de votre ouïe est entre vos mains**

Pour assurer le rendement optimal de votre matériel et – plus important encore – la protection de votre ouïe, réglez le volume à un niveau raisonnable. Pour ne pas altérer votre sens de la perception, le son doit être clair mais ne produire aucun vacarme et être exempt de toute distorsion. Votre ouïe peut vous jouer des tours. Avec le temps, votre système auditif peut en effet s'adapter à des volumes supérieurs, et ce qui vous semble un « niveau de confort normal » pourrait au contraire être excessif et contribuer à endommager votre ouïe de façon permanente. Le réglage de votre matériel à un volume sécuritaire AVANT que votre ouïe s'adapte vous permettra de mieux vous protéger.

### **CHOISISSEZ UN VOLUME SÉCURITAIRE:**

- Réglez d'abord le volume à un niveau inférieur.
- Montez progressivement le volume jusqu'à un niveau d'écoute confortable ; le son doit être clair et exempt de distorsions.
- Une fois que le son est à un niveau confortable, ne touchez plus au bouton du volume.

### **N'OUBLIEZ PAS DE RESPECTER LES DIRECTIVES SUIVANTES:**

- Lorsque vous montez le volume, assurez-vous de pouvoir quand même entendre ce qui se passe autour de vous.
- Faites très attention ou cessez temporairement l'utilisation dans les situations pouvant s'avérer dangereuses.
- N'utilisez pas des écouteurs ou un casque d'écoute lorsque vous opérez un véhicule motorisé ; une telle utilisation peut créer des dangers sur la route et est illégale à de nombreux endroits.

**S001a\_A1\_Fr**

Fr  $(3)$ 

## Informations préliminaires

## Comment lire ce manuel

Merci d'avoir acheté ce produit Pioneer DJ. Ce guide décrit brièvement les procédures d'installation jusqu'au branchement de l'appareil à votre ordinateur et à la sortie audio. Pour consulter les procédures détaillées, reportez-vous au Mode d'emploi. Veuillez lire ce guide et le Mode d'emploi. Ces deux documents contiennent des informations importantes que vous devez connaître avant d'utiliser ce produit.

Une fois lus, conservez-les de façon à pouvoir vous y référer en cas de nécessité.

- Concernant les instructions relatives à la lecture du Mode d'emploi, veuillez vous rendre à la rubrique « Lire le manuel » (p.4).
- Dans ce guide, les noms des menus s'affichant sur l'écran de l'appareil et sur celui de l'ordinateur, ainsi que les noms de boutons, et prises, etc. sont indiqués entre crochets. (Exemple : boutons [**Fichier**] et [**CUE**], prise de sortie [**PHONES**])
- Veuillez noter que les écrans et les spécifications techniques du logiciel décrit dans ce guide, ainsi que l'aspect externe et les caractéristiques techniques du matériel sont en cours de développement de sorte que les caractéristiques finales peuvent variées.
- Veuillez noter que selon la version du système d'exploitation, les réglages du navigateur web, etc., le fonctionnement peut être différent des marches à suivre indiquées dans ce guide.
- Veuillez noter que la langue s'affichant sur les écrans du logiciel décrit dans ce guide peut être différente de celle sur vos écrans.

## Caractéristiques

Cet appareil est un contrôleur DJ tout-en-un spécifiquement conçu pour le logiciel « rekordbox dj ». Ses interfaces composées de diverses commandes, telles que « BIG JOB », « PERFORMANCE PAD » et « 2-CHANNEL MIXER », sont suffisamment espacées sur l'appareil compact pour permettre des performances du DJ plus individualisées à l'aide du « rekordbox dj ». Grâce à la carte son intégrée, les câblages et réglages complexes deviennent superflus et les performances du DJ peuvent débuter immédiatement.

## Contenu du carton d'emballage

- Câble USB
- Garantie (pour certaines régions) $\Box$
- Mode d'emploi (Guide de démarrage rapide) (ce guide)
- Carte-clé de licence pour le « rekordbox dj »
- La garantie incluse est destinée à la région européenne.
	- Pour la région nord-américaine, les informations correspondantes se trouvent à la dernière page des versions anglaises et françaises du « Mode d'emploi (Guide de démarrage rapide) ».
	- Pour la région japonaise, les informations correspondantes se trouvent sur la couverture arrière du « Mode d'emploi (Guide de démarrage rapide) ».

#### **Remarque**

Veuillez conserver la clé de licence, car vous ne pourrez pas en avoir une autre.

## Lire le manuel

## Lire la dernière version du Mode d'emploi

### **1 Lancez votre navigateur web sur l'ordinateur et accédez au site Pioneer DJ suivant.**

http://www.pioneerdj.com/

- Pour changer la langue de l'écran, veuillez cliquer sur l'icône drapeau, ou sur l'icône GLOBAL en bas à droite de l'écran, puis sélectionnez une langue dans la liste.
- **2 Cliquez sur [Aide].**
- **3 Cliquez sur [TROUVER LES TUTORIELS & MANUELS].**
- **4 Cliquez sur [DDJ-RB] dans la catégorie [CONTRÔLEUR].**
- **5 Cliquez sur la langue préférée depuis le menu.**

### Lire le manuel relatif au « rekordbox »

**1 Lancez un navigateur Web sur l'ordinateur pour vous rendre sur le site « rekordbox.com ».** http://rekordbox.com/

- **2 Cliquez sur [Aide].**
- **3 Cliquez sur [Manuel].**
- **4 Cliquez sur la langue préférée depuis le menu.**
- Si vous souhaitez des informations et bénéficier de services pour « rekordbox », veuillez vous référer au site « rekordbox.com » ci-dessus.

## À propos de rekordbox

- rekordbox est un logiciel complet qui peut gérer des morceaux et réaliser des performances de DJ.
- « rekordbox dj » est une fonction de performance de DJ de rekordbox. Vous pouvez utiliser cette fonction après avoir entré la clé de licence figurant sur la carte-clé de la licence fournie pour « rekordbox dj ».

#### **Environnement fonctionnel minimal**

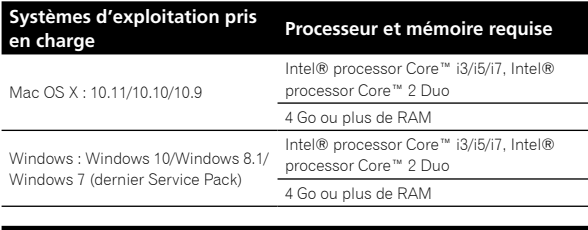

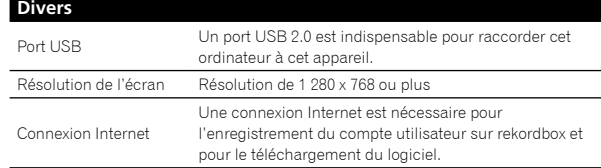

- Pour vérifier les dernières informations sur l'environnement opérationnel et la compatibilité, ainsi que pour acquérir le dernier système d'exploitation, veuillez vous rendre sur « rekordbox.com ». http://rekordbox.com
- Le fonctionnement sur tous les ordinateurs n'est pas garanti, même lorsque les conditions de fonctionnement mentionnées ci-dessus sont remplies.
- Selon les réglages d'économie d'énergie de l'ordinateur, etc., la capacité de traitement du processeur et du disque dur peut être insuffisante. Pour les ordinateurs portables, assurez-vous que l'ordinateur soit en état de fournir sa performance optimale (par exemple en laissant le cordon d'alimentation branché), surtout si vous utilisez rekordbox.
- L'emploi d'Internet exige la signature d'un contrat séparé avec un fournisseur de services Internet et le paiement de droits.
- L'assistance pour le système d'exploitation présuppose que vous utilisez la toute dernière édition de cette version.

**4 Fr**

## Phase 1 **Installer rekordbox**  $\bullet$  **page 6**

Veuillez vous rendre sur « rekordbox.com » pour installer le logiciel rekordbox.

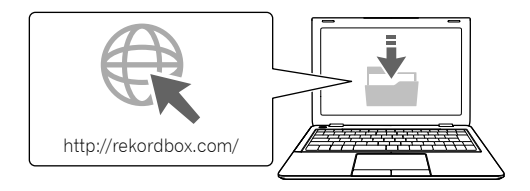

## Phase 2 **Brancher les périphériques et cet appareil**  $\bullet$  **<b>page 7**

Branchez les haut-parleurs avec l'amplificateur intégré.

- • Si vous faites sortir le son de votre ordinateur, il
- n'est donc pas utile de faire ce branchement.

 $\lambda$ 

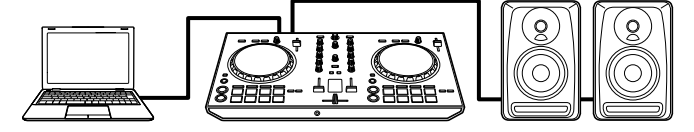

## Phase 3

**Lancer rekordbox et lire un morceau**  $\bullet$  **<b>page 8** 

Lancez et configurez rekordbox. Lisez un morceau.

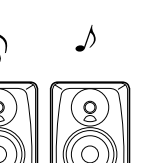

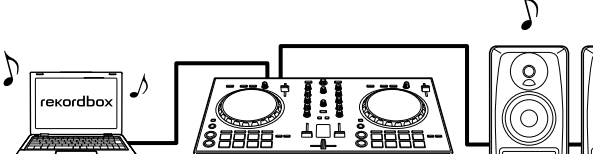

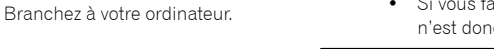

## Phase 1 Installer rekordbox

Si vous installez rekordbox pour la première fois ou téléchargez la version rekordbox 3 ou la dernière version, veuillez suivre les procédures suivantes. Si vous avez déjà installé la version rekordbox 4, téléchargez la dernière version.

## Télécharger rekordbox

#### **Accédez à « rekordbox.com ».**

https://rekordbox.com/fr/store/ Le site peut être modifié sans avis préalable.

#### **Après avoir lu le Guide de démarrage, veuillez cliquer sur [Téléchargement].**

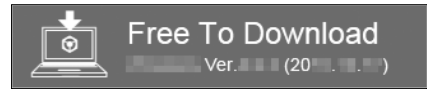

#### **Veuillez lire attentivement les conditions du contrat d'utilisation du logiciel, puis cochez la case [Agree] pour continuer.**

Après avoir coché la case, cliquez sur [**Téléchargement**] pour lancer le téléchargement de rekordbox.

## Installer rekordbox

Selon le système d'exploitation de votre ordinateur, la procédure varie.

Ne branchez pas l'appareil à votre ordinateur tant que l'installation n'est pas terminée.

## Installation (Mac OS X)

**1 Décompressez le fichier du logiciel rekordbox que vous avez téléchargé.**

**2 Faites un double-clic sur le fichier du logiciel décompressé, puis lancez le programme d'installation.**

**3 Veuillez lire attentivement les conditions du contrat d'utilisation, puis cliquez sur [Accepter] pour continuer.**

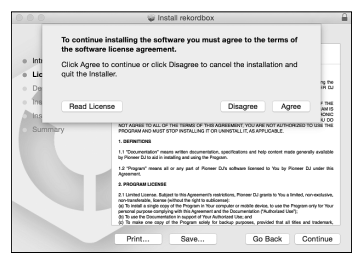

Si vous n'acceptez pas le contenu du contrat d'utilisation, cliquez sur [**Refuser**] pour annuler l'installation.

#### **4 Lorsque l'écran pour terminer l'installation apparaît, cliquez sur [Fermer] pour achever l'installation.**

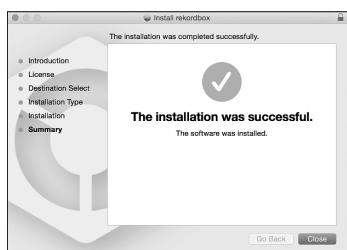

### Installation (Windows)

Connectez-vous à votre ordinateur en tant qu'administrateur avant de commencer l'installation.

#### **1 Décompressez le fichier du logiciel rekordbox que vous avez téléchargé.**

#### **2 Faites un double-clic sur le fichier du logiciel décompressé, puis lancez le programme d'installation.**

#### **3 Veuillez lire attentivement les conditions du contrat d'utilisation, puis cliquez sur [Accepte] pour continuer.**

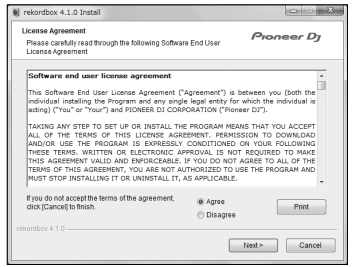

Si vous n'acceptez pas le contenu du contrat d'utilisation, cliquez sur [**Annuler**] pour annuler l'installation.

Après avoir indiqué la destination, l'installation débutera. Une fois l'installation terminée, un message de fin apparaîtra.

### **4 Cliquez sur [Terminer] pour terminer l'installation.**

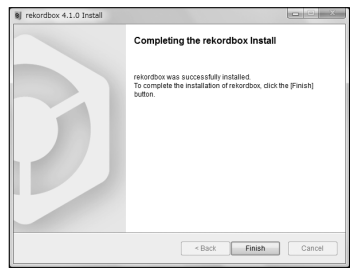

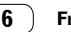

## Phase 2 Brancher les périphériques et cet appareil

## Noms des éléments

Si vous souhaitez plus d'informations, veuillez consulter le Mode d'emploi de cet appareil.

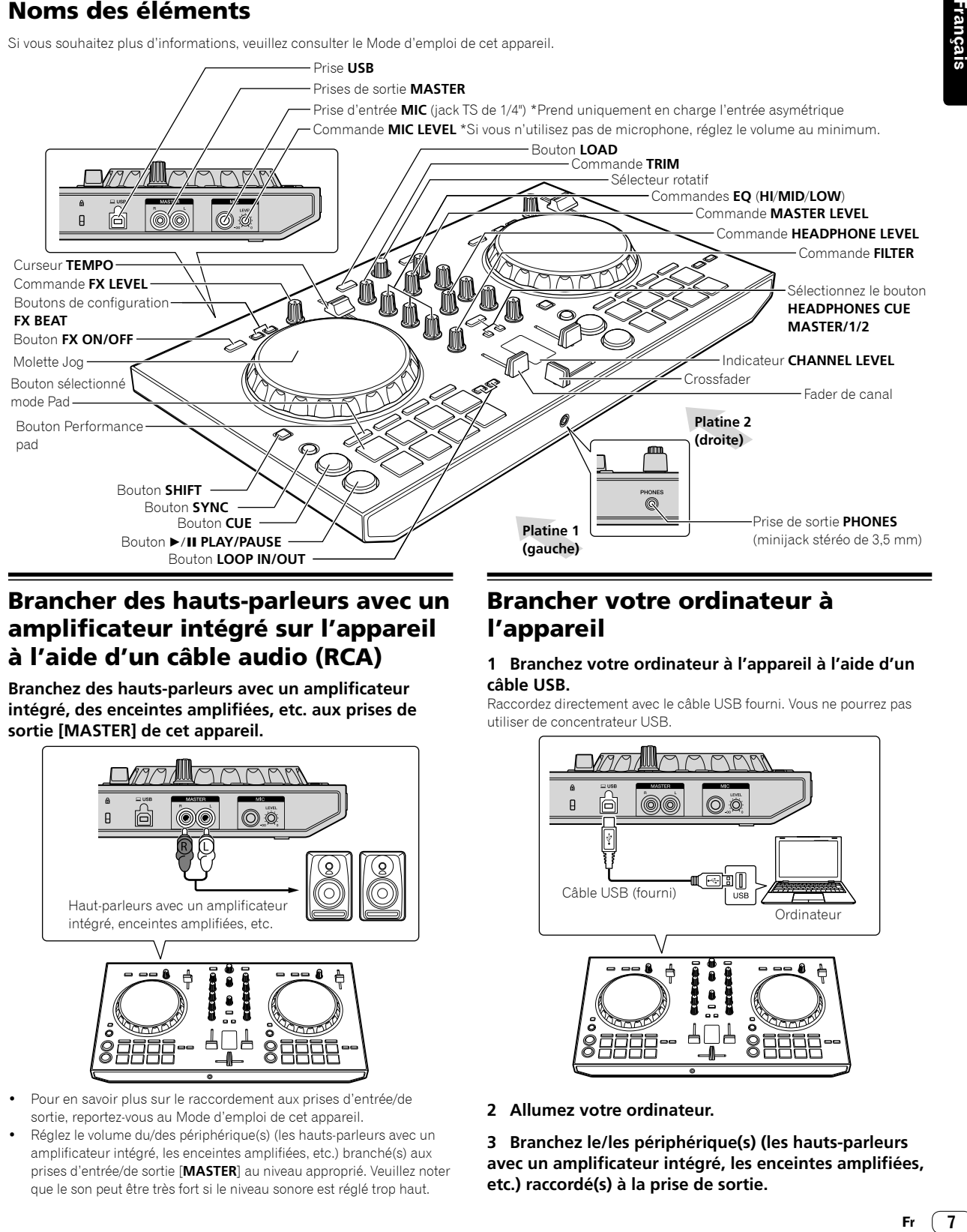

## Brancher des hauts-parleurs avec un amplificateur intégré sur l'appareil à l'aide d'un câble audio (RCA)

**Branchez des hauts-parleurs avec un amplificateur intégré, des enceintes amplifiées, etc. aux prises de sortie [MASTER] de cet appareil.**

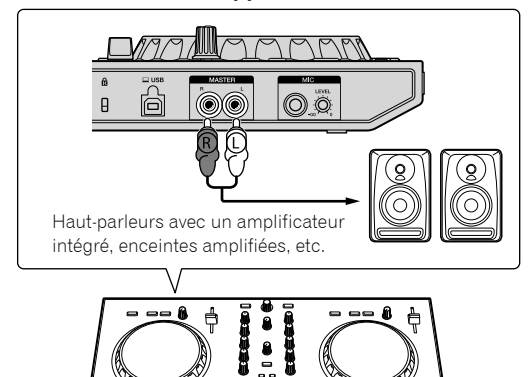

- 
- Pour en savoir plus sur le raccordement aux prises d'entrée/de sortie, reportez-vous au Mode d'emploi de cet appareil.
- Réglez le volume du/des périphérique(s) (les hauts-parleurs avec un amplificateur intégré, les enceintes amplifiées, etc.) branché(s) aux prises d'entrée/de sortie [**MASTER**] au niveau approprié. Veuillez noter que le son peut être très fort si le niveau sonore est réglé trop haut.

## Brancher votre ordinateur à l'appareil

#### **1 Branchez votre ordinateur à l'appareil à l'aide d'un câble USB.**

Raccordez directement avec le câble USB fourni. Vous ne pourrez pas utiliser de concentrateur USB.

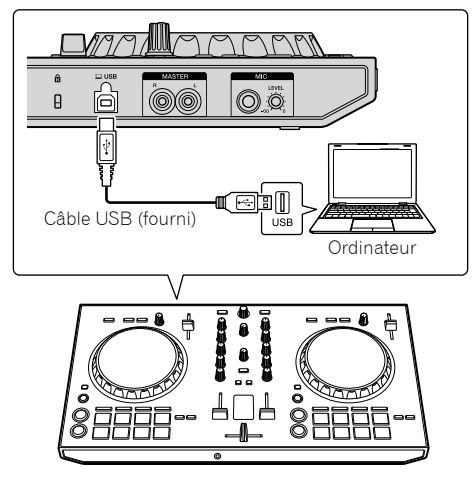

**2 Allumez votre ordinateur.**

**3 Branchez le/les périphérique(s) (les hauts-parleurs avec un amplificateur intégré, les enceintes amplifiées, etc.) raccordé(s) à la prise de sortie.**

## Phase 3 Lancer rekordbox et lire un morceau

### Lancement de rekordbox

#### **Cliquez sur l'icône [rekordbox].**

#### **Pour Mac OS X**

Dans Finder, ouvrez le dossier [**Application**], puis cliquez sur l'icône [**rekordbox**] dans le dossier [**rekordbox 4**].

#### **Pour Windows 10/8.1**

Dans [**affichage Applications**], cliquez sur l'icône [**rekordbox**].

#### **Pour Windows 7**

Dans le menu Windows [**Démarrer**], cliquez sur l'icône [**rekordbox**] sous [**Tous les programmes**] > [**Pioneer**] > [**rekordbox X.X.X**] > [**rekordbox**].

#### **Entrez les informations relatives à votre compte.**

Si vous disposez déjà d'un compte, entrez les informations relatives à votre compte, puis cliquez sur [**Configurer**].

Dans le cas contraire, cliquez sur [**Créer un compte**] pour créer un compte.

Pour créer un compte, rendez-vous sur « rekordbox.com » et veuillez lire les Manuels rekordbox, à la page [**Aide**]. http://rekordbox.com

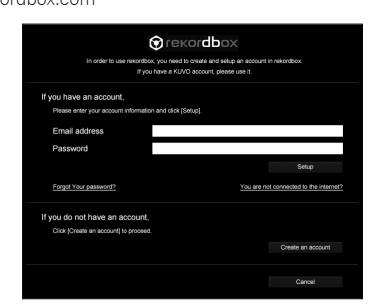

#### **Sélectionnez la méthode que vous suivrez.** Cliquez sur l'icône [**Performances DJ**].

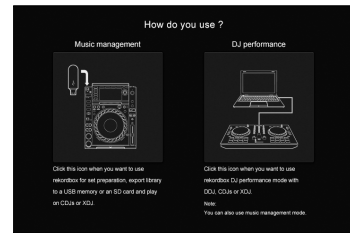

#### **Entrez la clé de licence pour activer rekordbox dj.**

Veuillez suivre les instructions s'affichant à l'écran afin d'activer rekordbox dj en entrant la clé de licence figurant sur la carte-clé de la licence fournie pour « rekordbox dj ».

Pour activer rekordbox dj, rendez-vous sur « rekordbox.com » et veuillez lire les Manuels rekordbox, à la page [**Aide**]. http://rekordbox.com

## Installation du pilote logiciel

**1 Sur l'écran [Installation du pilote audio], sélectionnez [DDJ-RB] depuis le menu déroulant, puis cliquez sur [Installer].** 

Si vous cliquez sur [Ignorer], reportez-vous au Mode d'emploi.

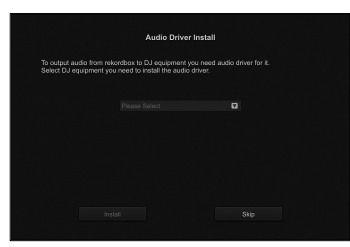

**2 Veuillez suivre les instructions qui s'affichent à l'écran pour installer le pilote audio.**

### Rapport de statistiques concernant votre utilisation de rekordbox

Si vous acceptez que les statistiques concernant votre utilisation de rekordbox soient envoyées au fabricant, en vue d'améliorer les caractéristiques techniques et la qualité de rekordbox, cliquez sur [**Oui**] sur l'écran suivant. Si vous n'acceptez pas, cliquez sur [**Non**].

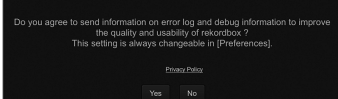

Toutes les dispositions pour utiliser rekordbox sont terminées. rekordbox se lancera.

## Réglages audio

Lorsque vous lancez rekordbox sur votre ordinateur branché à l'appareil, [**Sélectionner un haut-parleur**] s'affiche. Sélectionnez un élément, puis cliquez sur [**OK**].

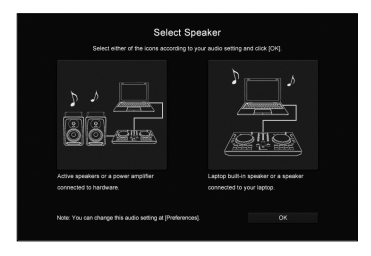

**8 Fr**

## Ajout de morceaux de musique dans [Collection]

L'écran [**Collection**] comprend une liste de fichiers audio gérés par rekordbox.

Enregistrez les morceaux sur votre ordinateur pour les transférer vers rekordbox, et analysez-les pour pouvoir les utiliser sur rekordbox.

**1 Cliquez sur [Collection] sur l'arborescence.**

#### **2 Ouvrez Finder ou Windows Explorer, puis faites glisser les fichiers ou dossiers audio avec les autres dans la liste des fichiers musicaux.**

Les fichiers audio sont ajoutés dans [**Collection**], puis l'analyse de leurs ondes peut commencer.

Patientez jusqu'à ce que l'analyse de tous les fichiers musicaux soit terminée.

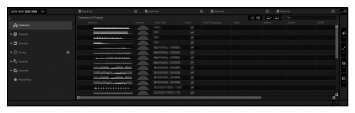

### Télécharger un morceau sur une platine de l'appareil

Cette section explique comment, par exemple, télécharger un morceau sur la Platine 1 (gauche).

#### **Tournez la molette pour sélectionner un morceau depuis [Collection], puis appuyez sur le bouton [LOAD] de la Platine 1 (gauche).**

Le morceau sélectionné est téléchargé.

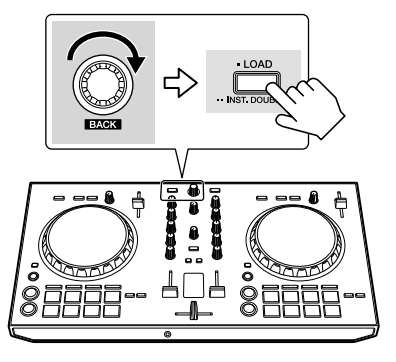

## Lire un morceau

Cette section explique comment, par exemple, le son sort depuis la Platine 1 (gauche).

#### **1 Réglez les positions des commandes, etc. de la façon suivante.**

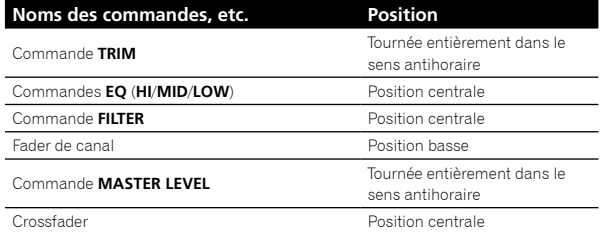

#### **2 Appuyez sur le bouton [PLAY/PAUSE** f**] pour lire le morceau.**

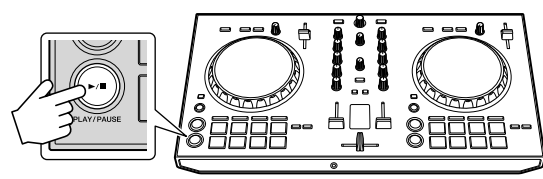

#### **3 Tournez la commande [TRIM].**

Réglez la commande [**TRIM**] de sorte que l'indicateur orange de l'indicateur de niveau du canal [**CHANNEL LEVEL**] s'éclaire au niveau maximal.

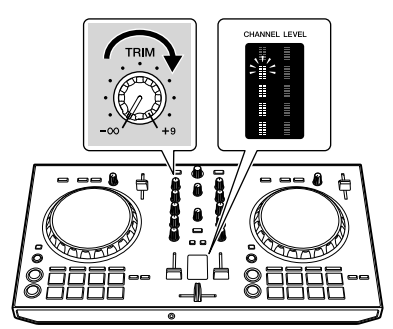

**4 Poussez le fader du canal au niveau maximal.**

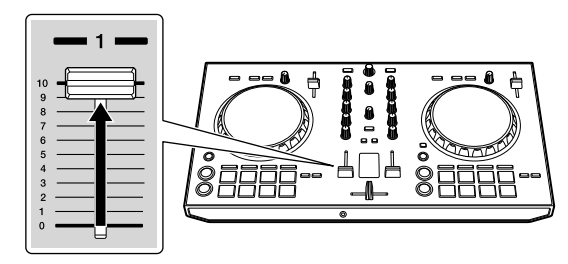

#### **5 Tournez la commande [MASTER LEVEL] pour régler le niveau sonore des enceintes.**

Réglez le niveau sonore depuis les prises de sortie [**MASTER**] au niveau approprié.

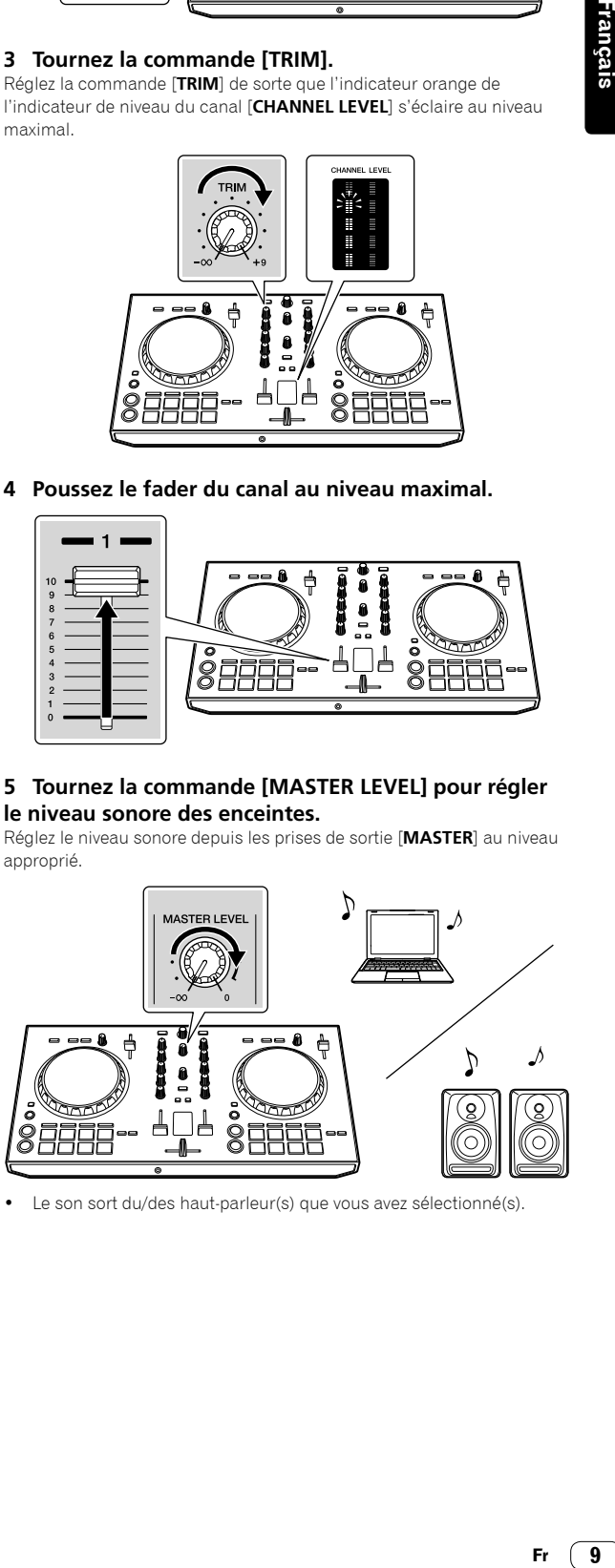

Le son sort du/des haut-parleur(s) que vous avez sélectionné(s).

## Informations complémentaires

## En cas de panne

S'il vous semble que quelque chose est anormal concernant cet appareil, consultez les points de la section « En cas de panne » dans le Mode d'emploi de cet appareil, ou accédez au site Pioneer DJ pour consulter les [**FAQ**] concernant le [**DDJ-RB**].

http://www.pioneerdj.com/

Parfois, le problème peut provenir d'un autre composant. Examinez les autres composants et les appareils électriques utilisés. Si vous ne pouvez pas résoudre le problème, contactez votre service après-vente agréé Pioneer ou votre revendeur en vue d'une réparation.

De l'électricité statique ou des influences externes ont peut être déréglé cet appareil. Dans ce cas, il est possible de rétablir son bon fonctionnement en l'éteignant, puis en le rallumant 1 minute plus tard.

## À propos des marques commerciales et des marques déposées

- Marque commerciale de PIONEER CORPORATION, Pioneer DJ est utilisée sous licence. rekordbox est une marque commerciale ou une marque déposée de Pioneer DJ Corporation.
- Mac et Mac OS sont des marques commerciales d'Apple Inc., déposées aux États-Unis et dans d'autres pays.
- Windows est une marque commerciale de Microsoft Corporation aux États-Unis et dans d'autres pays.
- Intel et Intel Core sont des marques commerciales d'Intel Corporation aux États-Unis et/ou dans d'autres pays. Les noms des sociétés et des produits mentionnés ici sont des marques commerciales ou des marques déposées par leurs détenteurs respectifs.

## Précautions concernant les droits d'auteur

rekordbox interdit l'enregistrement et la reproduction de contenus musicaux qui sont protégés par des droits d'auteur.

- Lors de codage de données, etc., afin de protéger les droits d'auteur qui sont inclus dans les contenus musicaux, il se peut que le programme ne fonctionne pas normalement.
- Lorsque rekordbox détecte ces données codées, etc., afin de protéger les droits d'auteur qui sont inclus dans les contenus musicaux, le processus (enregistrement, lecture, etc.) peut être interrompu.

Les enregistrements effectués sont destinés à votre usage personnel et, conformément aux lois sur les droits d'auteur, il se peut que leur utilisation soit soumise au consentement du détenteur des droits.

- La musique enregistrée à partir de CD, etc. est protégée par les lois sur les droits d'auteur de divers pays et par des traités internationaux. La personne qui effectue des enregistrements de musique est responsable de leur utilisation légale.
- Lorsque de la musique est téléchargée à partir d'Internet, etc., la personne qui a effectué le téléchargement est responsable de l'utilisation de cette musique conformément à l'accord conclu avec le site de téléchargement.

## Spécifications

#### **Caractéristiques générales – Appareil principal**

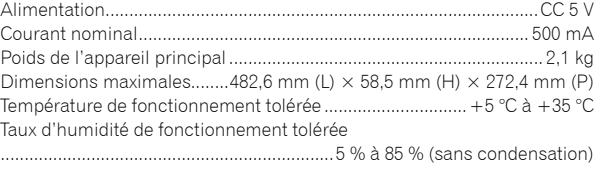

#### **Section audio**

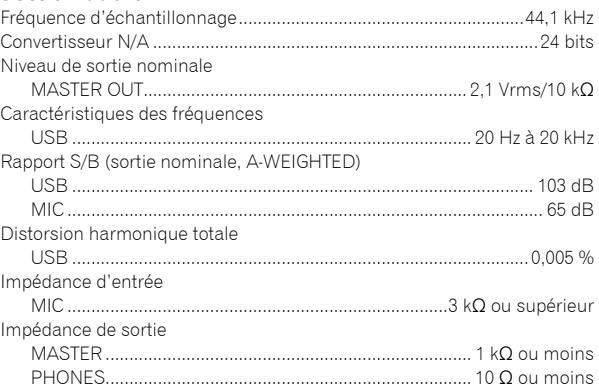

#### **Prises d'entrée/sortie**

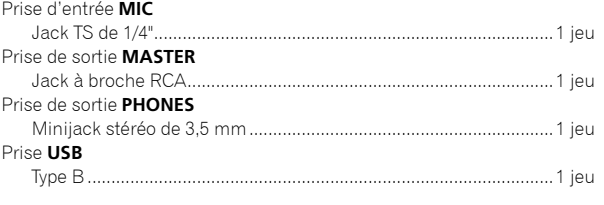

- Les caractéristiques et la présentation peuvent être modifiées, sans avis préalable, dans un souci d'amélioration.
- • © 2016 Pioneer DJ Corporation. Tous droits de reproduction et de traduction réservés.

**10 Fr**

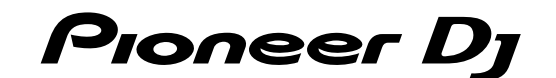

#### Pioneer DJ Americas, Inc. **GARANTIE LIMITÉE**

GARANTIE VALABLE UNIQUEMENT AUX ÉTATS-UNIS ET AU CANADA

#### **GARANTIE**

Pioneer DJ Americas, Inc.(PDJA) garantie que les produits distribués par PDJA aux Etats-Unis ou au Canada qui, bien qu'étant installés et utilisés conformément au Manuel de<br>l'utilisateur fourni avec le produit, ne fonction par un produit de valeur équivalente, au choix de PDJA, sans frais à votre charge pour les pièces et/ou la main d'œuvre de réparation. Les pièces incluses en vertu de la présente garantie peuvent être neuves ou remises à neuf, au choix de PDJA.<br>Garantie peuvent être neuves ou remises à neuf, au choix de PDJA.<br>LA PRÉSENTE GARANTIE LIMITÉE S'APPLIQUE AU PROPRIÉTAIRE ORIGINAL AINSI QU'À TOUT PROPRIÉTA

LA PRESENTE GARANTIE LIMITEE S'APPLIQUE AU PROPRIETAIRE ORIGINAL, AINSI QU'A TOUT PROPRIETAIRE SUCCESSIF DE CRODUIT PIONER DI PENDANT LA PRESSON DES PERIODENT LA VISITALIA (POR PRODUIT) ANNO 1975 DE CARANTIE À CONDITION QU

#### **PÉRIODE DE GARANTIE DES PRODUITS Pièces Main-d'oeuvre**

**DJ Audio et Vidéo ............................................................................................................................................................................... 1 an 1 an** La période de garantie pour les clients qui louent le produit commence le jour où le produit est utilisé pour la première fois (a) pendant la période de location ou (b) après la vente au détail, selon ce qui se produit en premier.

#### **ÉLÉMENTS NON COUVERTS PAR LA GARANTIE**

UN PRODUIT ACHETE CHEZ UN DISTRIBUTEUR NON AUTORISE N'EST COUVERT PAR AUCUNE GARANTIE EXPRESSE OU IMPLICITE, Y COMPRIS QUELQUE GARANTIE<br>IMPLICITE DE QUALITÉ MARCHANDE OU D'ADAPTATION À UN USAGE PARTICULIER QUE CE SOIT. DE **« AVEC TOUS SES DÉFAUTS ÉVENTUELS ».**

**Pioneer DJ NE PEUT PAS ÊTRE TENU RESPONSABLE DES DOMMAGES INDIRECTS ET/OU ACCESSOIRES ÉVENTUELS.**

**LA PRÉSENTE GARANTIE NE S'APPLIQUE PAS SI LE PRODUIT A ÉTÉ SOUMIS À UNE PUISSANCE NOMINALE EXCÉDANT LA PUISSANCE INDIQUÉE DANS LES SPÉCIFICATIONS FOURNIES.**

LA PRÉSENTE GARANTIE NE COUVRE PAS LE BOÎTIER OU LES ÉLÉMENTS ESTHÉTIQUES, LES ANTENNES INSTALLÉES PAR L'UTILISATEUR, LES DOMMAGES AUX DISQUES OU AUX RUBANS OU DISQUES D'ENREGISTREMENT, LES DOMMAGES AU PRODUIT DECOULANT D'UNE RETOUCHE, D'UNE MODIFICATION NON AUTORISEE PAR ECRIT PAR Pioneer<br>DJ, D'UN ACCIDENT, D'UN USAGE INAPPROPRIÉ OU D'UN USAGE ABUSIF, LES DOMMAGES **MANUELDE L'UTILISATEUR.**

**LA PRÉSENTE GARANTIE NE COUVRE PAS LE COÛT DES PIÈCES OU DE LA MAIN-D'OEUVRE QUI SERAIENT AUTREMENT OFFERTES SANS FRAIS EN VERTU DE LA**  PRESENTE GARANTIE, SI ELLES SONT OBTENUES AUPRES D'UNE SOURCE AUTRE QU'UNE SOCIETE DE SERVICE OU AUTRE AUTORISEE OU DESIGNEE PAR Pioneer DJ.<br>LA PRÉSENTE GARANTIE NE COUVRE PAS LES DÉFECTUOSITÉS OU LES DOMMAGES CAUSÉS PAR L **OUD'UNENTRETIEN INADÉQUAT.**

**LES NUMÉROS DE SÉRIE MODIFIÉS, OBLITÉRÉS OU ENLEVÉS ANNULENT LA PRÉSENTE GARANTIE DANS SA TOTALITÉ.**

#### **EXCLUSION DE TOUTE AUTRE GARANTIE**

Pioneer DJ LIMITE SES OBLIGATIONS EN VERTU DE TOUTE GARANTIE IMPLICITE QUE CE SOIT, Y COMPRIS ENTRE AUTRES LES GARANTIES IMPLICITES DE QUALITE<br>MARCHANDE OU D'ADAPTATION À UN USAGE PARTICULIER, À UNE PÉRIODE N'EXCÉDANT PAS PERIODE DE GARANTIE. CERTAINS ETATS NE PERMETTENT PAS LA LIMITATION DE LA DUREE D'UNE GARANTIE IMPLICITE, ET CERTAINS NE PERMETTENT PAS L'EXCLUSION<br>OU LA LIMITATION DES DOMMAGES CONSÉCUTIFS OU INDIRECTS, LES LIMITATIONS ET **LA PRÉSENTE GARANTIE VOUS DONNE DES DROITS LÉGAUX SPÉCIFIQUES. VOUS POUVEZ JOUIR D'AUTRES DROITS, QUI PEUVENT VARIER D'UN ÉTAT À L'AUTRE.**

#### **SERVICE APRÈS-VENTE**

PDJA a autorisé un certain nombre de sociétés de service après-vente agréées à travers les États-Unis et le Canada pour le cas où votre produit<br>aurait besoin d'être réparé. Pour profiter d'un tel service en vertu de la gar L'emballage d'origine est idéal pour cela. Indiquez votre nom, votre adresse et un numéro de téléphone où nous pouvons vous joindre pendant les heures de bureau. Pour toute réclamation et/ou question à l'intérieur des États-Unis ou du Canada, appelez le Service Consommateurs au 1-800-872-4159.

> Pour toute question concernant la mise en service ou l'utilisation de votre produit, ou pour trouver une société de service autorisée, appelez ou écrivez à : CUSTOMER SUPPORT PIONEER ELECTRONICS (USA) INC. P.O. BOX 1720 LONG BEACH, CALIFORNIA 90801 1-800-872-4159<br>http://www.pioneerelectronics.com

#### **RÉSOLUTION DES LITIGES**

Si un litige se produit entre vous et Pioneer DJ après la réponse à une demande initiale faite au Service Consommateurs, vous pouvez avoir recours au Programme de résolution des<br>plaintes de Pioneer DJ pour résoudre le liti avantde vous prévaloir de vos droits ou de chercher réparation en vertu du Titre I de la bio Magnuson-Moss Warranty-Federal Trade Commission Improvement Act, 15 U.S.C. 2301 et seq.<br>Pour utiliser le Programme de résolution de garantie, puis communiquez-lui le nom du distributeur /détaillant autorisé auprès duquel vous avez acheté le produit Pioneer DJ. Une fois que votre plainte a été expliquée au représentant, un numéro de résolution vous sera communiqué. Pioneer DJ étudiera votre plainte et, dans un délai de quarante (40) jours<br>après la réception de votre plainte, (1) ces démarches prendront ; ou (2) répondra à votre plainte par écrit pour vous indiquer les raisons pour lesquelles aucune démarche ne sera entreprise.

#### NOTEZ ET CONSERVER LE LIEU ET LA DATE D'ACHAT POUR RÉFÉRENCE ULTÉRIEURE

N° de modèle : \_\_\_\_\_\_\_\_\_\_\_\_\_\_\_\_\_\_\_\_\_\_\_\_\_\_\_\_\_\_\_\_\_\_\_\_\_\_\_ N° de Série : \_\_\_\_\_\_\_\_\_\_\_\_\_\_\_\_\_\_\_\_\_\_\_\_\_\_\_\_\_\_\_\_\_\_\_\_\_\_\_\_\_\_\_\_\_\_\_\_\_\_\_\_\_\_\_\_\_\_\_\_\_\_\_\_\_\_\_\_\_\_\_\_

Nom du distributeur/détaillant

PRENEZ SOIN DE CONSERVER CES INFORMATIONS ET VOTRE REÇU D'ACHAT EN LIEU SÛR POUR RÉFÉRENCE ULTÉRIEURE

*UCP0515*

To register your product, find the nearest authorized service location, to purchase replacement parts, operating instructions, or accessories, please go to one of following URLs :

Pour enregistrer votre produit, trouver le service après-vente agréé le plus proche et pour acheter des pièces de rechange, des modes d'emploi ou des accessoires, reportez-vous aux URL suivantes :

### **In the USA/Aux Etats-Unis or In Canada/Aux Canada http://www.pioneerelectronics.com**

**S018\_B1\_EnFr\_PSV**

<span id="page-25-0"></span>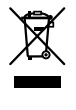

Mischen Sie dieses Produkt, wenn Sie es entsorgen wollen, nicht mit gewöhnlichen Haushaltsabfällen. Es gibt ein getrenntes Sammelsystem für gebrauchte elektronische Produkte, über das die richtige Behandlung, Rückgewinnung und Wiederverwertung gemäß der bestehenden Gesetzgebung gewährleistet wird.

Privathaushalte in den Mitgliedsstaaten der EU, in der Schweiz und in Norwegen können ihre gebrauchten elektronischen Produkte an vorgesehenen Sammeleinrichtungen kostenfrei zurückgeben oder aber an einen Händler zurückgeben (wenn sie ein ähnliches neues Produkt kaufen).

Bitte wenden Sie sich in den Ländern, die oben nicht aufgeführt sind, hinsichtlich der korrekten Verfahrensweise der Entsorgung an die örtliche Kommunalverwaltung.

Auf diese Weise stellen Sie sicher, dass das zu entsorgende Produkt der notwendigen Behandlung, Rückgewinnung und Wiederverwertung unterzogen wird, und so mögliche negative Einflüsse auf die Umwelt und die menschliche Gesundheit vermieden werden.

**K058b\_A1\_De**

### **ACHTUNG**

UM SICH NICHT DER GEFAHR EINES ELEKTRISCHEN SCHLAGES AUSZUSETZEN, DÜRFEN SIE NICHT DEN DECKEL (ODER DIE RÜCKSEITE) ENTFERNEN. IM GERÄTEINNEREN BEFINDEN SICH KEINE VOM BENUTZER REPARIERBAREN TEILE. ÜBERLASSEN SIE REPARATUREN DEM QUALIFIZIERTEN KUNDENDIENST.

**D3-4-2-1-1\_B1\_De**

### **WARNUNG**

Dieses Gerät ist nicht wasserdicht. Zur Vermeidung der Gefahr von Brand und Stromschlag keine Behälter mit Flüssigkeiten (z.B. Blumenvasen und -töpfe) in die Nähe des Gerätes bringen und dieses vor Tropfwasser, Spritzwasser, Regen und Nässe schützen.

**D3-4-2-1-3\_A1\_De**

#### **WARNUNG**

Keine Quellen offener Flammen (z.B. eine brennende Kerze) auf dieses Gerät stellen.

**D3-4-2-1-7a\_A1\_De**

### **Betriebsumgebung**

Betriebstemperatur und Betriebsluftfeuchtigkeit: +5 °C bis +35 °C, 85 % rel. Feuchte max. (Ventilationsschlitze nicht blockiert) Eine Aufstellung dieses Gerät an einem unzureichend belüfteten, sehr feuchten oder heißen Ort ist zu vermeiden, und das Gerät darf weder direkter Sonneneinstrahlung noch starken Kunstlichtquellen ausgesetzt werden.

**D3-4-2-1-7c\*\_A1\_De**

Bei Verwendung dieses Produktes machen Sie sich bitte mit der Sicherheitsinformationen auf der Unterseite des Gerätes vertraut.

**D3-4-2-2-4\_B1\_De**

### **WARNUNG**

Kleine Teile außerhalb der Reichweite von Kleinkindern und Kindern aufbewahren. Bei unbeabsichtigtem Verschlucken ist unverzüglich ein Arzt aufzusuchen.

**D41-6-4\_A1\_De**

Dieses Gerät ist für den Heimgebrauch vorgesehen. Falls bei Einsatz zu einem anderem Zweck (z.B. Langzeitgebrauch zu gewerblichen Zwecken in einem Restaurant oder Betrieb in einem Fahrzeug bzw. Schiff) eine Funktionsstörung auftritt, die eine Reparatur des Gerätes erforderlich macht, werden die Reparaturkosten dem Kunden selbst dann in Rechnung gestellt, wenn die Garantiefrist noch nicht abgelaufen ist.

**K041\_A1\_De**

## Vor der Inbetriebnahme

## Zum Lesen dieser Anleitung

Vielen Dank, dass Sie sich für dieses Pioneer DJ-Produkt entschieden haben.

Diese Anleitung enthält eine kurze Beschreibung der Vorgehensweise bis zum Anschluss des Geräts an Ihren Computer und zur Audioausgabe. Entnehmen Sie detaillierte Angaben der Bedienungsanleitung.

Lesen Sie sowohl diese Anleitung als auch die Bedienungsanleitung. Beide Dokumente enthalten wichtige Informationen, die Sie kennen müssen, bevor Sie das Produkt benutzen.

Legen Sie die Anleitung nach dem Lesen griffbereit zum Nachschlagen ab.

- Anweisungen zum Aufrufen der Bedienungsanleitung finden Sie unter "Aufrufen des Handbuchs" (S. 3).
- In dieser Anleitung werden die Namen von am Gerät und auf dem Computerbildschirm angezeigten Menüs sowie die Namen von Tasten und Buchsen usw. in Klammern angegeben (z. B. [**Datei**], [**CUE**]-Taste, [**PHONES**]-Ausgangsbuchse).
- Bitte beachten Sie, dass die Bildschirme und Spezifikationen der in dieser Anleitung beschriebenen Software ebenso wie die äußere Erscheinung und die Spezifikationen der Hardware aktuell in der Entwicklung sind und sich von den endgültigen Spezifikationen unterscheiden können.
- Bitte beachten Sie, dass je nach der Version des Betriebssystems, den Webbrowser-Einstellungen usw. die Bedienung sich von den in dieser Anleitung beschriebenen Verfahren leicht unterscheiden kann.
- Bitte beachten Sie, dass die Sprache auf den Bildschirmen der in dieser Anleitung beschriebenen Software von der Sprache auf Ihren Bildschirmen abweichen kann.

## Merkmale

Dieses Gerät wurde speziell als All-in-One DJ-Controller für "rekordbox dj" konzipiert. Seine Benutzeroberfläche umfasst diverse Steuerelemente wie zum Beispiel "BIG JOB", "PERFORMANCE PADS" und "2-CHANNEL MIXER", die platzsparend am kompakten Gehäuse für Ihre ganz persönlichen DJ-Auftritte mit "rekordbox dj" angeordnet sind. Es ist auch eine eingebaute Soundkarte vorhanden, die komplexe Verdrahtung und Einstellungen unnötig macht, so dass Anwender DJ-Auftritte sofort beginnen können.

## Lieferumfang

- USB-Kabel
- Garantie (für bestimmte Regionen) $<sup>11</sup>$ </sup>
- Bedienungsanleitung (Kurzanleitung) (diese Anleitung)
- Lizenzschlüsselkarte für "rekordbox dj"
- Die mitgelieferte Garantie gilt für die Region Europa.
	- Für die Region Nordamerika sind die entsprechenden Informationen auf der letzten Seite sowohl in der englischen als auch der französischen Versionen der "Bedienungsanleitung (Kurzanleitung)" enthalten.
	- Für die Region Japan sind die entsprechenden Informationen auf der Rückseite der "Bedienungsanleitung (Kurzanleitung)" enthalten.

#### **Hinweis**

Bitte bewahren Sie den Lizenzschlüssel auf, da er nicht erneut ausgestellt werden kann.

## Aufrufen des Handbuchs

### Aufrufen der neuesten Version der Bedienungsanleitung

**1 Starten Sie einen Webbrowser auf dem Computer und gehen Sie zu der unten angegebenen Pioneer DJ-Website.** http://www.pioneerdj.com/

- Um die Anzeigesprache zu ändern, klicken Sie auf das Flaggensymbol oder auf das GLOBAL-Symbol unten rechts im Bildschirm und wählen Sie eine Sprache aus der Liste.
- **2 Klicken Sie auf [Support].**
- **3 Klicken Sie auf [TUTORIALS & BEDIENUNGSANLEITUNGEN].**

<u>. . . . . . . . . . . . . . . . .</u>

#### **4 Klicken Sie auf [DDJ-RB] in der Kategorie [CONTROLLER].**

**5 Klicken Sie in der Liste auf die gewünschte Sprache.**

## Aufrufen des "rekordbox"-Handbuchs

#### **1 Starten Sie einen Webbrowser auf dem Computer**  und rufen Sie "rekordbox.com" auf. http://rekordbox.com/

- **2 Klicken Sie auf [Support].**
- **3 Klicken Sie auf [Manual].**
- **4 Klicken Sie in der Liste auf die gewünschte Sprache.**
- Informationen und Dienste für "rekordbox.com" finden Sie auf der oben angegebenen Website "rekordbox.com".

## Informationen zu rekordbox

- rekordbox ist eine umfassende Software zur Verwaltung von Audiotracks und für DJ-Auftritte.
- "rekordbox dj" ist die DJ-Auftritt-Funktion von rekordbox. Sie können die Funktion nach Eingabe des Lizenzschlüssels nutzen, der auf der mitgelieferten Lizenzschlüsselkarte für "rekordbox dj" zu finden ist.

#### **Minimale Betriebsumgebung**

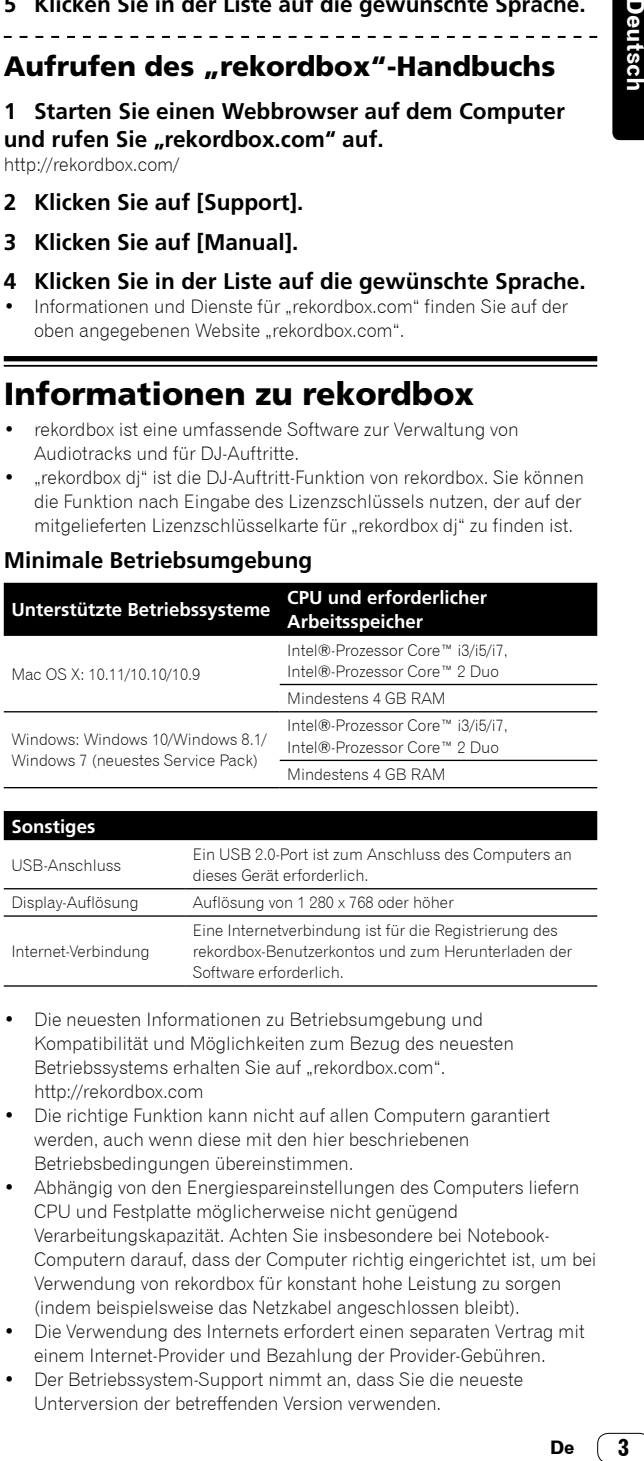

#### **Sonstiges**

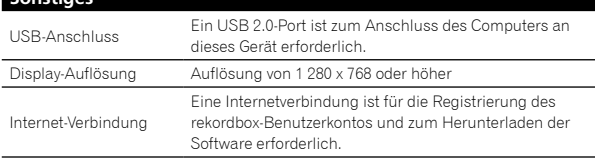

- Die neuesten Informationen zu Betriebsumgebung und Kompatibilität und Möglichkeiten zum Bezug des neuesten Betriebssystems erhalten Sie auf "rekordbox.com". http://rekordbox.com
- Die richtige Funktion kann nicht auf allen Computern garantiert werden, auch wenn diese mit den hier beschriebenen Betriebsbedingungen übereinstimmen.
- Abhängig von den Energiespareinstellungen des Computers liefern CPU und Festplatte möglicherweise nicht genügend Verarbeitungskapazität. Achten Sie insbesondere bei Notebook-Computern darauf, dass der Computer richtig eingerichtet ist, um bei Verwendung von rekordbox für konstant hohe Leistung zu sorgen (indem beispielsweise das Netzkabel angeschlossen bleibt).
- Die Verwendung des Internets erfordert einen separaten Vertrag mit einem Internet-Provider und Bezahlung der Provider-Gebühren.
- Der Betriebssystem-Support nimmt an, dass Sie die neueste Unterversion der betreffenden Version verwenden.

## Einrichtung

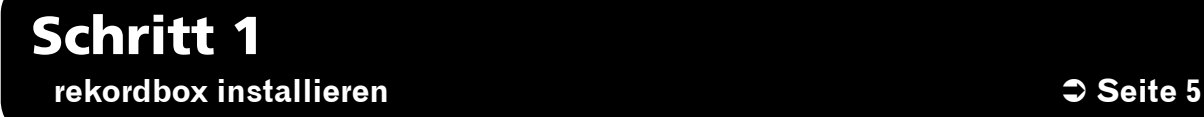

Rufen Sie "rekordbox.com" auf und installieren Sie die rekordbox.com-Software.

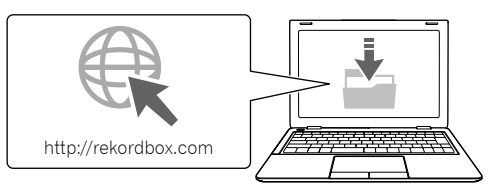

Schritt 2 **Andere Geräte mit diesem Gerät verbinden behandliche Eine Geräte 6** Seite 6

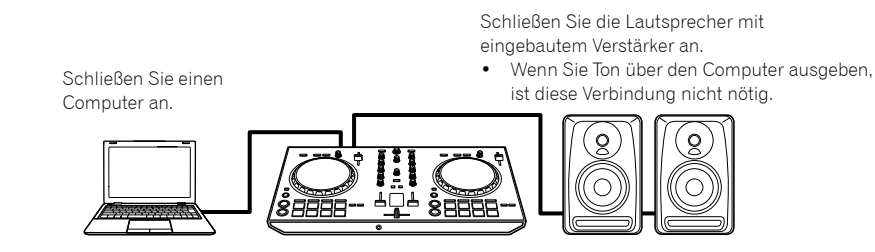

## Schritt 3

**rekordbox starten und einen Audiotrack wiedergeben**  $\bullet$  **Seite 7** 

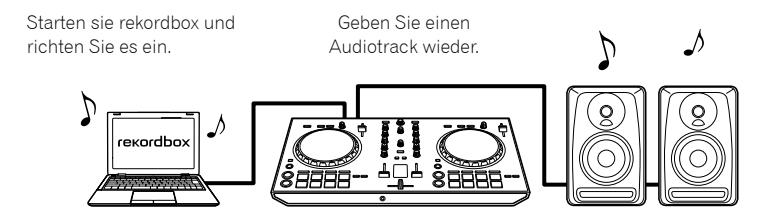

# Schritt 1 rekordbox installieren

Wenn Sie rekordbox zum ersten Mal installieren oder ein Upgrade von rekordbox 3 durchführen, gehen Sie wie folgt vor. Wenn Sie bereits rekordbox 4 installiert haben, aktualisieren Sie es auf die neueste Version.

## rekordbox herunterladen

**Rufen Sie "rekordbox.com" auf.** 

- https://rekordbox.com/en/store/
- Die Website kann ohne Ankündigung geändert werden.

#### **Lesen Sie den Leitfaden zur Vorbereitung und klicken Sie dann auf [Free To Download].**

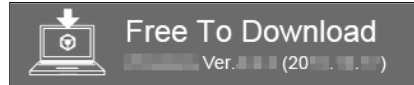

### **Lesen Sie die Bedingungen der**

**Softwarelizenzvereinbarung sorgfältig durch und aktivieren Sie zum Fortfahren das Kontrollkästchen [Agree].**

Klicken Sie nach dem Aktivieren des Kontrollkästchens auf [**Download**], um mit dem Download von rekordbox zu beginnen.

## rekordbox installieren

Die Vorgehensweise ist abhängig vom Betriebssystem (OS) Ihres Computers unterschiedlich.

Verbinden Sie das Gerät erst nach Abschluss der Installation mit Ihrem Computer.

### Installation (Mac OS X)

**1 Entpacken Sie die heruntergeladene rekordbox-Softwaredatei.**

**2 Doppelklicken Sie auf die entpackte Softwaredatei und starten Sie den Installationsassistenten.**

#### **3 Lesen Sie die Bedingungen der**

**Softwarelizenzvereinbarung sorgfältig durch und klicken Sie zum Fortfahren auf [Akzeptieren].**

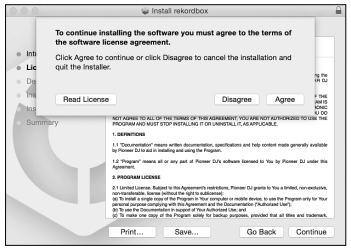

Wenn Sie den Bedingungen der Lizenzvereinbarung nicht zustimmen, klicken Sie auf [**Ablehnen**], um die Installation abzubrechen.

#### **4 Wenn der Bildschirm zum Abschließen der Installation erscheint, klicken Sie auf [Schließen], um die Installation zu beenden.**

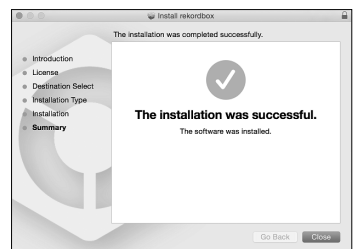

## Installation (Windows)

Melden Sie sich vor der Installation als Administrator bei Ihrem Computer an.

#### **1 Entpacken Sie die heruntergeladene rekordbox-Softwaredatei.**

#### **2 Doppelklicken Sie auf die entpackte Softwaredatei und starten Sie den Installationsassistenten.**

#### **3 Lesen Sie die Bedingungen der Softwarelizenzvereinbarung sorgfältig durch und klicken Sie zum Fortfahren auf [Ich stimme zu].**

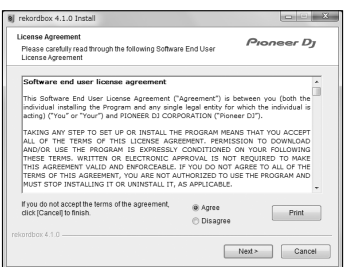

Wenn Sie den Bedingungen der Lizenzvereinbarung nicht zustimmen, klicken Sie auf [**Abbrechen**], um die Installation abzubrechen.

Geben Sie den Zielort an; nun beginnt die Installation. Wenn die Installation abgeschlossen ist, erscheint eine Abschlussmeldung.

#### **4 Klicken Sie auf [Afsluiten], um die Installation abzuschließen.**

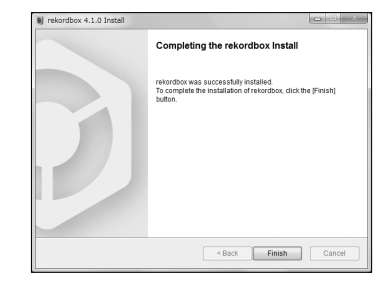

## Schritt 2 Andere Geräte mit diesem Gerät verbinden

## Bezeichnungen der Teile

Einzelheiten finden Sie in der Bedienungsanleitung dieses Geräts.

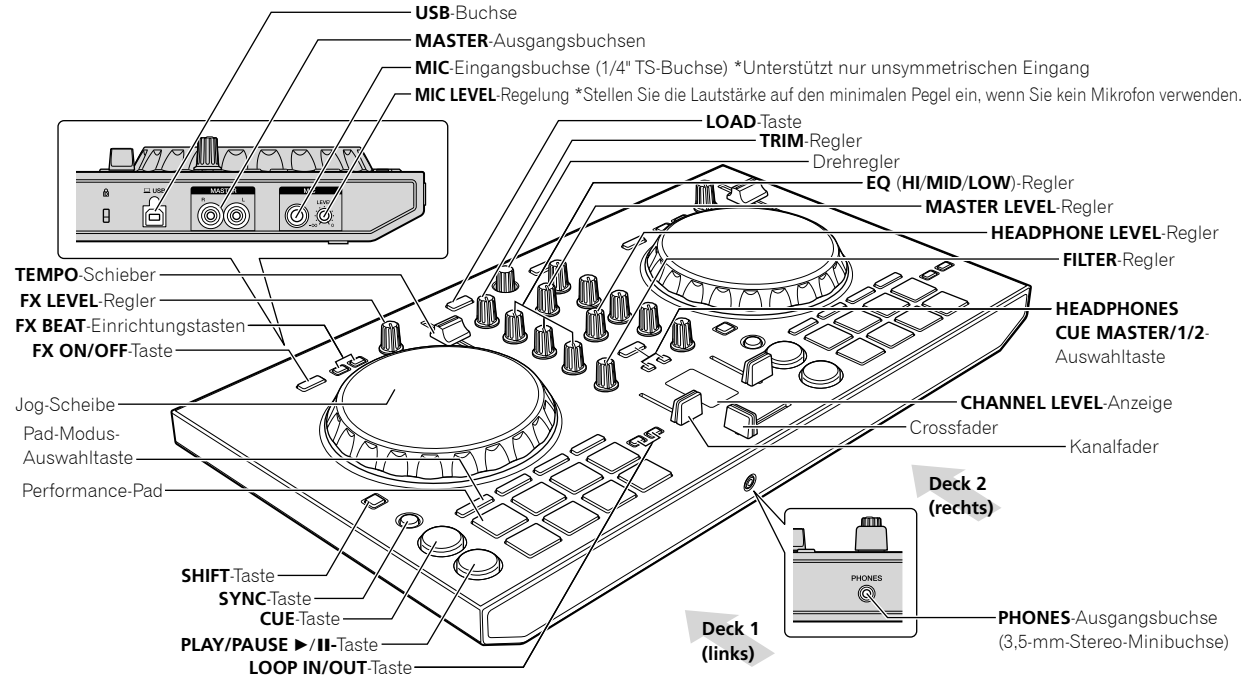

## Lautsprecher mit eingebautem Verstärker über Audiokabel (RCA) mit dem Gerät verbinden

**Verbinden Sie Lautsprecher mit eingebautem Verstärker, Aktivlautsprecher usw. mit den [MASTER]- Ausgangsbuchsen des Geräts.**

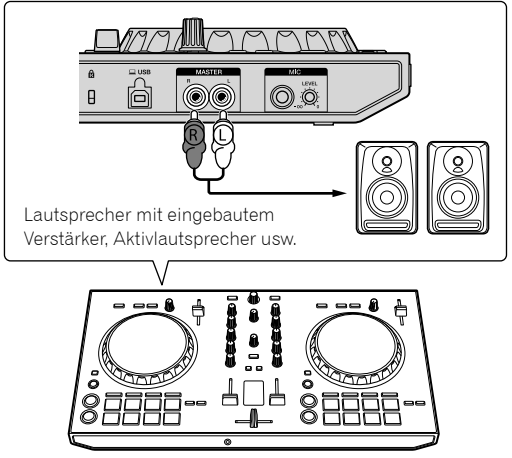

- Einzelheiten zum Verbinden der Eingangs-/Ausgangsbuchsen finden Sie in der Bedienungsanleitung dieses Geräts.
- Stellen Sie die Lautstärke des Geräts/der Geräte (Lautsprecher mit eingebautem Verstärker, Aktivlautsprecher usw.), die an den [**MASTER**]-Ausgangsbuchsen angeschlossen sind, auf einen angemessenen Pegel ein. Beachten Sie, dass die ausgegebene Lautstärke hoch sein kann, wenn die Einstellung zu hoch ist.

## Den Computer mit dem Gerät verbinden

#### **1 Schließen Sie Ihren Computer über ein USB-Kabel an dieses Gerät an.**

Stellen Sie eine direkte Verbindung über das mitgelieferte USB-Kabel her. Ein USB-Hub kann nicht verwendet werden.

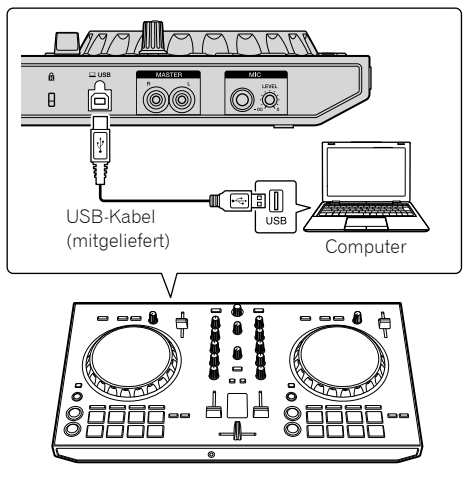

**2 Schalten Sie den Computer ein.**

**3 Schalten Sie die das Gerät/die Geräte (Lautsprecher mit eingebautem Verstärker, Aktivlautsprecher usw.) ein, die an den Ausgangsbuchsen angeschlossen sind.**

## Schritt 3 rekordbox starten und einen Audiotrack wiedergeben

## rekordbox starten

#### **Klicken Sie auf das [rekordbox]-Symbol.**

#### **Bei Mac OS X**

Öffnen Sie im Finder den Ordner [**Anwendung**] und klicken Sie auf das [**rekordbox**]-Symbol im Ordner [**rekordbox 4**].

#### **Bei Windows 10/8.1**

Klicken Sie in [**Apps-Ansicht**] auf das [**rekordbox**]-Symbol.

#### **Bei Windows 7**

Klicken Sie im Windows-Menü [**Start**] auf das [**rekordbox**]-Symbol unter [**Alle Programme**] > [**Pioneer**] > [**rekordbox X.X.X**] > [**rekordbox**].

#### **Geben Sie die Kontoinformationen ein.**

Wenn Sie bereits ein Konto besitzen, geben Sie die Kontoinformationen ein und klicken Sie dann auf [**Einrichten**].

Wenn Sie kein Konto besitzen, klicken Sie auf [**Konto erstellen**], um ein Konto zu erstellen.

Hinweise zum Erstellen eines Kontos, Aufrufen von "rekordbox.com" und zur Lektüre der Handbücher für rekordbox finden Sie auf der Seite [**Support**].

#### http://rekordbox.com

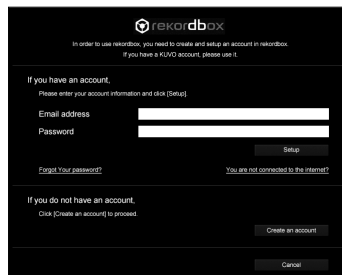

### **Wählen Sie das verwendete Verfahren aus.**

Klicken Sie auf das [**DJ-Performance**]-Symbol.

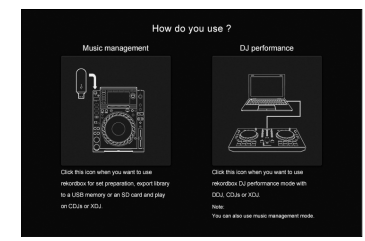

#### **Geben Sie den Lizenzschlüssel zum Aktivieren von rekordbox dj ein.**

Gehen Sie wie in den Hinweisen angegeben vor, um rekordbox dj zu aktivieren, indem Sie den Lizenzschlüssel eingeben, der auf der mitgelieferten Lizenzschlüsselkarte für "rekordbox dj" zu finden ist.

Hinweise zum Aktivieren von rekordbox dj, Aufrufen von "rekordbox. com" und zur Lektüre der Handbücher für rekordbox finden Sie auf der Seite [**Support**]. http://rekordbox.com

## Installieren der Treibersoftware

**1 Wählen Sie auf dem Bildschirm [Installation des Audiotreibers] im Pulldown-Menü [DDJ-RB] und klicken Sie dann auf [Installieren].** 

• Wenn Sie auf [**Überspringen**] klicken, lesen Sie die Bedienungsanleitung.

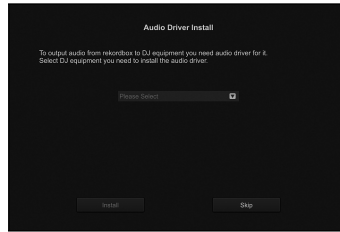

**2 Gehen Sie wie in den Hinweisen angegeben vor, um den Audiotreiber zu installieren.**

## rekordbox-Nutzungsstatistiken übertragen

**De 7**<br>De<br>De **7** Wenn Sie damit einverstanden sind, dass Ihre rekordbox-Nutzungsstatistiken zur Verbesserung der Qualität von rekordbox an die Hersteller übermittelt werden, klicken Sie auf dem folgenden Bildschirm auf [**Ja**]. Wenn Sie nicht einverstanden sind, klicken Sie auf [**Nein**].

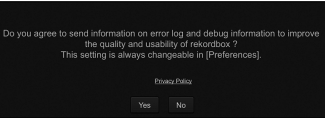

Damit sind alle Vorbereitungen zum Nutzen von rekordbox abgeschlossen. rekordbox startet jetzt.

Audio-Einrichtung

Wenn Sie rekordbox auf Ihrem mit dem Gerät verbunden Computer starten, erscheint [**Lautsprecher auswählen**]. Wählen Sie ein Element und klicken Sie auf [**OK**].

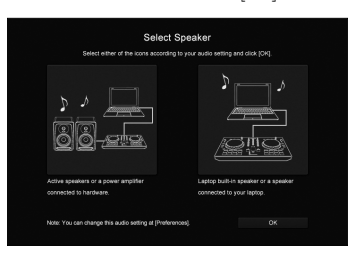

## Hinzufügen von Audiotracks zu [Sammlung]

Der Bildschirm [**Sammlung**] enthält eine Liste von Audiotrack-Dateien, die von rekordbox verwaltet werden.

Registrieren Sie Audiotracks auf Ihrem Computer bei rekordbox, damit sie analysiert und mit rekordbox verwendet werden können.

**1 Klicken Sie in der Baumansicht auf [Sammlung].**

#### **2 Öffnen Sie Finder oder Windows Explorer, und ziehen Sie dann Audiotrack-Dateien oder Ordner mit Audiotrack-Dateien zur Ablage in die Audiotrack-Liste.**

Audiotrack-Dateien werden zu [**Sammlung**] hinzugefügt; anschließend beginnt die Analyse der Wellenforminformationen für Audiotrack-Dateien.

Warten Sie, bis die Analyse aller Audiotrack-Dateien abgeschlossen ist.

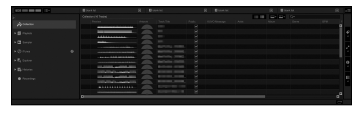

## Einen Audiotrack in ein Deck des Geräts laden

Dieser Abschnitt erläutert als Beispiel das Laden eines Audiotracks in Deck 1 (links).

**Drehen Sie den Drehregler, um einen Audiotrack aus [Sammlung] auszuwählen, und drücken Sie dann die Taste [LOAD] an Deck 1 (links).**

Der ausgewählte Track wird geladen.

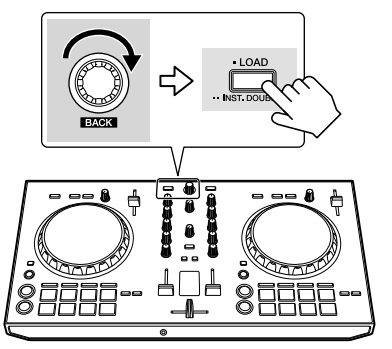

## Track wiedergeben

Dieser Abschnitt erläutert als Beispiel die Tonausgabe von Deck 1 (links).

#### **1 Stellen Sie die Positionen der Regler usw. ein, wie unten gezeigt.**

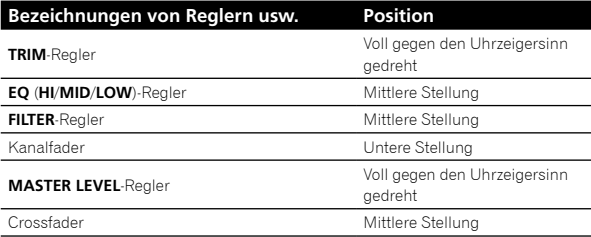

**2 Drücken Sie die Taste [PLAY/PAUSE** f**] zum Abspielen des Tracks.**

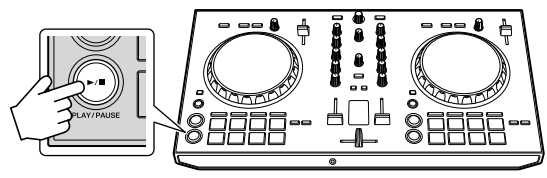

#### **3 Drehen Sie den Regler [TRIM].**

Stellen Sie den [**TRIM**]-Regler so ein, dass die orangefarbene Anzeige an der [**CHANNEL LEVEL**]-Anzeige beim Spitzenpegel aufleuchtet.

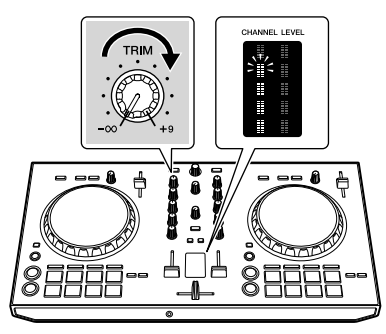

**4 Bewegen Sie den Kanalfader zum Maximalpegel.**

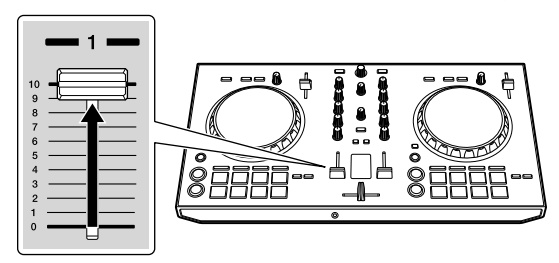

#### **5 Drehen Sie Regler [MASTER LEVEL] zum Einstellen des Audiopegels der Lautsprecher.**

Stellen Sie den Audiopegel-Ausgang von den Buchsen [**MASTER**] auf einen geeigneten Pegel ein.

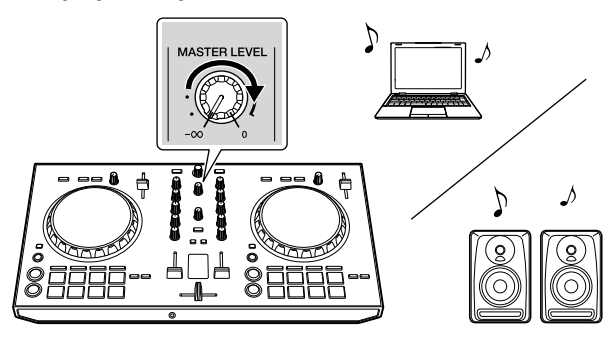

Der Ton wird von dem/den ausgewählten Lautsprecher(n) ausgegeben.

## Weitere Informationen

## Störungssuche

Wenn Sie der Meinung sind, dass ein Problem am Gerät vorliegt, lesen Sie die Punkte im Abschnitt "Störungssuche" in der Bedienungsanleitung des Geräts oder gehen Sie zur Pioneer DJ-Website und lesen Sie die [**FAQ**] für [**DDJ-RB**]. http://www.pioneerdj.com/

Bisweilen liegt das Problem auch bei einer anderen Komponente. Untersuchen Sie die anderen verwendeten Komponenten und elektrischen Geräte. Wenn sich das Problem nicht beheben lässt, wenden Sie sich zur Reparatur an ein zugelassenes Pioneer-Kundendienstzentrum in Ihrer Nähe oder an Ihren Händler.

Der Betrieb dieses Geräts kann aufgrund von statischer Elektrizität oder durch andere externe Einflüsse gestört werden. In diesem Fall lässt sich der Betrieb möglicherweise durch Aus- und erneutes Einschalten des Geräts wiederherstellen.

### Informationen zu Marken und eingetragenen Marken

- Pioneer DJ ist eine Marke von PIONEER CORPORATION und wird unter Lizenz verwendet. rekordbox ist eine Marke oder eingetragene Marke der Pioneer DJ Corporation.
- Mac und Mac OS sind eingetragene Marken von Apple Inc. in den USA und anderen Ländern.
- Windows ist eine eingetragene Marke der Microsoft Corporation in den Vereinigten Staaten und anderen Ländern.
- Intel und Intel Core sind Marken der Intel Corporation in den USA und anderen Ländern.

Die hier erwähnten Namen von Produkten oder Unternehmen sind Marken oder eingetragene Marken ihrer jeweiligen Eigentümer.

## Hinweise zum Urheberrechte

rekordbox schränkt die Wiedergabe und Vervielfältigung urheberrechtlich geschützter Inhalte ein.

- Wenn codierte Daten usw. zum Schutz des Urheberrechts in die Musikinhalte eingebettet sind, kann das Programm möglicherweise nicht normal betrieben werden.
- Wenn rekordbox erkennt, dass codierte Daten usw. zum Schutz des Urheberrechts in die Musikinhalte eingebettet sind, kann die Verarbeitung (Wiedergabe, Auslesung usw.) anhalten.

Aufnahmen, die Sie vornehmen, sind für persönlichen Gebrauch gedacht und dürfen nach dem Urheberrecht ohne Zustimmung des Urheberrechtsinhabers nicht anderweitig verwendet werden.

- Von CDs usw. aufgenommene Musik unterliegt dem Urheberrecht der einzelnen Länder und internationalen Abkommen. Es liegt in alleiniger Verantwortung der Person, die die Musik aufgenommen hat, dafür zu sorgen, dass sie legal verwendet wird.
- Beim Umgang mit Musik, die aus dem Internet heruntergeladen wurde usw., liegt es in der vollen Verantwortung der Person, die den Musik-Download ausgeführt hat, sicherzustellen, dass die aufgenommenen Inhalte entsprechend den Vorschriften auf der Download-Site verwendet werden.

## Technische Daten

#### **Allgemein – Haupteinheit**

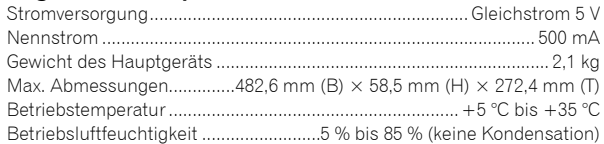

#### **Audio-Sektion**

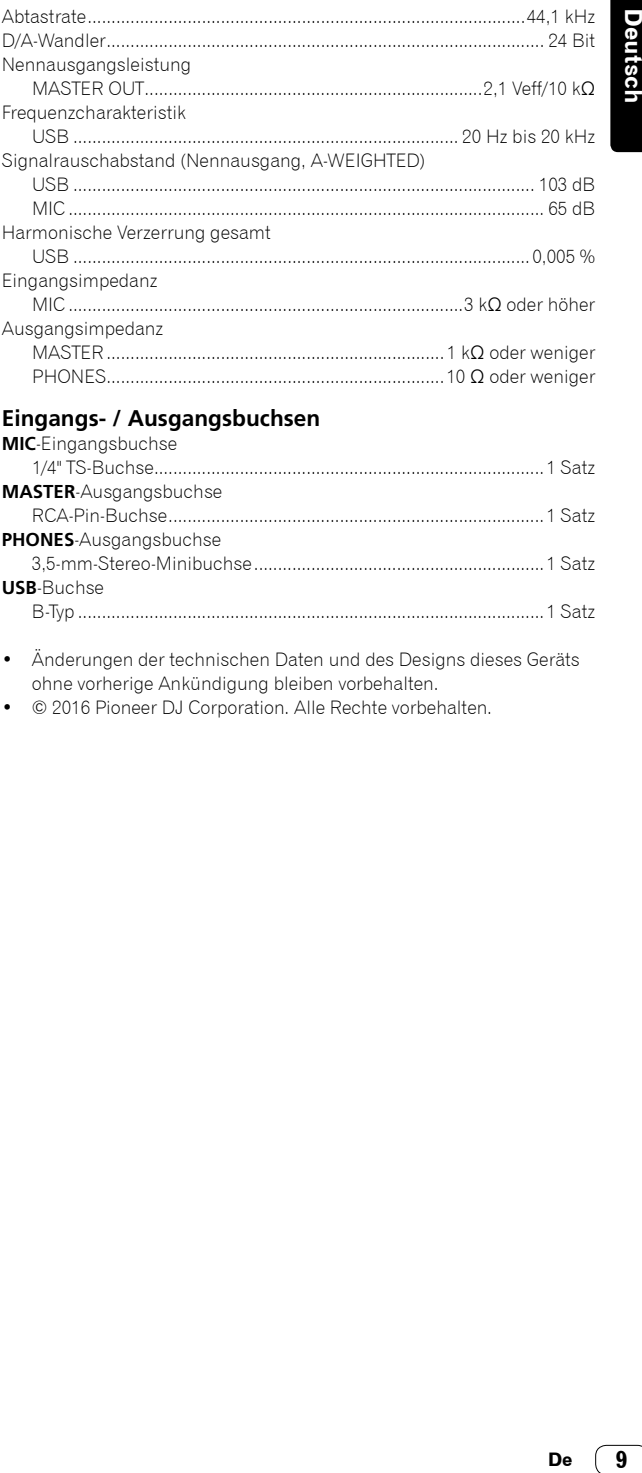

#### **Eingangs- / Ausgangsbuchsen**

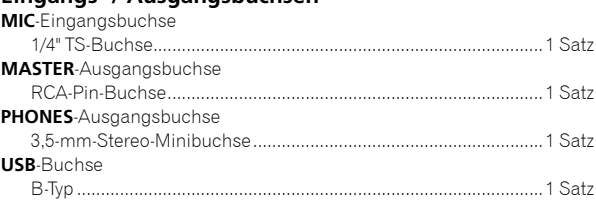

- Änderungen der technischen Daten und des Designs dieses Geräts ohne vorherige Ankündigung bleiben vorbehalten.
- $© 2016 Pioneer DJ Corporation. Alle Rechte vorbehalten.$

<span id="page-33-0"></span>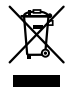

Se si vuole eliminare questo prodotto, non gettarlo insieme ai rifiuti domestici. Esiste un sistema di raccolta differenziata in conformità alle leggi che richiedono appositi trattamenti, recupero e riciclo.

I privati cittadini dei paesi membri dell'UE, di Svizzera e Norvegia, possono restituire senza alcun costo i loro prodotti elettronici usati ad appositi servizi di raccolta o a un rivenditore (se si desidera acquistarne uno simile).

Per i paesi non citati qui sopra, si prega di prendere contatto con le autorità locali per il corretto metodo di smaltimento.

In questo modo, si è sicuri che il proprio prodotto eliminato subirà il trattamento, il recupero e il riciclo necessari per prevenire gli effetti potenzialmente negativi sull'ambiente e sulla vita dell'uomo.

**K058b\_A1\_It**

#### **ATTENZIONE**

PER EVITARE IL RISCHIO DI SCOSSE ELETTRICHE, NON RIMUOVERE IL COPERCHIO (O IL RETRO). NON CI SONO PARTI INTERNE LA CUI MANUTENZIONE POSSA ESSERE EFFETTUATA DALL'UTENTE. IN CASO DI NECESSITÀ, RIVOLGERSI ESCLUSIVAMENTE A PERSONALE DI SERVIZIO QUALIFICATO.

**D3-4-2-1-1\_B2\_It**

#### **ATTENZIONE**

Questo apparecchio non è impermeabile. Per prevenire pericoli di incendi o folgorazioni, non posizionare nelle vicinanze di questo apparecchio contenitori pieni di liquidi (quali vasi da fiori, o simili), e non esporre l'apparecchio a sgocciolii, schizzi, pioggia o umidità. **D3-4-2-1-3\_A1\_It**

#### **ATTENZIONE**

Per evitare il pericolo di incendi, non posizionare sull'apparecchio dispositivi con fiamme vive (ad esempio una candela accesa, o simili).

#### **D3-4-2-1-7a\_A1\_It**

**Condizioni ambientali di funzionamento** Gamma ideale della temperatura ed umidità

dell'ambiente di funzionamento:

da +5 °C a +35 °C, umidità relativa inferiore all'85 % (fessure di ventilazione non bloccate)

Non installare l'apparecchio in luoghi poco ventilati, o in luoghi esposti ad alte umidità o alla diretta luce del sole (o a sorgenti di luce artificiale molto forti).

#### **D3-4-2-1-7c\*\_A1\_It**

Prima di usare il prodotto, controllare le norme sulla sicurezza stampate sul suo fondo.

#### **D3-4-2-2-4\_B1\_It**

#### **ATTENZIONE**

Conservare i piccoli ricambi fuori dalla portata dei bambini e dei bebé. Se inghiottiti accidentalmente, recarsi immediatemente dal medico.

**D41-6-4\_A1\_It**

Questo prodotto è destinato esclusivamente all'uso domestico. Eventuali disfunzioni dovute ad usi diversi (quali uso prolungato a scopi commerciali, in ristoranti, o uso in auto o su navi) e che richiedano particolari riparazioni, saranno a carico dell'utente, anche se nel corso del periodo di garanzia.

**K041\_A1\_It**

## Prima di cominciare

## Come leggere questo manuale

Vi ringraziamo per avere acquistato questo prodotto Pioneer DJ. Questa guida è intesa come breve descrizione delle procedure fino al collegamento dell'unità al computer e all'audio in uscita. Per i dettagli sulle procedure, vedere le istruzioni operative. Leggere sia la presente guida che le istruzioni operative. Entrambi i documenti includono informazioni importanti da comprendere prima di utilizzare il prodotto.

Dopo aver letto queste istruzioni, riporle in un luogo sicuro per poterle consultare di nuovo in futuro.

- Per istruzioni sulla visualizzazione delle istruzioni operative, consultare "Visualizzare il manuale" (pag. 3).
- In questa guida, i nomi dei menu visualizzati sull'unità e sulla schermata del computer, oltre ai nomi dei pulsanti e terminali e così via, sono fra parentesi (ad es. [**File**], pulsante [**CUE**], terminale di uscita [**PHONES**]).
- Tenere presente che le schermate e la caratteristiche del software descritto in questa guida, oltre all'aspetto esterno e alle caratteristiche del software, sono in fase di sviluppo e possono differire da quelle finali.
- Tenere presente che le procedure di uso possono differire da quanto descritto in questa guida a seconda del sistema operativo, delle impostazioni del browser, ecc.
- Tenere presente che la lingua visualizzata sulle schermate del software descritto in questa guida potrebbe variare dalla lingua sulla schermata dell'utente.

## Caratteristiche

Si tratta di un controller per DJ all-in-one progettato specificamente per "rekordbox dj". I vari controlli dell'interfaccia come "BIG JOB", "PERFORMANCE PAD" e "2-CHANNEL MIXER", sono posizionati con molto spazio a disposizione sul corpo compatto per altre prestazioni DJ personalizzate che usano "rekordbox dj". È presente inoltre una scheda audio integrata, eliminando la necessità di cablaggio e impostazioni complesse, in modo che gli utenti possano iniziare da subito ad effettuare performance DJ.

## Contenuto della confezione

- Cavo USB
- Garanzia (per alcune regioni) $<sup>II</sup>$ </sup>
- Istruzioni operative (Guida di avvio veloce) (questa guida)
- Scheda chiave di licenza per "rekordbox dj"
- La garanzia acclusa vale per l'Europa.
	- Le informazioni corrispondenti per l'America Settentrionale sono elencate nell'ultima pagina delle versioni inglese e francese delle "Istruzioni per l'uso (Guida di avvio veloce)".
	- Le informazioni corrispondenti per il Giappone sono fornite sul retro della copertina delle "Istruzioni per l'uso (Guida di avvio veloce)".

#### **Nota**

La chiave di licenza non può essere fornita nuovamente: conservarla accuratamente.

## Visualizzare il manuale

### Visualizzare la versione più recente delle istruzioni operative

**1 Lanciare il web browser del proprio computer e raggiungere il sito Pioneer DJ indicato di seguito.** http://www.pioneerdj.com/

- Per modificare la lingua della schermata, fare clic sulla bandiera o sull'icona GLOBAL nella parte in basso a destra dello schermo e selezionare una lingua dall'elenco.
- **2 Fare clic su [Supporto].**
- **3 Fare clic su [TROVA TUTORIAL E MANUALI].**
- **4 Fare clic su [DDJ-RB] nella categoria [CONTROLLER].**
- **5 Fare clic sulla lingua desiderata dall'elenco.**

## Visualizzare il manuale "rekordbox"

#### **1 Avviare un browser web sul computer e accedere a "rekordbox.com".**

http://rekordbox.com/

- **2 Fare clic su [Supporto].**
- **3 Fare clic su [Manuale].**
- **4 Fare clic sulla lingua desiderata dall'elenco.**
- Per informazioni e servizi relativi a "rekordbox", fare riferimento a "rekordbox.com" sopra.

## Informazioni su rekordbox

- rekordbox è un software completo in grado di gestire le tracce audio ed effettuare performance DJ.
- • "rekordbox dj" è la funzione DJ performance di rekordbox. È possibile utilizzare questa funzione dopo aver inserito la chiave di licenza indicata sulla scheda con chiave di licenza fornita con "rekordbox dj".

#### **Ambiente operativo minimo richiesto**

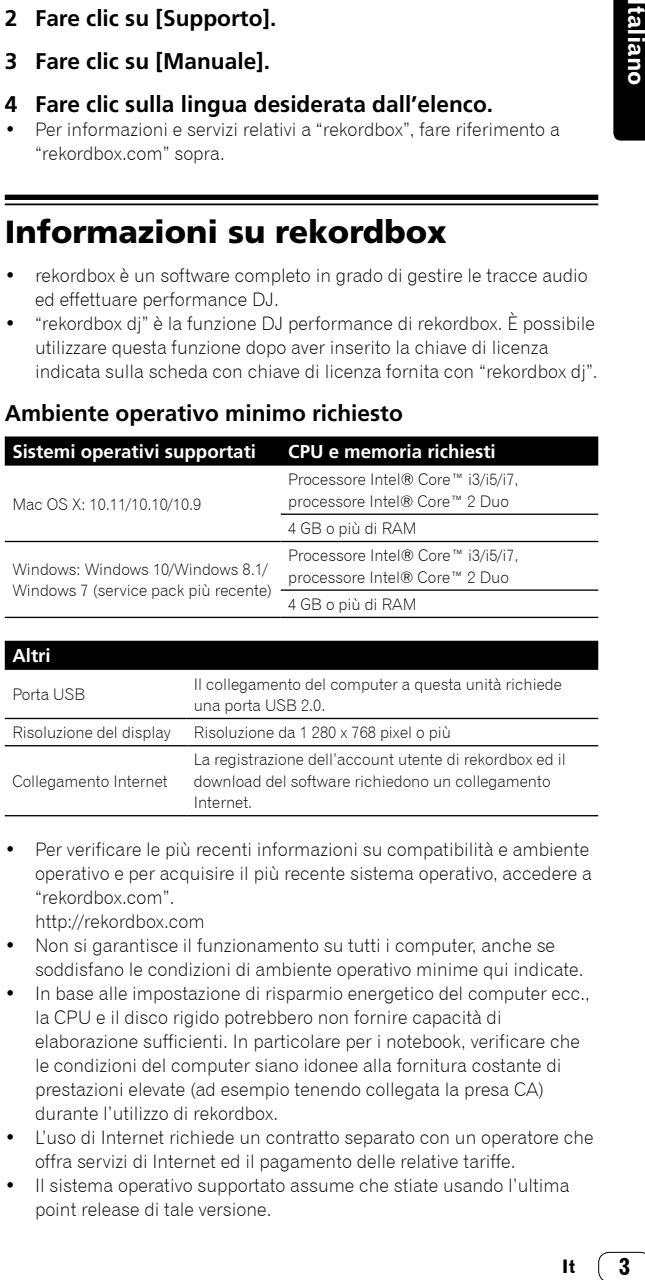

#### **Altri**

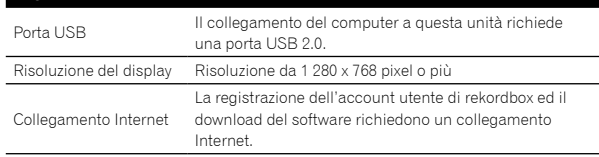

Per verificare le più recenti informazioni su compatibilità e ambiente operativo e per acquisire il più recente sistema operativo, accedere a "rekordbox.com".

http://rekordbox.com

- Non si garantisce il funzionamento su tutti i computer, anche se soddisfano le condizioni di ambiente operativo minime qui indicate.
- In base alle impostazione di risparmio energetico del computer ecc., la CPU e il disco rigido potrebbero non fornire capacità di elaborazione sufficienti. In particolare per i notebook, verificare che le condizioni del computer siano idonee alla fornitura costante di prestazioni elevate (ad esempio tenendo collegata la presa CA) durante l'utilizzo di rekordbox.
- L'uso di Internet richiede un contratto separato con un operatore che offra servizi di Internet ed il pagamento delle relative tariffe.
- Il sistema operativo supportato assume che stiate usando l'ultima point release di tale versione.

## Procedura di configurazione

## Passo 1 **Installazione di rekordbox**  $\bullet$  **pagina 5**

Accedere a "rekordbox.com", quindi installare il software rekordbox.

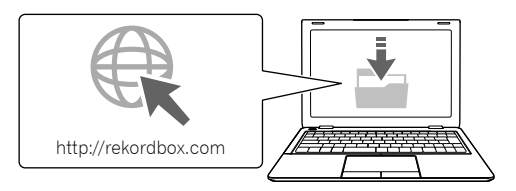

## Passo 2

**Connessione dei dispositivi all'unità** = **pagina 6**

Collegare al computer.

Collegare gli altoparlanti con amplificatore integrato.

Questa connessione è necessaria se si riproduce l'audio dal proprio computer.

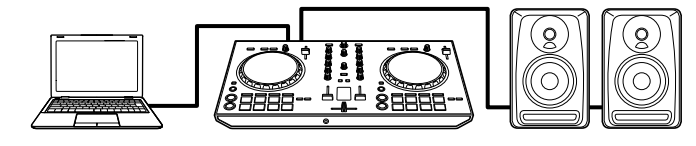

## Passo 3

**Avviare rekordbox e riprodurre una traccia audio elector de la pagina 7** 

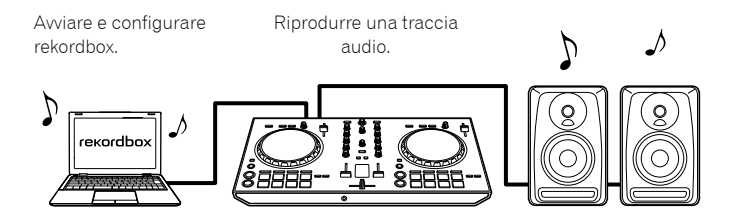

**4 It**
# Passo 1 Installazione di rekordbox

Se si sta installando rekordbox per la prima volta o si sta eseguendo l'upgrade da rekordbox 3 o versioni precedenti, attenersi alla seguente procedura. Se rekordbox 4 è già stato installato, aggiornarlo all'ultima versione.

### Download di rekordbox

#### **Accedere a "rekordbox.com".**

https://rekordbox.com/it/store/ • Il sito è soggetto a modifiche senza preavviso.

#### **Dopo aver letto la guida introduttiva, fare clic su [Download Gratis].**

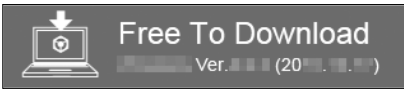

#### **Leggere attentamente i termini del contratto di licenza, quindi selezionare la casella di controllo [Agree] per continuare.**

Una volta contrassegnata la casella di controllo, fare clic su [**Download**] per avviare il download di rekordbox.

### Installazione di rekordbox

In base al sistema operativo (OS) del computer, la procedura può variare.

Non connettere l'unità al computer finché l'installazione non è completata.

- Installazione (Mac OS X)
- **1 Estrarre il file scaricato del software rekordbox.**

**2 Fare doppio clic su file del software estratto, quindi avviare il programma di installazione.**

**3 Leggere attentamente i termini del contratto di licenza, quindi fare clic su [Accetta] per continuare.**

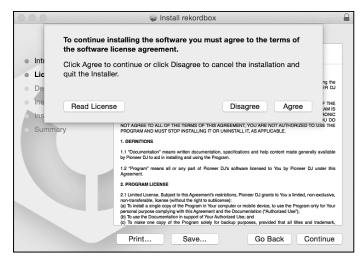

Se non si è d'accordo con l'accordo di licenza d'uso, fare clic su [**Rifiuta**] e fermare l'installazione.

#### **4 Quando viene visualizzata la schermata di installazione completata, fare clic su [Chiudi] per terminare l'installazione.**

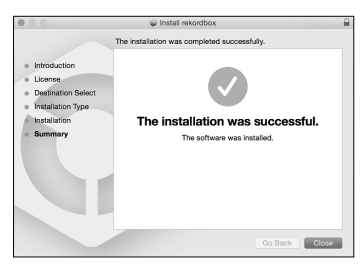

### Installazione (Windows)

- Prima di avviare l'installazione, accedere al computer come amministratore.
- **1 Estrarre il file scaricato del software rekordbox.**

**2 Fare doppio clic su file del software estratto, quindi avviare il programma di installazione.**

**3 Leggere attentamente i termini del contratto di licenza, quindi fare clic su [Sono d'accordo] per continuare.**

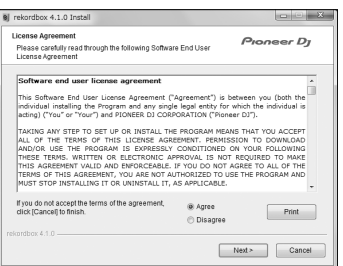

Se non si è d'accordo con l'accordo di licenza d'uso, fare clic su [**Cancella**] per annullare l'installazione.

Una volta specificata la destinazione, verrà avviata l'installazione. Al termine dell'installazione, verrà visualizzato un messaggio di completamento.

#### **4 Fare clic su [Fine] per terminare l'installazione.**

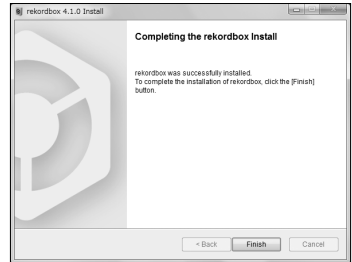

# Passo 2 Connessione dei dispositivi all'unità

### Nome delle varie parti

Per dettagli, consultare le istruzioni operative di questa unità.

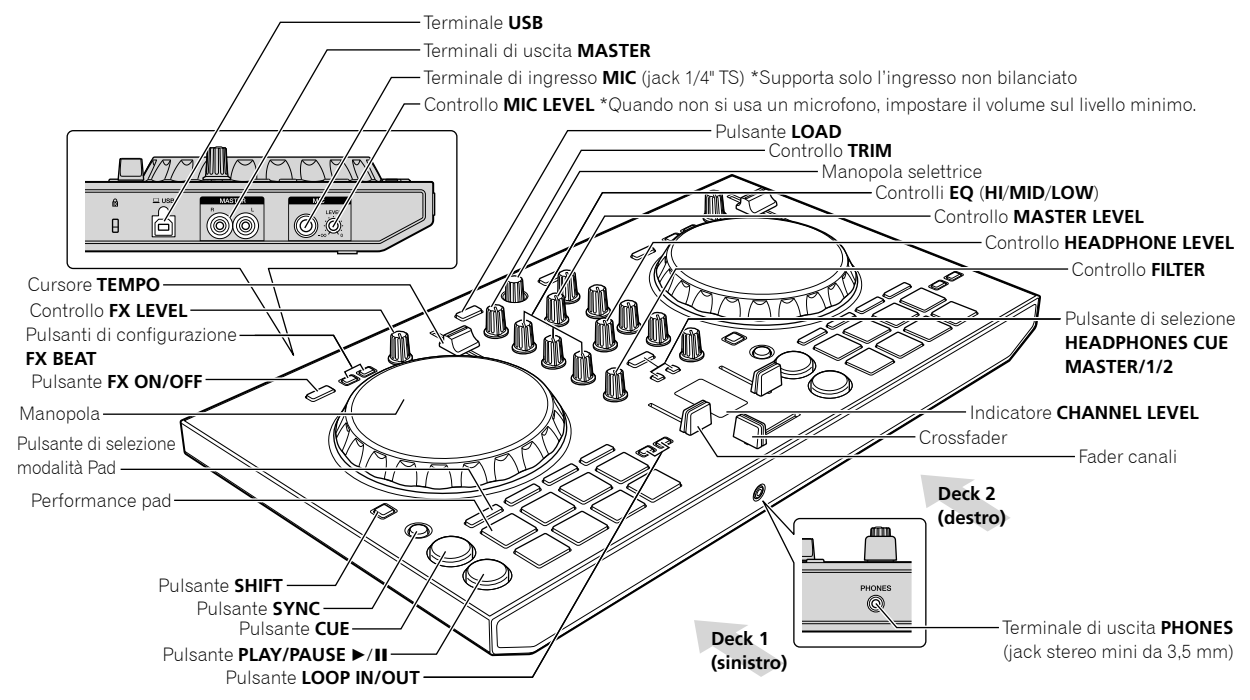

### Connettere all'unità altoparlanti con un amplificatore integrato con un cavo audio (RCA)

**Collegare gli altoparlanti con un amplificatore integrato, diffusore alimentato, ecc., ai terminali di uscita [MASTER] dell'unità.**

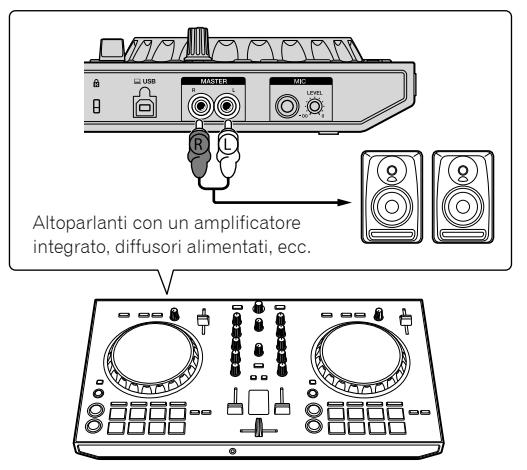

- Per dettagli sul collegamento dei terminali di ingresso/uscita, vedere le Istruzioni operative di questa unità.
- Regolare a un livello appropriato il volume del dispositivo (altoparlanti con un amplificatore integrato, diffusori alimentati, ecc.) collegato ai terminali di uscita [**MASTER**]. Notare che l'audio in uscita può essere alto se il volume è impostato a un livello elevato.

### Connettere il computer all'unità

#### **1 Collegare il computer a questa unità via cavo USB.**

Effettuare una connessione diretta attraverso il cavo USB in dotazione. Gli hub USB non possono essere utilizzati.

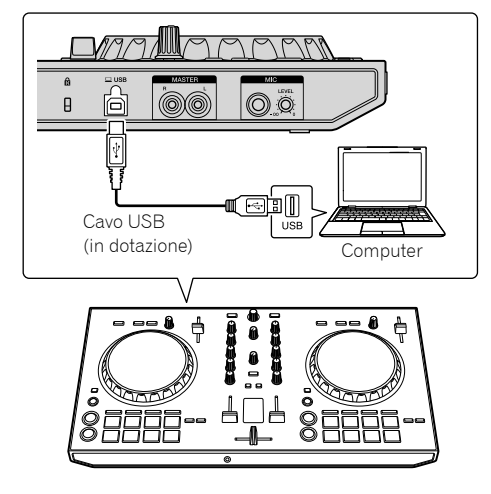

**2 Accendere il computer.**

**3 Accendere il dispositivo (altoparlanti con un amplificatore integrato, diffusori alimentati, ecc.) collegato al terminale di uscita.**

**6 It**

# Passo 3 Avviare rekordbox e riprodurre una traccia audio

### Avviare rekordbox

**Fare clic sull'icona [rekordbox].**

#### **Per Mac OS X**

In Finder, aprire la cartella [**Applicativo**], quindi fare clic sull'icona [**rekordbox**] nella cartella [**rekordbox 4**].

#### **Per Windows 10/8.1**

In [**visualizzazione app**], fare clic sull'icona [**rekordbox**].

#### **In Windows 7**

Nel manu [**Start**] di Windows, fare clic sull'icona [**rekordbox**] in [**Tutti i programmi**] > [**Pioneer**] > [**rekordbox X.X.X**] > [**rekordbox**].

#### **Inserire le informazioni dell'account.**

Se si dispone già di un account, inserire le informazioni relative, quindi fare clic su [**Configura**].

Se non si dispone di un account, fare clic su [**Creazione account**] per crearne uno.

Per la procedura di creazione dell'account, accedere a "rekordbox. com" e leggere i manuali rekordbox presenti sulla pagina

#### [**Supporto**].

http://rekordbox.com

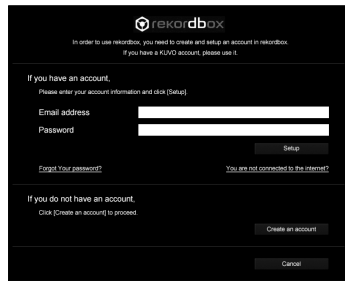

#### **Scegliere il metodo che si desidera utilizzare.** Fare clic sull'icona [**Performance DJ**].

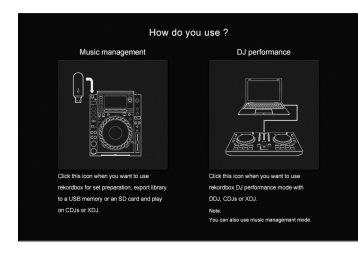

#### **Inserire la chiave di licenza per attivare rekordbox dj.**

Seguire le schermate di istruzione per attivare rekordbox dj inserendo la chiave di licenza indicata sulla scheda con chiave di licenza fornita con "rekordbox dj".

Per la procedura di attivazione di rekordbox dj, accedere a "rekordbox.com" e leggere i manuali rekordbox presenti sulla pagina [**Supporto**].

http://rekordbox.com

### Installazione del software del driver

#### **1 Nella schermata [Installazione driver audio], selezionare [DDJ-RB] dal menu a discesa, quindi fare clic su [Installa].**

Se si fa clic su [Ignora], fare riferimento alle istruzioni operative.

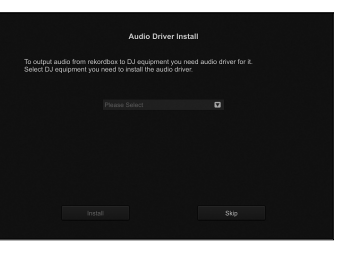

**2 Attenersi alle schermate di istruzione per installare il driver audio.**

### Riportare le statistiche di utilizzo di rekordbox

**Italians**<br> **It**<br> **It**<br> **It**<br> **It**<br> **It**<br> **It** Se si accetta che le statistiche di utilizzo di rekordbox vengano inviate ai produttori al fine di migliorare le specifiche e la qualità di rekordbox, fare clic su [**Sì**] nella seguente schermata. Se non si accetta di inviare tali dati, fare clic su [**No**].

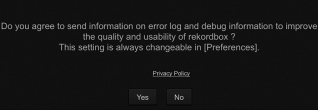

Tutte le operazioni preliminari per l'utilizzo di rekordbox sono state completate.

rekordbox verrà avviato.

### Configurazione audio

Quando si avvia rekordbox sul computer connesso all'unità, viene visualizzato [**Seleziona diffusore**]. Selezionare una voce, quindi fare clic su [**OK**].

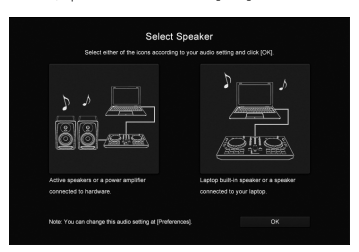

7

### Aggiunta di tracce audio in [Collezione]

La schermata [**Collezione**] contiene un elenco dei file audio gestiti da rekordbox.

Registrare le tracce audio sul computer in rekordbox e analizzarle in modo che possano essere utilizzate in rekordbox.

#### **1 Fare clic su [Collezione] nella visualizzazione struttura.**

#### **2 Aprire Finder o Windows Explorer, quindi trascinare i file audio o le cartelle contenenti file audio nell'elenco delle tracce audio.**

I file audio vengono aggiunti a [**Collezione**], quindi viene avviata l'analisi delle informazioni sulla forma d'onda per i file audio. Attendere il completamento dell'analisi di tutti i file audio.

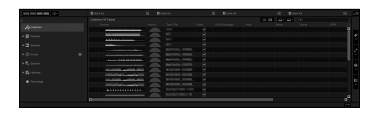

### Caricare una traccia audio nel deck dell'unità

In questa sezione viene descritta la procedura di caricamento di una traccia audio, ad esempio, nel Deck 1 (sinistro).

#### **Ruotare la manopola selettrice per scegliere una traccia audio da [Collezione], quindi premere il pulsante [LOAD] sul Deck 1 (sinistro).**

La traccia selezionata viene caricata.

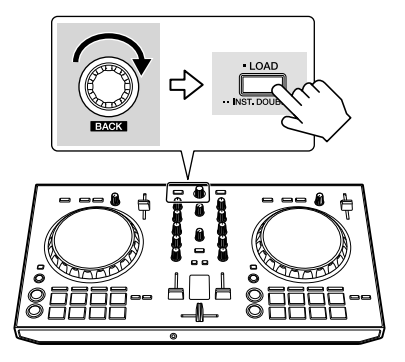

### Riprodurre una traccia

In questa sezione viene descritta la procedura di riproduzione dell'audio, ad esempio, nel Deck 1 (sinistro).

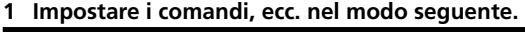

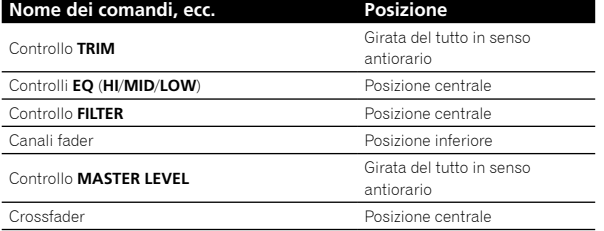

### **2** Premere il pulsante [PLAY/PAUSE ▶/II] per **riprodurre il brano.**

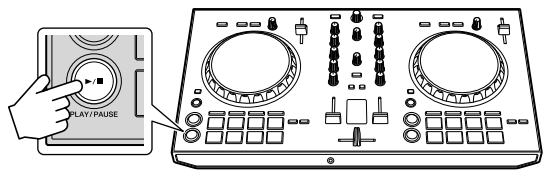

### **3 Ruotare il controllo [TRIM].**

Regolare il controllo [**TRIM**] in modo che l'indicatore arancione dell'indicatore [**CHANNEL LEVEL**] si accenda al livello di picco.

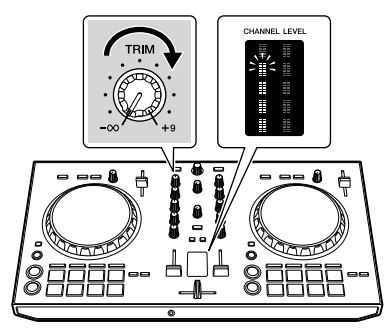

**4 Spostare il fader del canale sul massimo livello.**

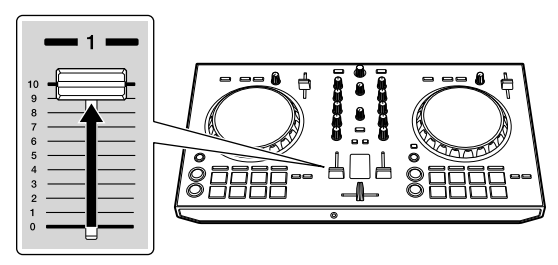

#### **5 Per regolare il livello audio dei diffusori, ruotare il comando [MASTER LEVEL].**

Regolare il livello di uscita audio dai terminali di uscita [**MASTER**] su un valore corretto.

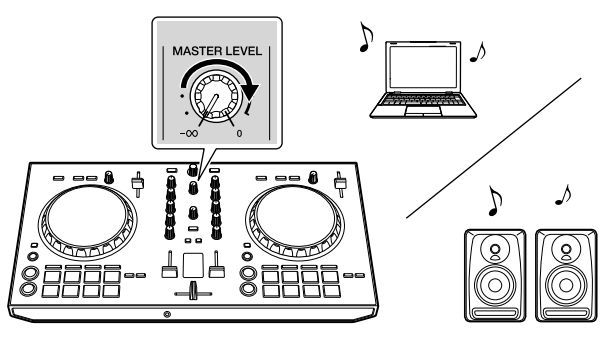

L'audio viene riprodotto dall'altoparlante selezionato.

**8 It**

# Informazioni aggiuntive

### Diagnostica

In caso di problemi con l'unità, consultare la sezione "Diagnostica" nelle istruzioni operative dell'unità, oppure accedere al sito Pioneer DJ e consultare le [**FAQ**] per [**DDJ-RB**].

http://www.pioneerdj.com/

Alcune volte il problema deriva da un altro componente. Controllare gli altri componenti e gli apparecchi elettrici in uso. Nel caso in cui non sia possibile risolvere il problema, per la riparazione contattare il centro di assistenza autorizzato Pioneer più vicino o il rivenditore.

L'unità potrebbe non funzionare correttamente a causa di elettricità statica o altre influenze esterne. In questo caso, ripristinare il corretto funzionamento spegnendo e accendendo l'unità.

### Informazioni su marchi di fabbrica e marchi di fabbrica registrati.

- Pioneer DJ è un marchio di PIONEER CORPORATION ed è concesso in licenza. rekordbox è un marchio o un marchio registrato di Pioneer DJ Corporation.
- Mac e Mac OS sono marchi di Apple Inc., registrati negli Stati Uniti e in altri Paesi.
- Windows è un marchio registrato di Microsoft Corporation negli Stati Uniti e in altri Paesi.
- Intel e Intel Core sono marchi di Intel Corporation negli Stati Uniti e/o in altri Paesi.

I nomi delle aziende e dei prodotti menzionati sono marchi di fabbrica o marchi registrati dei rispettivi proprietari.

### Precauzioni sui copyright

rekordbox limita la duplicazione e la copia dei contenuti musicali protetti da copyright.

- Quando dati codificati ecc., per la protezione del copyright vengono integrati nei contenuti musicali, potrebbe non essere possibile utilizzare normalmente il programma.
- Quando rekordbox rileva che dati codificati ecc., per la protezione del copyright sono stati integrati nei contenuti musicali, l'elaborazione (riproduzione, lettura ecc.) potrebbe interrompersi.

Le registrazioni eseguite sono per il godimento personale e secondo le leggi sul copyright non possono essere utilizzate senza il consenso di chi detiene il copyright.

- La musica registrata da CD, ecc., è protetta da leggi sul copyright di paesi individuali e da trattati internazionali. La piena responsabilità per un utilizzo legale ricade sula persona che ha registrato la musica.
- • Quando si tratta con musica scaricata da Internet, ecc., la piena responsabilità che essa venga utilizzata secondo le modalità del contratto col sito di scaricamento ricade sulla persona che ha scaricato tale musica.

### Dati tecnici

### **Dati generali – Unità principale**

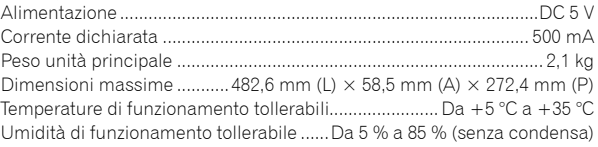

### **Sezione audio**

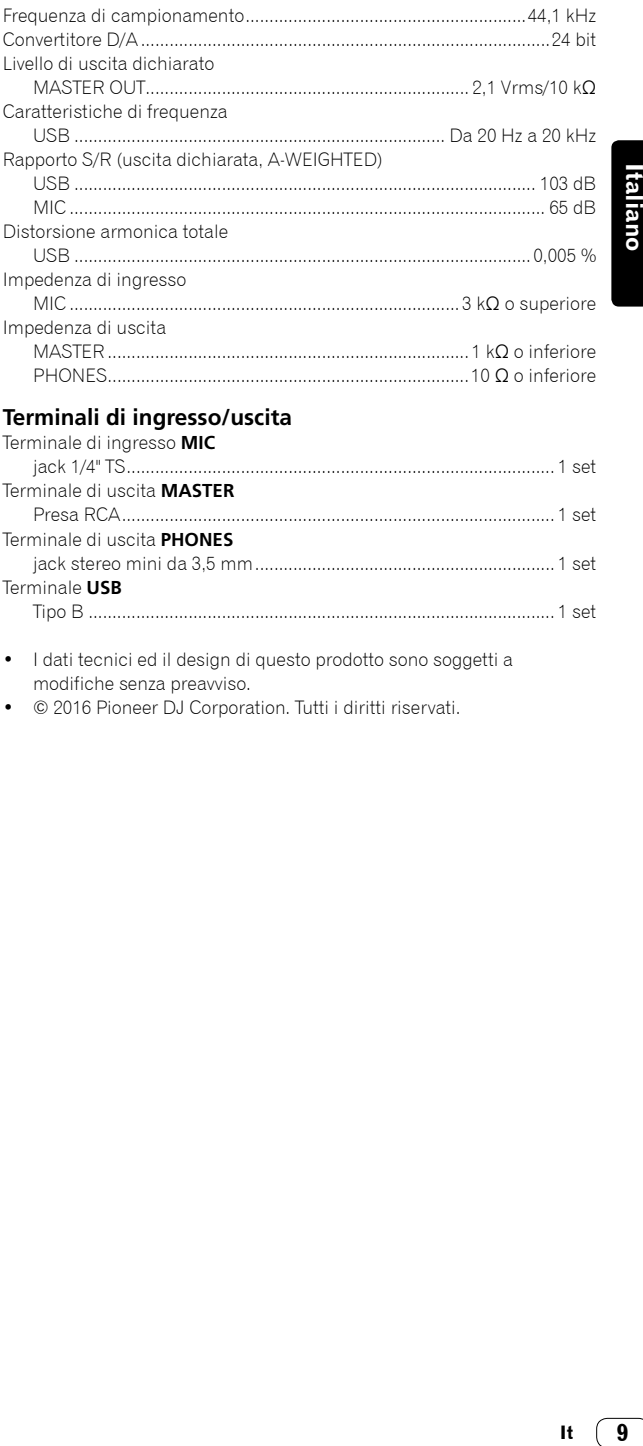

### **Terminali di ingresso/uscita**

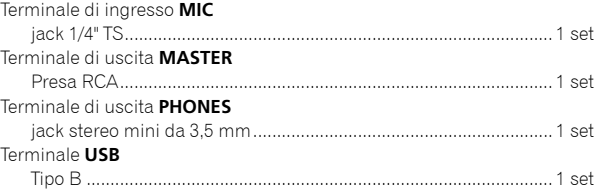

- I dati tecnici ed il design di questo prodotto sono soggetti a modifiche senza preavviso.
- $©$  2016 Pioneer DJ Corporation. Tutti i diritti riservati.

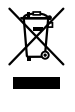

Deponeer dit product niet bij het gewone huishoudelijk afval wanneer u het wilt verwijderen. Er bestaat een speciaal wettelijk voorgeschreven verzamelsysteem voor de juiste behandeling, het opnieuw bruikbaar maken en de recycling van gebruikte elektronische producten.

In de lidstaten van de EU, Zwitserland en Noorwegen kunnen particulieren hun gebruikte elektronische producten gratis bij de daarvoor bestemde verzamelplaatsen of een verkooppunt (indien u aldaar een gelijkwaardig nieuw product koopt) inleveren.

Indien u zich in een ander dan bovengenoemd land bevindt kunt u contact opnemen met de plaatselijke overheid voor informatie over de juiste verwijdering van het product.

Zodoende zorgt u ervoor dat het verwijderde product op de juiste wijze wordt behandeld, opnieuw bruikbaar wordt gemaakt, t gerecycleerd en het niet schadelijk is voor de gezondheid en het milieu.

**K058b\_A1\_Nl**

### **LET OP**

OM HET GEVAAR VOOR EEN ELEKTRISCHE SHOCK TE VOORKOMEN, DEKSEL (OF RUG) NIET VERWIJDEREN. AAN DE BINNENZIJDE BEVINDEN ZICH GEEN ELEMENTEN DIE DOOR DE GEBRUIKER KUNNEN BEDIEND WORDEN. ENKEL DOOR GEKWALIFICEERD PERSONEEL TE BEDIENEN.

### **WAARSCHUWING**

**D3-4-2-1-1\_B2\_Nl**

Dit apparaat is niet waterdicht. Om brand of een elektrische schok te voorkomen, mag u geen voorwerp dat vloeistof bevat in de buurt van het apparaat zetten (bijvoorbeeld een bloemenvaas) of het apparaat op andere wijze blootstellen aan waterdruppels, opspattend water, regen of vocht.

### **WAARSCHUWING**

**D3-4-2-1-3\_A1\_Nl**

Om brand te voorkomen, mag u geen open vuur (zoals een brandende kaars) op de apparatuur zetten.

**D3-4-2-1-7a\_A1\_Nl**

### **Gebruiksomgeving**

Temperatuur en vochtigheidsgraad op de plaats van gebruik:

+5 °C tot +35 °C, minder dan 85 % RH (ventilatieopeningen niet afgedekt) Zet het apparaat niet op een slecht geventileerde plaats en stel het apparaat ook niet bloot aan hoge vochtigheid of direct zonlicht (of sterke kunstmatige verlichting).

#### **D3-4-2-1-7c\*\_A1\_Nl**

Controleer voor gebruik van het product de veiligheidsinformatie aan de onderkant van het apparaat.

**D3-4-2-2-4\_B1\_Nl**

### **WAARSCHUWING**

Berg kleine onderdelen op buiten het bereik van kinderen en peuters. Raadpleeg onmiddellijk een arts indien kleine onderdelen per ongeluk worden ingeslikt. **D41-6-4\_A1\_Nl**

Dit apparaat is bestemd voor normaal huishoudelijk gebruik. Indien het apparaat voor andere doeleinden of op andere plaatsen wordt gebruikt (bijvoorbeeld langdurig gebruik in een restaurant voor zakelijke doeleinden, of gebruik in een auto of boot) en als gevolg hiervan defect zou raken, zullen de reparaties in rekening gebracht worden, ook als het apparaat nog in de garantieperiode is.

**K041\_A1\_Nl**

# Alvorens te beginnen

### Opmerkingen over deze handleiding

Hartelijk dank voor uw aankoop van dit Pioneer DJ-product. In deze handleiding vindt u een korte beschrijving van de procedures tot de aansluiting van het toestel op uw computer en het uitvoeren van geluid. Zie de Gebruiksaanwijzing voor de gedetailleerde procedures. Lees zowel deze handleiding als de Gebruiksaanwijzing. Beide documenten bevatten belangrijke informatie die u moet begrijpen, alvorens dit product te gebruiken.

Na het doorlezen van de gebruiksaanwijzing dient u deze te bewaren op een veilige plaats, voor latere naslag.

- Voor instructies om de Gebruiksaanwijzing te bekijken, zie "De handleiding bekijken" (p.3).
- In deze handleiding worden namen of menu's op het toestel en computerscherm, en ook de namen op knoppen en aansluitingen, enz. weergegeven tussen haakjes. (bv. [**Bestand**], [**CUE**]-knop, [**PHONES**]-uitgangsaansluiting)
- Wij wijzen u erop dat de schermen en de specificaties van de in deze handleiding beschreven software en het uiterlijk en de specificaties van de hardware op dit moment nog onder ontwikkeling zijn en derhalve kunnen ze afwijken van de uiteindelijke specificaties.
- Let op, want afhankelijk van de versie van uw besturingssysteem, instellingen van uw webbrowser enz., kan de bediening afwijken van de procedures zoals beschreven in deze handleiding.
- Merk op dat de taal op de schermen van de software die in deze handleiding worden beschreven, verschillend kan zijn van de taal op uw schermen.

### Kenmerken

Dit toestel is een alles-in-een DJ Controller die speciaal is ontworpen voor "rekordbox dj". De interfaces met uiteenlopende besturingen zoals "BIG JOB", "PERFORMANCE PAD", en "2-CHANNEL MIXER" zijn met extra ruimte geplaatst om een nog persoonlijkere DJ performance mogelijk te maken met "rekordbox dj". Er is ook een ingebouwde geluidskaart, waardoor er geen ingewikkelde bedrading en instellingen meer nodig zijn en u onmiddellijk kunt beginnen met uw DJ performances.

### Inhoud van de doos

- • USB-kabel
- Garantie (voor sommige regio's) $<sup>11</sup>$ </sup>
- Gebruiksaanwijzing (Snelstartgids) (deze handleiding)
- Licentiekaart voor "rekordbox dj"
- De meegeleverde garantie is geldig voor de Europese regio.
	- Voor de Noord-Amerikaanse regio vind je de betreffende informatie op de laatste bladzijde van de Engelse en Franse versie van de "Gebruiksaanwijzing (Snelstartgids)".
	- Voor de regio Japan wordt de betreffende informatie geleverd op de achterzijde van de "Gebruiksaanwijzing (Snelstartgids)".

### **Opmerking**

Gelieve de licentiesleutel te bewaren, omdat deze niet opnieuw kan worden verschaft.

### De handleiding bekijken

### Bekijk de laatste versie van de Gebruiksaanwijzing

**1 Open een webbrowser op de computer en ga naar onderstaande Pioneer DJ-website.** http://www.pioneerdj.com/

- Om de taal op het scherm te wijzigen, klikt u op het vlag-pictogram, of rechts onder aan het scherm op het GLOBAL-pictogram en selecteert u een taal uit de lijst.
- **2 Klik op [Support].**
- **3 Klik op [FIND TUTORIALS & MANUALS].**
- **4 Klik op [DDJ-RB] in de [CONTROLLER]-categorie.**
- **5 Klik op de gewenste taal in de lijst.**

### Bekijk de "rekordbox"-handleiding

**1 Open een webbrowser op de computer en ga naar de "rekordbox.com"-website.** http://rekordbox.com/

- 
- **2 Klik op [Support].**
- **3 Klik op [Manual].**
- **4 Klik op de gewenste taal in de lijst.**
- Voor informatie en diensten voor "rekordbox", zie de bovenstaande "rekordbox.com"-website.

### Over rekordbox

- rekordbox is uitgebreide software waarmee u audiotracks kan beheren en DJ performances kan leveren.
- "rekordbox dj" is de DJ performance-functie van rekordbox. U kan deze functie gebruiken nadat u de licentiesleutel heeft ingegeven die is terug te vinden op de meegeleverde licentiekaart voor "rekordbox dj".

### **Minimum eisen gebruiksomgeving**

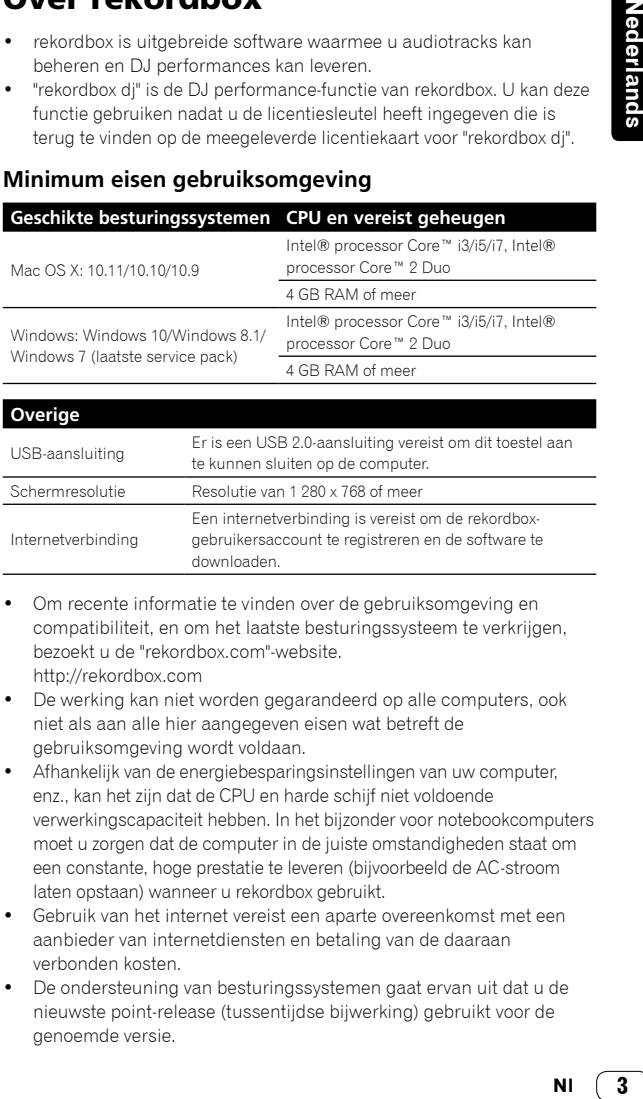

#### **Overige** USB-aansluiting Er is een USB 2.0-aansluiting vereist om dit toestel aan te kunnen sluiten op de computer. Schermresolutie Resolutie van 1 280 x 768 of meer Internetverbinding Een internetverbinding is vereist om de rekordboxgebruikersaccount te registreren en de software te downloaden.

- Om recente informatie te vinden over de gebruiksomgeving en compatibiliteit, en om het laatste besturingssysteem te verkrijgen, bezoekt u de "rekordbox.com"-website. http://rekordbox.com
- De werking kan niet worden gegarandeerd op alle computers, ook niet als aan alle hier aangegeven eisen wat betreft de gebruiksomgeving wordt voldaan.
- Afhankelijk van de energiebesparingsinstellingen van uw computer, enz., kan het zijn dat de CPU en harde schijf niet voldoende verwerkingscapaciteit hebben. In het bijzonder voor notebookcomputers moet u zorgen dat de computer in de juiste omstandigheden staat om een constante, hoge prestatie te leveren (bijvoorbeeld de AC-stroom laten opstaan) wanneer u rekordbox gebruikt.
- Gebruik van het internet vereist een aparte overeenkomst met een aanbieder van internetdiensten en betaling van de daaraan verbonden kosten.
- De ondersteuning van besturingssystemen gaat ervan uit dat u de nieuwste point-release (tussentijdse bijwerking) gebruikt voor de genoemde versie.

**Nederlands** 

### Set-upprocedure

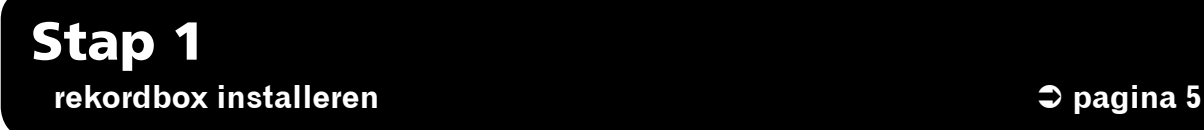

Bezoek de "rekor dbox.com"-website en installeer de rekordbox-software.

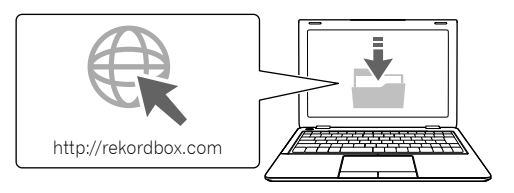

## Stap 2 **Apparaten en dit toestel aansluiten blaam afgeleer aansluiten** aansluiten aansluiten aansluiten aansluiten aansluiten aansluiten aansluiten aansluiten aansluiten aansluiten aansluiten aansluiten aansluiten aansluiten aa

Sluit de luidsprekers aan met een ingebouwde versterker.

- Op uw computer aansluiten.
- • Als u muziek beluistert via de computer, is deze aansluiting niet vereist.

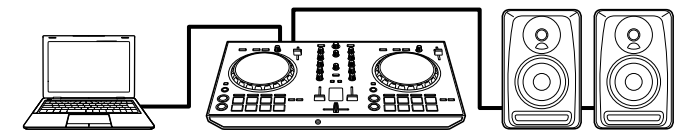

# Stap 3

**rekordbox opstarten en een audiotrack afspelen behaving and the Spagina 7** 

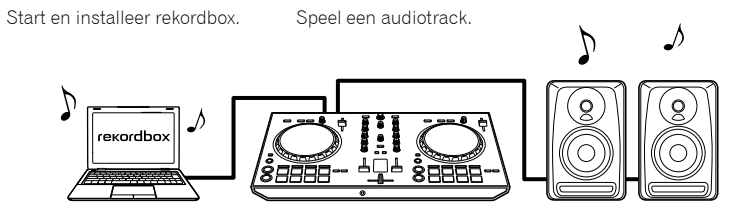

**4 Nl**

# Stap 1 rekordbox installeren

Als u rekordbox voor de eerste keer installeert of upgradet van rekordbox 3 of ouder, gebruik dan de volgende procedures. Indien u rekordbox 4 alreeds heeft geïnstalleerd, update dan naar de laatste versie.

### Download rekordbox

#### **Bezoek de "rekordbox.com"-website.**

https://rekordbox.com/en/store/ Deze website kan zonder kennisgeving worden gewijzigd.

### **Nadat u de Startgids heeft gelezen, klikt u op [Free To Download].**

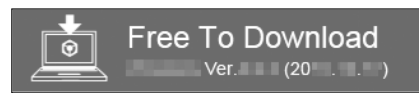

#### **Lees aandachtig de voorwaarden van de softwarelicentieovereenkomst en vink het [Agree] selectievakje aan om verder te gaan.**

Nadat u het selectievakje heeft aangevinkt, klikt u op [**Download**] om rekordbox te downloaden.

### Installeer rekordbox

Afhankelijk van het besturingssysteem (OS) op uw computer, kunnen deze procedures verschillen.

Sluit het toestel niet aan op uw computer, alvorens de installatie is voltooid.

Installeren (Mac OS X)

#### **1 Pak het gedownloade rekordbox-softwarebestand uit.**

**2 Dubbelklik op het uitgepakte softwarebestand en start dan de installatie op.**

**3 Lees de voorwaarden van de licentieovereenkomst zorgvuldig door en klik op [Akkoord] om verder te gaan.**

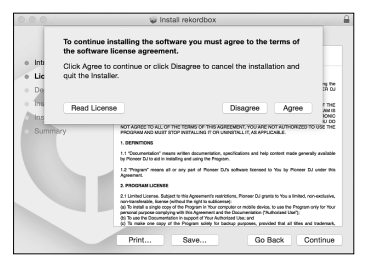

Als u niet akkoord gaat met de inhoud van deze licentieovereenkomst, klikt u op [**Niet akkoord**] om de installatie te annuleren.

#### **4 Wanneer het venster verschijnt om de installatie te voltooien, klikt u op [Sluiten] om de installatie te beëindigen.**

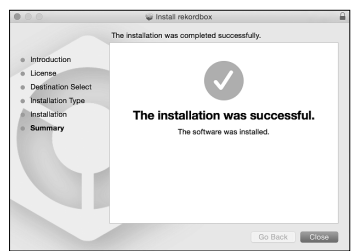

### Installeren (Windows)

Log in op uw computer als beheerder, alvorens te starten met de installatie.

#### **1 Pak het gedownloade rekordbox-softwarebestand uit.**

#### **2 Dubbelklik op het uitgepakte softwarebestand en start dan de installatie op.**

**3 Lees de voorwaarden van de licentieovereenkomst zorgvuldig door en klik op [Akkoord] om verder te gaan.**

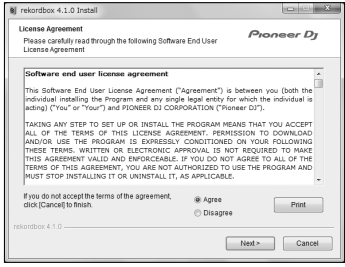

Als u niet akkoord gaat met de licentieovereenkomst, klikt u op [**Annuleren**] om de installatie te annuleren.

Nadat u de download-locatie heeft aangeduid, zal de installatie starten.

Wanneer de installatie is voltooid, verschijnt er een bericht dat het downloaden is voltooid.

#### **4 Klik op [Afsluiten] om de installatie te voltooien.**

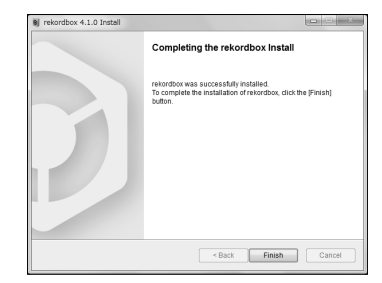

**NI** 

5

# Stap 2 Apparaten en dit toestel aansluiten

### Benaming van de onderdelen

Voor meer informatie, zie de Gebruiksaanwijzing van dit toestel.

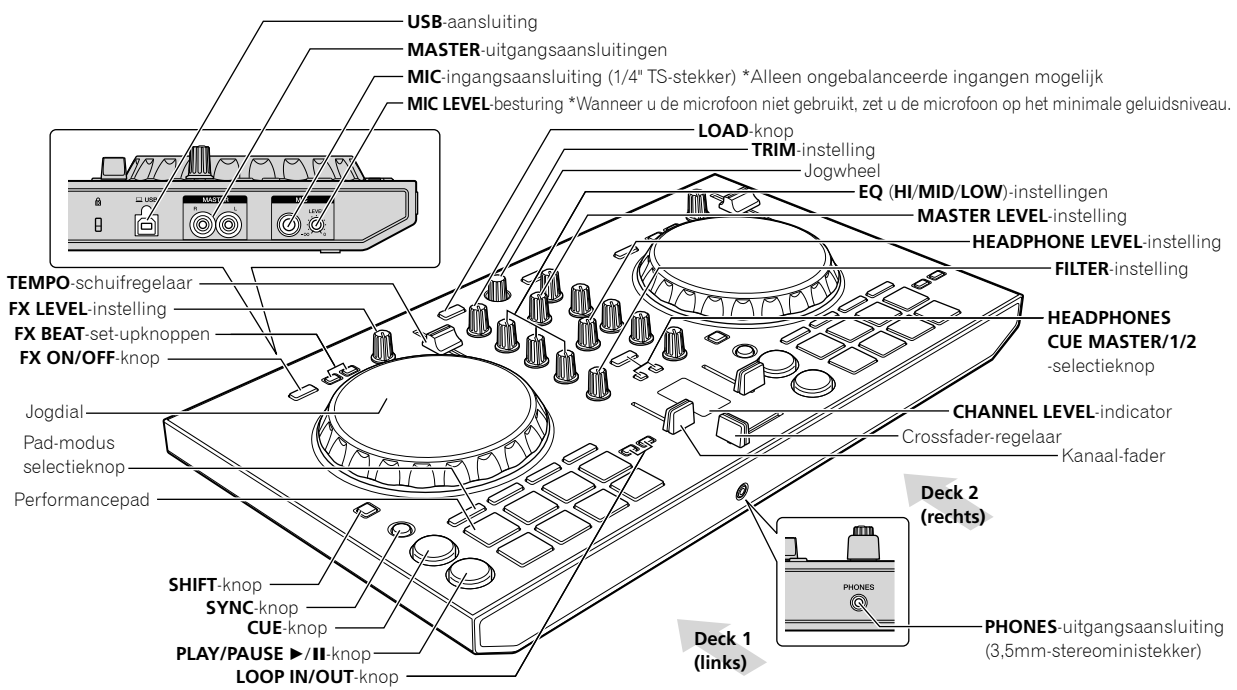

### Luidsprekers met een ingebouwde versterker aansluiten op dit toestel via een audiokabel (RCA)

**Sluit de luidsprekers met een ingebouwde versterker, actieve luidsprekersystemen, enz. aan op de [MASTER] uitgangsaansluitingen van dit toestel.**

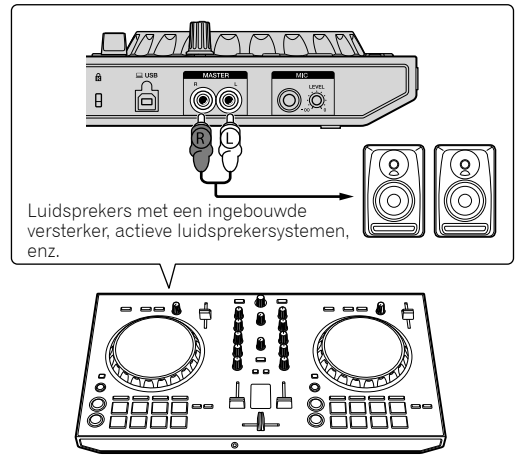

- Voor meer informatie over het aansluiten van de ingangs-/ uitgangsaansluitingen, zie de Gebruiksaanwijzing van dit toestel.
- Zet het volume van de apparaten (luidsprekers met een ingebouwde versterker, actieve luidsprekersystemen enz.) die zijn aangesloten op de [**MASTER**]-uitgangsaansluitingen op een gepast niveau. Merk op dat het uitgangsgeluid te hoog kan staan als het volume te luid staat.

### De computer aansluiten op het toestel

#### **1 Sluit dit toestel aan op uw computer via een USB-kabel.**

Maak een directe aansluiting met de meegeleverde USB-kabel. Een USB-verdeelstekker (hub) kan niet worden gebruikt.

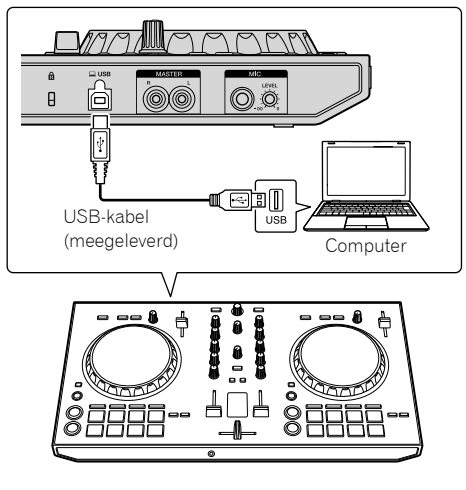

**2 Start uw computer op.**

**3 Start de apparaten op (luidsprekers met ingebouwde versterker, actieve luidsprekersystemen, enz.) die zijn aangesloten op de uitgangsaansluiting.**

**6 Nl**

# Stap 3 rekordbox opstarten en een audiotrack afspelen

### Rekordbox opstarten

#### **Klik op het [rekordbox]-pictogram**

#### **Voor Mac OS X**

In Zoeken, open de map [**Applicatie**], en klik daarna op het [**rekordbox**] pictogram in de map [**rekordbox 4**].

#### **Voor Windows 10/8.1**

In [**Apps-weergave**], klik op het [**rekordbox**]-pictogram.

#### **Voor Windows 7**

In het Windows [**Starten**]-menu, klikt u op het [**rekordbox**]-pictogram onder [**Alle programma's**] > [**Pioneer**] > [**rekordbox X.X.X**] > [**rekordbox**].

#### **Voer uw accountinformatie in.**

Indien u al een account heeft, voer dan de accountinformatie in en klik daarna op [**Instellen**].

- Indien u nog geen account heeft, klik op [**Account maken**] om een account te maken.
- Voor de procedure voor het maken van een account, bezoekt u de "rekordbox.com"-website en leest u de rekordbox-handleidingen op de [**Support**]-pagina.

#### http://rekordbox.com

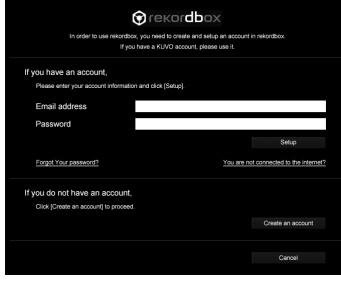

#### **Kies de methode die u wenst te gebruiken.** Klik op het [**DJ-optreden**]-pictogram.

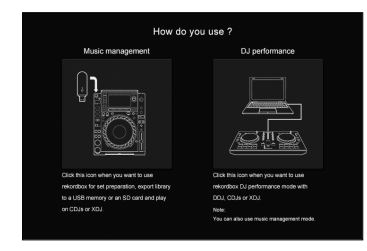

#### **Voer de licentiesleutel in om rekordbox dj te activeren.**

Volg de instructies om rekordbox dj te activeren, door de licentiesleutel in te voeren die u kunt terugvinden op de meegeleverde licentiekaart voor "rekordbox dj".

Voor de procedure om rekordbox dj te activeren, bezoekt u de "rekordbox.com"-website en leest u de rekordbox-handleidingen op de [**Support**]-pagina. http://rekordbox.com

### Installeren van de driversoftware

#### **1 Op het [Audiodriver installeren]-scherm kiest u [DDJ-RB] vanuit het pull-down menu en klikt u op [Installeren].**

Als u klikt op [**Overslaan**], raadpleeg dan de Gebruiksaanwijzing.

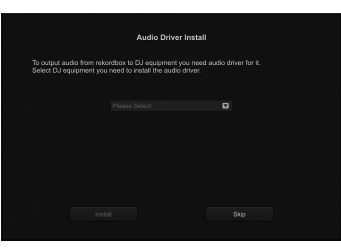

#### **2 Volg de instructieschermen om de audiodriver te installeren.**

### Uw rekordbox-gebruiksstatistieken rapporteren

Indien u akkoord gaat dat uw rekordbox-gebruiksstatistieken worden verzonden naar de fabrikanten om de kwaliteit en specificaties van rekordbox te verbeteren, klik op [**Ja**] op het volgende scherm. Indien u niet akkoord gaat, klik op [**Nee**].

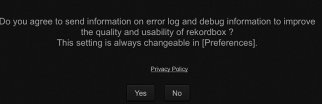

Alle voorbereidingen om rekordbox te gebruiken, zijn voltooid. rekordbox zal opstarten.

### Audio instellen

Wanneer u rekordbox opstart op uw computer die is aangesloten op het toestel, wordt [**Luidspreker selecteren**] weergegeven. Selecteer een item en klik daarna op [**OK**].

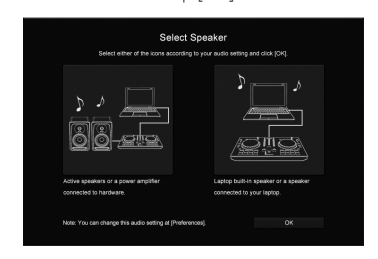

### Audiotracks toevoegen aan [Verzameling]

Het scherm [**Verzameling**] bevat een lijst met audiotrack-bestanden die worden beheerd door rekordbox.

Registreer audiotracks op uw computer bij rekordbox en analyseer ze zodat ze op rekordbox kunnen worden gebruikt.

#### **1 Klik op [Verzameling] in de boomweergave.**

#### **2 Open Finder of Windows Verkenner en sleep audiotrack-bestanden of mappen met audiotrackbestanden naar de audiotrack-lijst.**

Audiotrack-bestanden worden toegevoegd aan [**Verzameling**] en vervolgens start de analyse van de golfvorminformatie voor audiotrackbestanden.

Wacht tot de analyse van alle audiotrack-bestanden voltooid is.

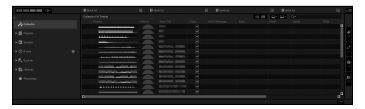

### Een audiotrack laden in het deck van het toestel

Deze sectie legt uit hoe bijvoorbeeld een audiotrack te laden in Deck 1 (links).

#### **Draai het jogwiel om een audiotrack uit [Verzameling] te selecteren, en druk vervolgens op de [LOAD]-knop op Deck 1 (links).**

Het geselecteerde nummer wordt geladen.

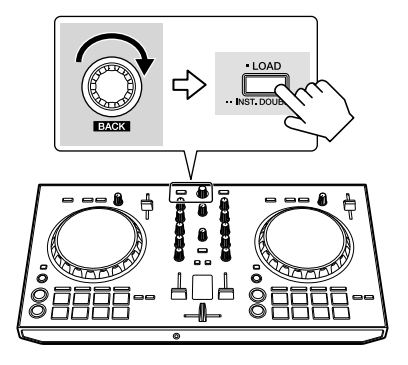

### Een track afspelen

Deze sectie legt u uit hoe bijvoorbeeld geluid te produceren uit Deck 1 (links).

#### **1 Stel de instellingen enz. in zoals u hieronder kunt zien.**

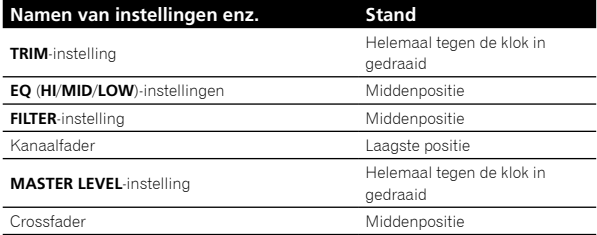

**2 Druk op de [PLAY/PAUSE** f**]-knop om de track af te spelen.**

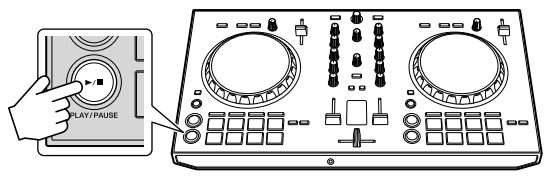

#### **3 Draai aan de [TRIM]-instelling.**

Wijzig de [**TRIM**]-instelling, zodat de oranje indicator van de [**CHANNEL LEVEL**] oplicht bij het piekniveau.

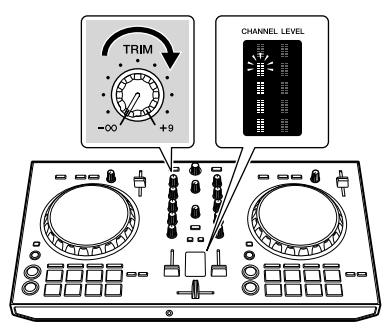

**4 Zet de kanaalfader op het maximumniveau.**

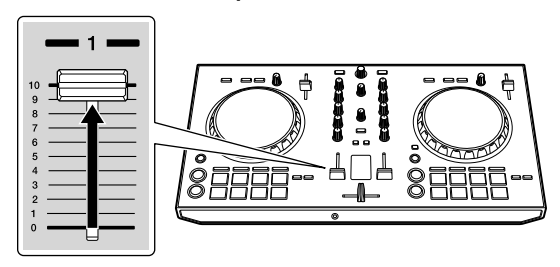

#### **5 Draai aan de [MASTER LEVEL]-instelling om het geluidsniveau van de luidsprekers aan te passen.**

Stel het geluidsniveau dat geproduceerd wordt via de [**MASTER**] uitgangsaansluitingen in op een geschikt niveau.

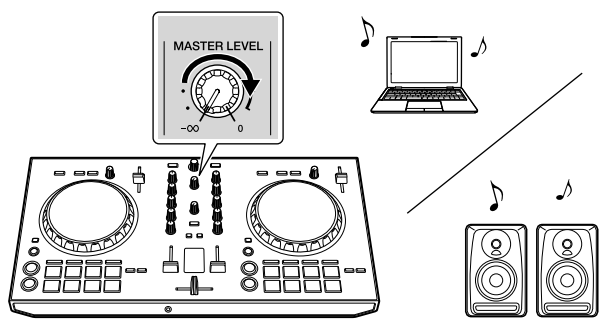

Het geluid wordt afgespeeld uit de luidspreker(s) die u heeft geselecteerd.

**8 Nl**

# Extra informatie

### Verhelpen van storingen

Als u denkt dat er iets mis is met dit toestel, controleer de items in "Verhelpen van storingen" voor de Gebruiksaanwijzing van dit toestel, of bezoek de Pioneer DJ site en bekijk [**FAQ**] voor de [**DDJ-RB**]. http://www.pioneerdj.com/

Soms ligt het probleem aan een andere component. Inspecteer de andere gebruikte componenten en elektronische apparaten. Indien het probleem niet kan worden opgelost, contacteer dan uw dichtstbijzijnde Pioneer bevoegd service center of uw verkoper om reparatiewerkzaamheden uit te voeren.

Dit toestel werkt mogelijk niet juist vanwege statische elektriciteit of andere externe factoren. In dit geval kan de juiste werking worden hersteld door het toestel uit te schakelen, en vervolgens weer op te starten.

### Over handelsmerken en geregistreerde handelsmerken

- Pioneer DJ is een handelsmerk van PIONEER CORPORATION, en wordt gebruikt onder licentie. rekordbox is een geregistreerd handelsmerk van de Pioneer DJ Corporation.
- Mac en Mac OS zijn handelsmerken van Apple Inc., geregistreerd in de VS en andere landen.
- Windows is een geregistreerd handelsmerk van Microsoft Corporation in de Verenigde Staten en andere landen.
- Intel en Intel Core zijn handelsmerken van Intel Corporation in de VS en/of andere landen.
- De hierin vermelde namen van bedrijven en hun producten zijn de handelsmerken of geregistreerde handelsmerken van hun respectievelijke eigenaars.

### Waarschuwingen betreffende auteursrechten

rekordbox beperkt het afspelen en kopiëren van auteursrechtelijk beschermde muziekcontent.

- Wanneer gecodeerde gegevens, enz., ter bescherming van het auteursrecht is ingebed in de muziekcontent, is het misschien niet mogelijk om het programma normaal te bedienen.
- Wanneer rekordbox de gecodeerde gegevens detecteert, ter bescherming van het auteursrecht ingebed in de muziekcontent, kan de verwerking (afspelen, lezen, enz.) stoppen.

De door u gemaakte opnames zijn voor persoonlijk gebruik en mogen, overeenkomstig de auteurswet, niet worden gebruikt zonder de toestemming van de auteursrechthebbende.

- Muziek opgenomen van CD's, enz., is beveiligd door de auteurswet van individuele landen en door internationale verdragen. Het is de volledige verantwoordelijkheid van de persoon die muziek opneemt om ervoor te zorgen dat dit legaal wordt gebruikt.
- Bij het behandelen van muziek die door downloaden van internet e.d. is verkregen, is het de volledige verantwoordelijkheid van de persoon die het downloaden heeft verricht er op toe te zien dat de muziek wordt gebruikt in overeenstemming met de voorwaarden van het download-contract.

### Specificaties

### **Algemeen – Hoofdtoestel**

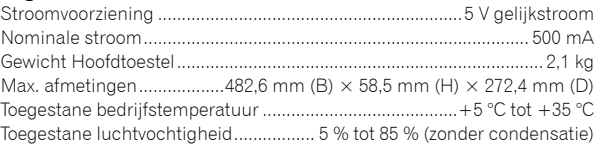

### **Audiogedeelte**

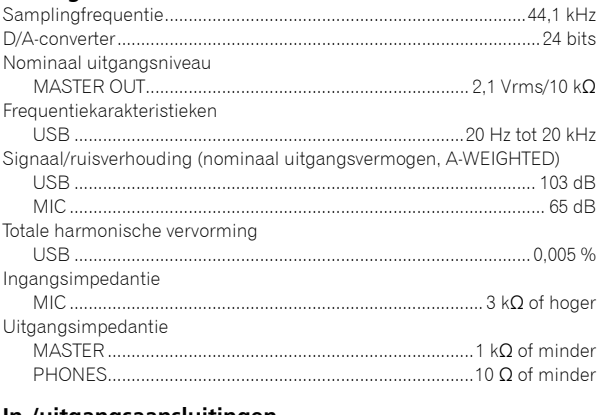

#### **In-/uitgangsaansluitingen**

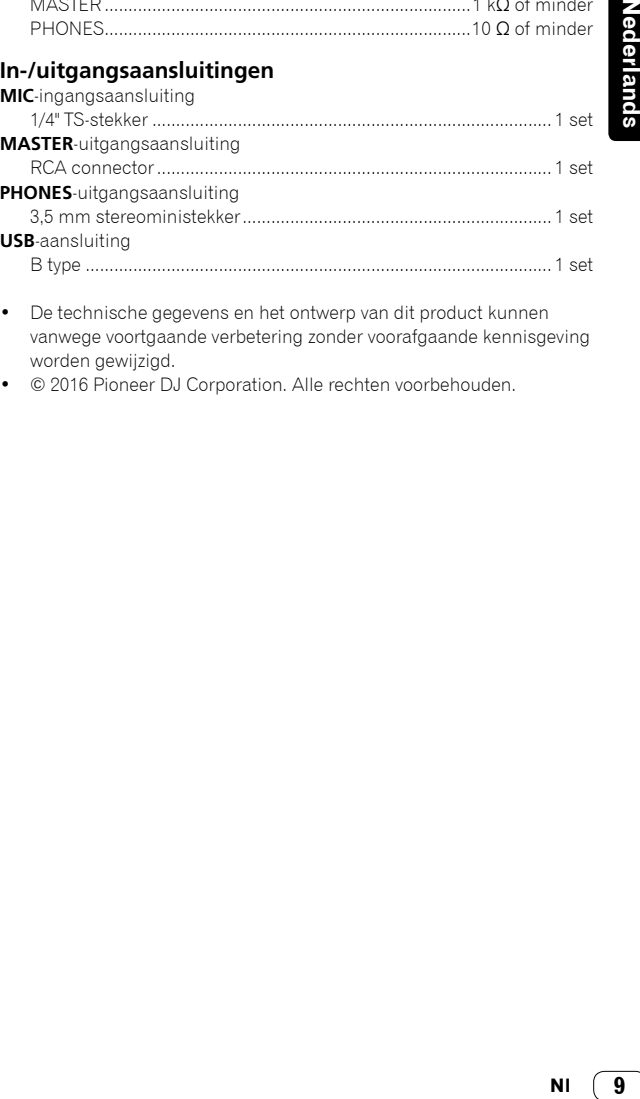

- De technische gegevens en het ontwerp van dit product kunnen vanwege voortgaande verbetering zonder voorafgaande kennisgeving worden gewijzigd.
- $© 2016$  Pioneer DJ Corporation. Alle rechten voorbehouden.

### **PRECAUCIÓN**

PARA PREVENIR EL PELIGRO DE CHOQUE ELÉCTRICO NO REMOVER LA TAPA NI LAS PARTES DENTRO NO UTILIZADAS, LLAMAR UNA PERSONA CUALIFICADA.

### **ADVERTENCIA**

**D3-4-2-1-1\_B2\_Es**

Este aparato no es impermeable. Para evitar el riesgo de incendio y de descargas eléctricas, no ponga ningún recipiente lleno de líquido (como pueda ser un vaso o un florero) cerca del aparato ni lo exponga a goteo, salpicaduras, lluvia o humedad.

**D3-4-2-1-3\_A1\_Es**

### **ADVERTENCIA**

Para evitar el peligro de incendio, no ponga nada con fuego encendido (como pueda ser una vela) encima del aparato.

**D3-4-2-1-7a\_A1\_Es**

### **Entorno de funcionamiento**

Temperatura y humedad del entorno de funcionamiento +5 °C a +35 °C; menos del 85 % de humedad relativa (rejillas de refrigeración no obstruidas)

No instale este aparato en un lugar mal ventilado, ni en lugares expuestos a alta humedad o a la luz directa del sol (o de otra luz artificial potente).

**D3-4-2-1-7c\*\_A1\_Es**

Cuando utilice este producto, confirme la información de seguridad mostrada en la parte inferior de la unidad.

**D3-4-2-2-4\_B1\_Es**

### **ADVERTENCIA**

Guarde las piezas pequeñas fuera del alcance de los niños. Si las ingirieran accidentalmente, póngase de inmediato en contacto con un médico.

#### **D41-6-4\_A1\_Es**

Este producto es para tareas domésticas generales. Cualquiera avería debida a otra utilización que tareas domésticas (tales como el uso a largo plazo para motivos de negocios en un restaurante o el uso en un coche o un barco) y que necesita una reparación hará que cobrarla incluso durante el período de garantía.

**K041\_A1\_Es**

### Para Europa

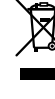

Si desea deshacerse de este producto, no lo mezcle con los residuos generales de su hogar. De conformidad con la legislación

vigente, existe un sistema de recogida distinto para los productos electrónicos que requieren un procedimiento adecuado de tratamiento, recuperación y reciclado.

Las viviendas privadas en los estados miembros de la UE, en Suiza y Noruega pueden devolver gratuitamente sus productos electrónicos usados en las instalaciones de recolección previstas o bien en las instalaciones de minoristas (si adquieren un producto similar nuevo).

En el caso de los países que no se han mencionado en el párrafo anterior, póngase en contacto con sus autoridades locales a fin de conocer el método de eliminación correcto.

Al actuar siguiendo estas instrucciones, se asegurará de que el producto de desecho se somete a los procesos de tratamiento, recuperación y reciclaje necesarios, con lo que se previenen los efectos negativos potenciales para el entorno y la salud humana.

**K058b\_A1\_Es**

**2 Es**

# Antes de empezar a usar la unidad

### Cómo leer este manual

Gracias por adquirir este producto Pioneer DJ. En esta guía se proporciona una breve descripción de los procedimientos para la conexión de la unidad al ordenador y la emisión de audio. Para conocer los procedimientos detallados, consulte el manual de instrucciones.

Asegúrese de leer tanto esta guía como el manual de instrucciones. Ambos documentos incluyen información importante que debe comprender antes de utilizar este producto.

Después de leer las instrucciones, guárdelas en un lugar seguro para, en caso de ser necesario, consultarlas en el futuro.

- Para obtener instrucciones sobre cómo ver el manual de instrucciones, consulte "Visualización del manual" (pág.3).
- En esta guía, el nombre de los menús mostrados en la unidad y en la pantalla del ordenador, así como también los nombres de los botones y de los terminales del producto etc., se indican entre paréntesis. (p. ej. [**Archivo**], botón [**CUE**], terminal de salida [**PHONES**])
- Note que las pantallas y las especificaciones del software descritas en esta guía, así como también la apariencia externa y las especificaciones del hardware, están actualmente en fase de desarrollo y pueden ser distintas de las especificaciones finales.
- Note que dependiendo de la versión del sistema operativo, los ajustes del navegador web, etc., la operación puede que sea distinta de los procedimientos descritos en esta guía.
- Note que el idioma de las pantallas del software descrito en esta guía puede ser distinto del idioma de sus pantallas.

### Características

Esta unidad es un controlador DJ todo en uno diseñado específicamente para "rekordbox dj". Sus interfaces que incorporan varios controles como "BIG JOB", "PERFORMANCE PAD" y "2-CHANNEL MIXER" están posicionadas con espacio abundante en el cuerpo compacto para permitir actuaciones de DJ más individualizadas con "rekordbox dj". También hay una tarjeta de sonido incorporada que elimina la necesidad de hacer conexiones y ajustes complejos para que los usuarios puedan empezar a realizar actuaciones de DJ inmediatamente.

### Contenido de la caja

- Cable USB
- Garantía (para algunas regiones) $\mathbb{I}$
- Manual de instrucciones (Guía de inicio rápido) (esta guía)
- Tarjeta de clave de licencia para "rekordbox di"
- La garantía incluida es para la región europea.
	- Para la región norteamericana, la información correspondiente se provee en la última página de las versiones en inglés y en francés del "Manual de instrucciones (Guía de inicio rápido)".
	- Para la región japonesa, la información correspondiente se provee en la contracubierta del "Manual de instrucciones (Guía de inicio rápido)".

#### **Nota**

Guarde la clave de licencia ya que no se puede proveer de nuevo.

### Visualización del manual

### Visualización de la última versión del manual de instrucciones

### **1 Inicie un navegador de Web en el ordenador y acceda al sitio de Pioneer DJ de abajo.**

http://www.pioneerdj.com/

Para cambiar el idioma de la pantalla, haga clic en el icono de bandera, o haga clic en el icono GLOBAL en la parte inferior derecha de la pantalla y seleccione un idioma de la lista.

- **2 Haga clic en [Soporte].**
- **3 Haga clic en [ENCUENTRA TUTORIALS Y MANUALES].**

**4 Haga clic en [DDJ-RB] en la categoría [CONTROLADORES].**

**5 Haga clic en el idioma deseado de la lista.**

### Visualización del manual "rekordbox"

**1 Inicie un navegador de Web en el ordenador y acceda al sitio "rekordbox.com".** http://rekordbox.com/

- **2 Haga clic en [Ayuda].**
- **3 Haga clic en [Manual].**
- **4 Haga clic en el idioma deseado de la lista.**
- Para obtener información y servicios para "rekordbox", consulte el sitio de "rekordbox.com" más arriba.

### Acerca de rekordbox

- rekordbox es un completo software que puede gestionar pistas de audio y actuaciones de DJ.
- • "rekordbox dj" es la función DJ performance de rekordbox. Puede utilizar esta función una vez introducida la clave de licencia que aparece en la tarjeta de clave de licencia suministrada para "rekordbox dj".

#### **Ambiente de operación mínimo**

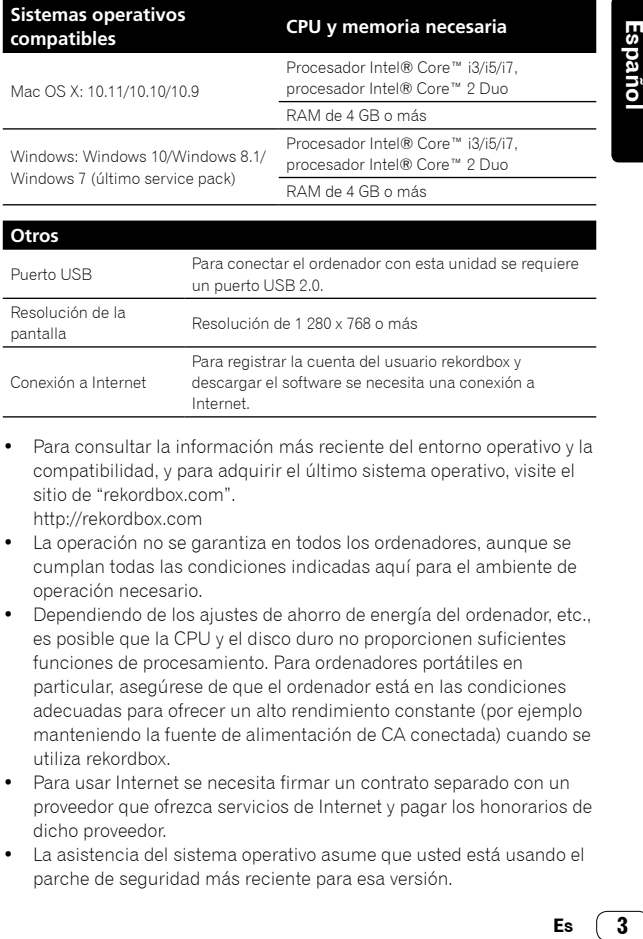

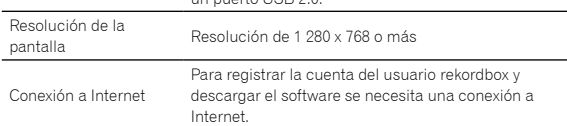

- Para consultar la información más reciente del entorno operativo y la compatibilidad, y para adquirir el último sistema operativo, visite el sitio de "rekordbox.com". http://rekordbox.com
- La operación no se garantiza en todos los ordenadores, aunque se cumplan todas las condiciones indicadas aquí para el ambiente de operación necesario.
- Dependiendo de los ajustes de ahorro de energía del ordenador, etc., es posible que la CPU y el disco duro no proporcionen suficientes funciones de procesamiento. Para ordenadores portátiles en particular, asegúrese de que el ordenador está en las condiciones adecuadas para ofrecer un alto rendimiento constante (por ejemplo manteniendo la fuente de alimentación de CA conectada) cuando se utiliza rekordbox.
- Para usar Internet se necesita firmar un contrato separado con un proveedor que ofrezca servicios de Internet y pagar los honorarios de dicho proveedor.
- La asistencia del sistema operativo asume que usted está usando el parche de seguridad más reciente para esa versión.

Fs. 3

### Procedimiento de configuración

## Paso 1

### **Instalación de rekordbox**<br>
■ página 5

Acceda al sitio de "rekordbox.com" y, a continuación, instale el software de rekordbox.

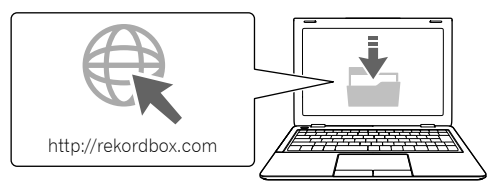

## Paso 2 **Conexión de dispositivos y esta unidad** = **página 6**

Conecte a un ordenador.

- Conecte los altavoces con amplificador integrado.
- • Si el sonido de salida procede de su ordenador, esta conexión no es necesaria.

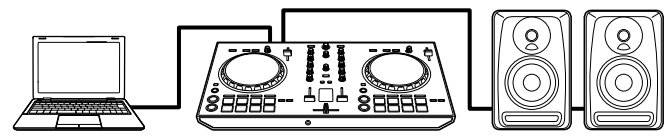

# Paso 3

**Inicio de rekordbox y reproducción de una pista de audio** = **página 7**

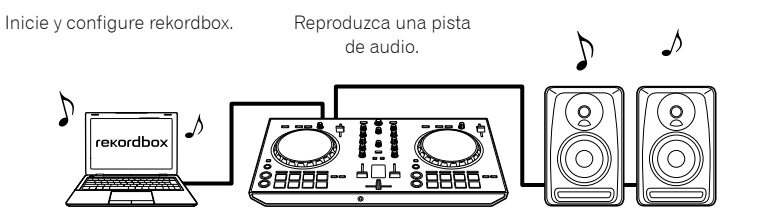

# Paso 1 Instalación de rekordbox

Si va a instalar rekordbox por primera vez o actualizar a partir de rekordbox 3 o anterior, utilice los siguientes procedimientos. Si ya ha instalado rekordbox 4, actualícelo a la versión más reciente.

### Descarga de rekordbox

#### **Acceda a "rekordbox.com".**

https://rekordbox.com/es/store/

El sitio está sujeto a cambios sin previo aviso.

### **Una vez leída la guía Primeros pasos, haga clic en [Descarga Gratis].**

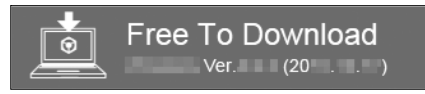

### **Lea los términos del contrato de licencia de software con atención y, a continuación, marque la casilla de verificación [Agree] para continuar.**

Tras marcar la casilla de verificación, haga clic en [**Descarga**] para comenzar la descarga de rekordbox.

### Instalación de rekordbox

Dependiendo del sistema operativo (SO) de su ordenador, los procedimientos varían.

No conecte la unidad a su ordenador hasta que se haya completado la instalación.

### Instalación (Mac OS X)

**1 Descomprima el archivo de software de rekordbox descargado.**

**2 Haga doble clic en el archivo de software descomprimido y, a continuación, inicie el instalador.**

#### **3 Lea los términos del acuerdo de licencia con atención y, a continuación, haga clic en [Acepto] para continuar.**

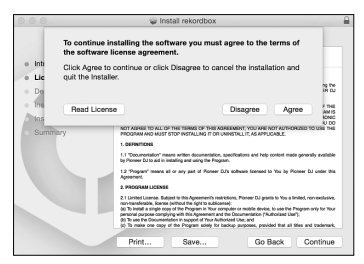

Si no acepta el contenido del acuerdo de licencia, haga clic en [No **acepto**] para cancelar la instalación.

#### **4 Cuando aparezca la pantalla de finalización de la instalación, haga clic en [Cerrar] para completarla.**

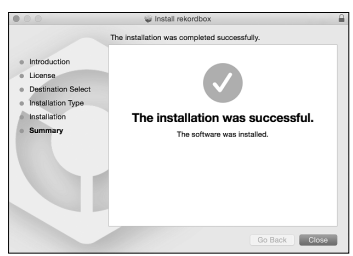

### Instalación (Windows)

• Inicie sesión en su ordenador como administrador antes de iniciar la instalación.

#### **1 Descomprima el archivo de software de rekordbox descargado.**

**2 Haga doble clic en el archivo de software descomprimido y, a continuación, inicie el instalador.**

**3 Lea los términos del acuerdo de licencia con atención y, a continuación, haga clic en [De acuerdo] para continuar.**

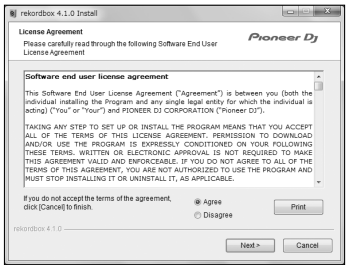

Si no acepta el contenido del acuerdo de licencia, haga clic en [**Cancelar**] para cancelar la instalación.

Una vez especificado el destino, la instalación se iniciará. Cuando haya finalizado la instalación, aparecerá un mensaje de finalización.

#### **4 Haga clic en [Finalizar] para completar la instalación.**

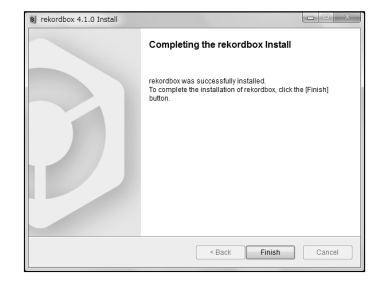

5

# Paso 2 Conexión de dispositivos y esta unidad

### Nombres de las partes

Para obtener más información, consulte el manual de instrucciones de esta unidad.

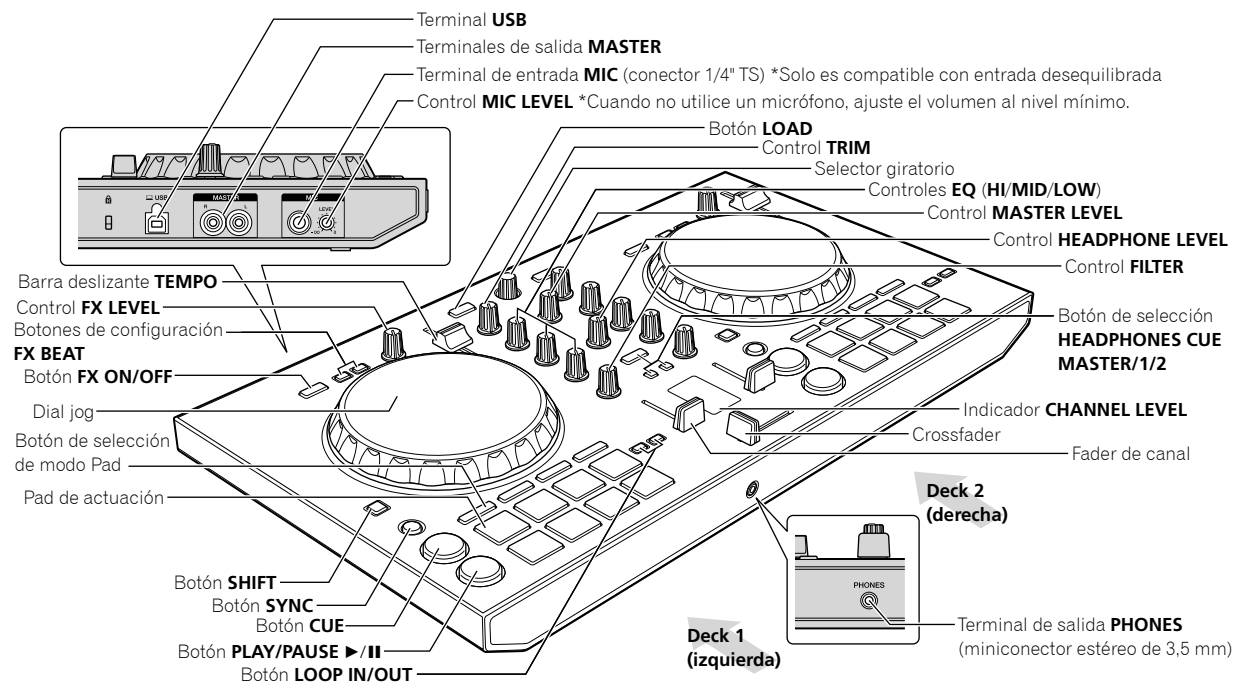

### Conexión de los altavoces con un amplificador integrado a la unidad con un cable de audio (RCA)

**Conecte los altavoces con un amplificador integrado, altavoces activos, etc. a los terminales de salida [MASTER] de esta unidad.**

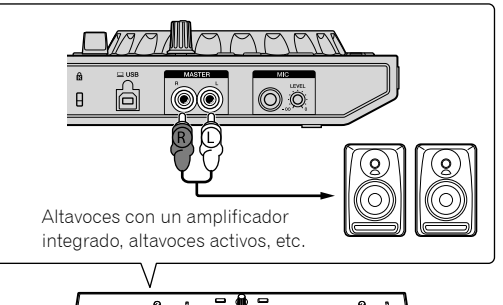

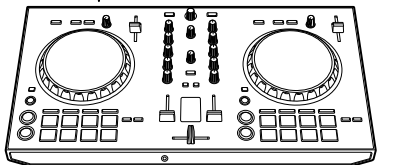

- Vea el manual de instrucciones para los detalles de la conexión de los terminales de entrada/salida de esta unidad.
- Ajuste el volumen de los dispositivos (altavoces con un amplificador integrado, altavoces activos, etc.) conectados a los terminales de salida [**MASTER**] a un nivel adecuado. Note que el sonido de salida puede ser alto si el volumen se ajusta demasiado alto.

### Conexión del ordenador a la unidad

#### **1 Conecte esta unidad a su ordenador con un cable USB.**

Realice una conexión directa con el cable USB suministrado. No se puede usar un concentrador USB.

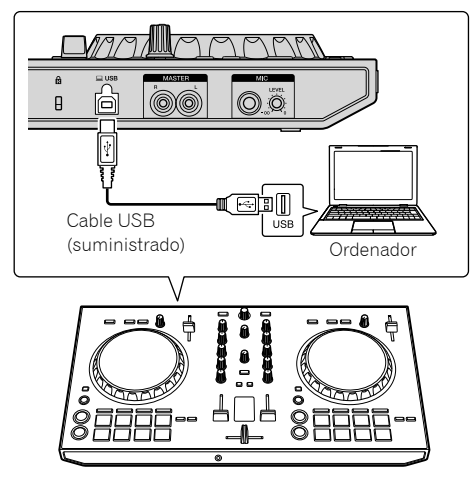

**2 Encienda su ordenador.**

**3 Encienda los dispositivos (altavoces con un amplificador integrado, altavoces activos, etc.) conectados al terminal de salida.**

**6 Es**

# Paso 3 Inicio de rekordbox y reproducción de una pista de audio

### Inicio de rekordbox

### **Haga clic en el icono [rekordbox].**

#### **Para Mac OS X**

En Finder, abra la carpeta [**Aplicación**] y luego haga clic en el icono [**rekordbox**] en la carpeta [**rekordbox 4**].

#### **Para Windows 10/8.1**

En [**vista Aplicaciones**], haga clic en el icono [**rekordbox**].

#### **Para Windows 7**

En el menú [**Iniciar**] de Windows, haga clic en el icono [**rekordbox**] bajo [**Todos los programas**] > [**Pioneer**] > [**rekordbox X.X.X**] > [**rekordbox**].

#### **Introduzca la información de cuenta.**

Si tiene ya una cuenta, introduzca la información de la misma y, a continuación, haga clic en [**Configurar**].

Si no tiene una cuenta, haga clic en [**Crear una cuenta**] para crear una cuenta.

Para que el procedimiento cree una cuenta, acceda al sitio de "rekordbox.com" y lea los manuales de rekordbox en la página

#### [**Ayuda**].

http://rekordbox.com

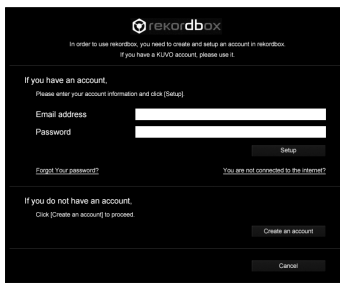

#### **Seleccione el método que desea utilizar.** Haga clic en el icono [**Actuación de DJ**].

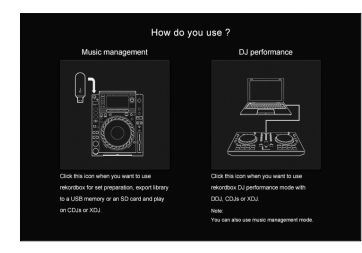

### **Introduzca la clave de licencia para activar rekordbox dj.**

Siga las instrucciones que aparecen en pantalla para activar rekordbox dj introduciendo la clave de licencia que aparece en la tarjeta de clave de licencia suministrada para "rekordbox dj".

• Para que el procedimiento active rekordbox dj, acceda al sitio de "rekordbox.com" y lea los manuales de rekordbox en la página [**Ayuda**].

http://rekordbox.com

### Instalación del software del controlador

**1 En la pantalla [Instalación del controlador de audio], seleccione [DDJ-RB] en el menú desplegable y, a continuación, haga clic en [Instalar].** 

Si hace clic en [**Omitir**], consulte el manual de instrucciones.

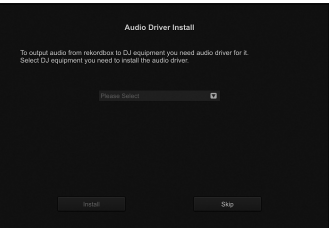

### **2 Siga las instrucciones que aparecen en pantalla para instalar el controlador de audio.**

### Informe de estadísticas de uso de su rekordbox

Si acepta enviar las estadísticas de uso de su rekordbox a los fabricantes, con el fin de mejorar la calidad y las especificaciones de rekordbox, haga clic en [**Sí**] en la siguiente pantalla. Si no acepta, haga clic en [**No**].

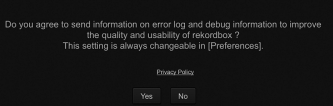

Se han completado todos los preparativos para utilizar rekordbox. rekordbox se iniciará.

### Configuración de audio

Al iniciar rekordbox en su ordenador conectado a la unidad, aparece [**Seleccionar altavoz**].

Seleccione un elemento y, a continuación, haga clic en [**Aceptar**].

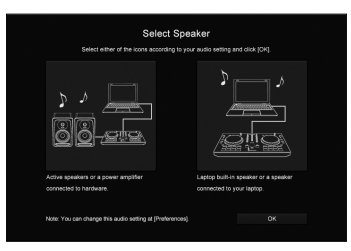

### Adición de pistas de audio a [Colección]

La pantalla [**Colección**] contiene una lista de archivos de pista de audio administrados por rekordbox.

Registre las pistas de audio de su ordenador en rekordbox, y analícelas para que puedan utilizarse en rekordbox.

**1 Haga clic en [Colección] en la vista de árbol.**

#### **2 Abra Finder o Windows Explorer y, a continuación, arrastre y suelte los archivos de pista de audio o carpetas con archivos de pista de audio a la lista de pistas de audio.**

Los archivos de pista de audio se añaden a [**Colección**] y, a continuación, se analizan a partir de información con forma de onda para que los archivos de pista de audio se reproduzcan. Espere hasta que haya finalizado el análisis de todos los archivos de pista de audio.

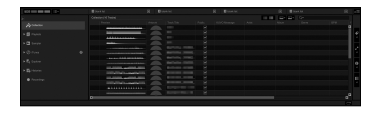

### Carga de una pista de audio en un deck de la unidad

Esta sección explica cómo cargar una pista de audio en el Deck 1 (izquierda) como ejemplo.

### **Gire el selector giratorio para seleccionar una pista de audio de [Colección], y, a continuación, pulse el botón [LOAD] en la consola 1 (izquierda).**

Se carga la pista seleccionada.

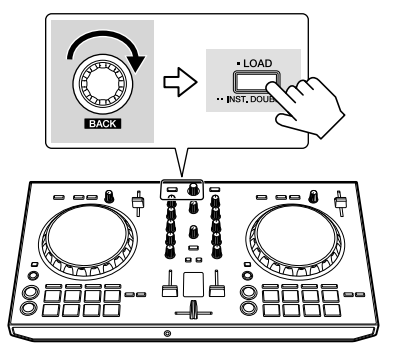

### Reproducción de una pista

Esta sección explica cómo reproducir sonido desde el Deck 1 (izquierda) como ejemplo.

#### **1 Ponga los controles, etc. en las posiciones mostradas abajo.**

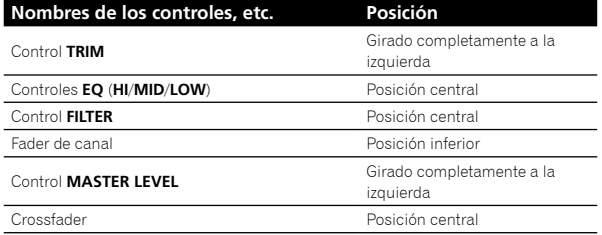

**2 Pulse el botón [PLAY/PAUSE** f**] para reproducir la pista.**

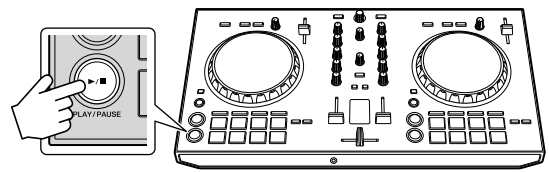

#### **3 Gire el control [TRIM].**

Ajuste el control [**TRIM**] de manera que el indicador naranja del indicador [**CHANNEL LEVEL**] se ilumine en el nivel máximo.

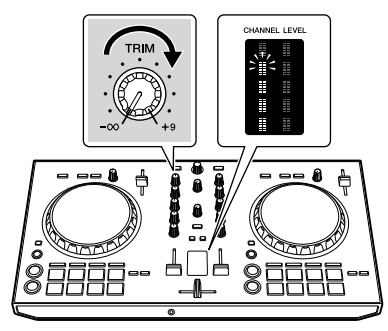

**4 Mueva el fader de canal al nivel máximo.**

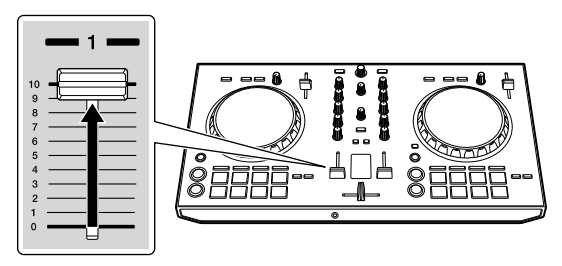

#### **5 Gire el control [MASTER LEVEL] para ajustar el nivel de audio de los altavoces.**

Ajuste la salida de nivel de audio de los terminales de salida [**MASTER**] a un nivel apropiado.

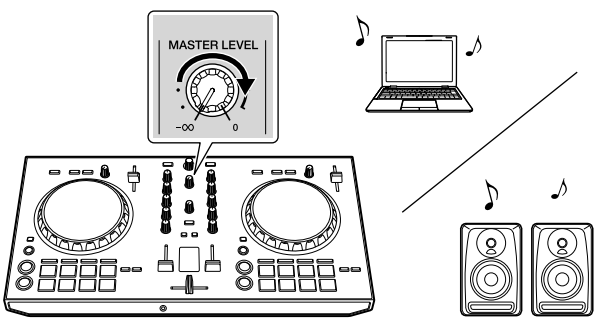

El sonido sale de los altavoces que seleccionó.

**8 Es**

# Información adicional

### Solución de problemas

Si cree que hay algo erróneo en esta unidad, compruebe los elementos en la sección "Solución de problemas" del manual de instrucciones de la unidad o acceda al sitio de Pioneer DJ y compruebe [**FAQ**] para [**DDJ-RB**].

http://www.pioneerdj.com/

A veces, el problema puede estar en otro componente. Inspeccione los demás componentes y dispositivos eléctricos que estén en uso. Si no se soluciona el problema, pida al centro de atención al cliente autorizado de Pioneer más cercano o a su distribuidor que repare la unidad.

Esta unidad no funciona adecuadamente debido a electricidad estática u otras influencias externas. En este caso, es posible restablecer su funcionamiento adecuado desconectándola y, a continuación, encendiéndola.

### Acerca de marcas comerciales y marcas comerciales registradas

- Pioneer DJ es una marca comercial de PIONEER CORPORATION, v se utiliza bajo licencia. rekordbox es una marca comercial o marca comercial registrada de Pioneer DJ Corporation.
- Mac y Mac OS son marcas comerciales de Apple Inc., registradas en los Estados Unidos y en otros países.
- Windows es una marca comercial registrada de Microsoft Corporation en los Estados Unidos y en otros países.
- Intel e Intel Core son marcas comerciales de Intel Corporation en los Estados Unidos y/o en otros países. Los nombres de compañías y productos mencionados aquí son

marcas comerciales o marcas comerciales registradas de sus respectivos propietarios.

### Cuidados para los derechos de autor

rekordbox limita la reproducción y duplicación de contenido musical protegido por derechos de autor.

- Si los datos codificados, etc., para proteger los derechos de autor están incrustados en el contenido musical, es posible que no funcione el programa con normalidad.
- Si rekordbox detecta que los datos codificados, etc., para proteger los derechos de autor están incrustados en el contenido musical, es posible que se detenga su procesamiento (reproducción, lectura, etc.).

Las grabaciones que usted ha hecho son para su uso personal y, según las leyes de los derechos de autor, no se pueden usar sin el consentimiento del propietario de tales derechos.

- La música grabada de CD, etc., está protegida por las leyes de los derechos de autor de países individuales y por tratados internacionales. La persona que ha grabado la música es la responsable de asegurar que ésta se use legalmente.
- Cuando maneje música descargada de Internet, etc., la persona que la haya descargado será la responsable de asegurar que ésta se use según el contrato concluido con el sitio de la descarga.

### Especificaciones

#### **General – Unidad principal**

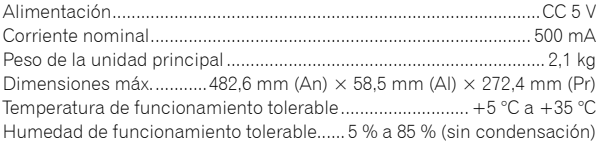

### **Sección de audio**

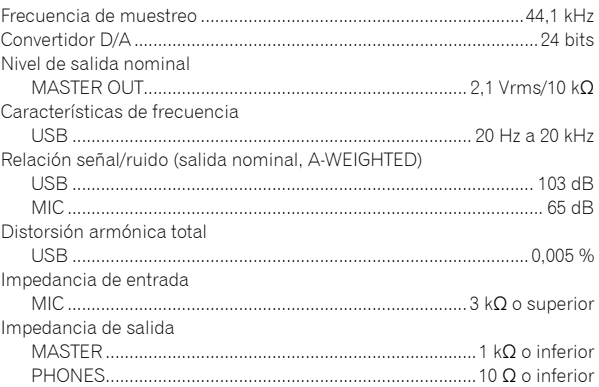

### **Terminales entrada / salida**

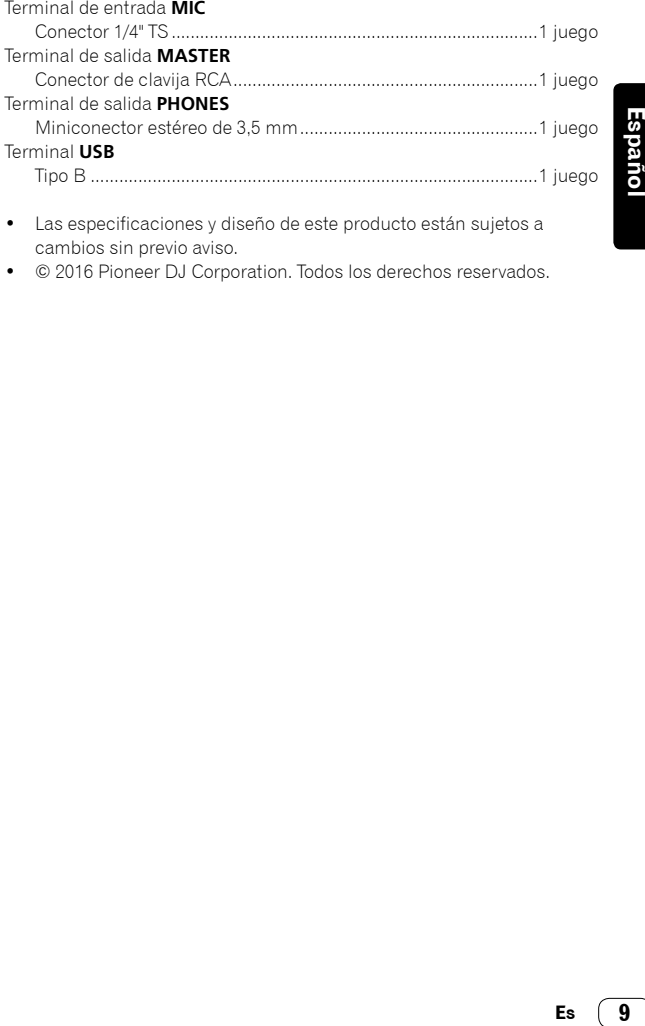

- Las especificaciones y diseño de este producto están sujetos a cambios sin previo aviso.
- $©$  2016 Pioneer DJ Corporation. Todos los derechos reservados.

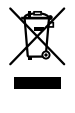

Se quiser eliminar este produto, não o misture com resíduos domésticos gerais. Existe um sistema de recolha separado para produtos eletrónicos usados de acordo com a legislação que requer tratamento, recuperação e reciclagem adequados.

Os consumidores dos Estados-membros da UE, da Suíça e da Noruega podem entregar equipamentos eletrónicos fora de uso em determinadas instalações de recolha ou a um retalhista (se adquirirem um equipamento novo similar).

Nos países não mencionados acima, informe-se sobre o método de eliminação correto junto das autoridades locais.

Ao fazê-lo estará a garantir que o produto que já não tem utilidade para si é submetido a processos de tratamento, recuperação e reciclagem

adequados, evitando-se assim potenciais efeitos negativos para o ambiente e a saúde humana.

**K058b\_A1\_Pt**

### **CUIDADO**

PARA PREVENIR O PERIGO DE CHOQUE ELÉTRICO, NÃO REMOVA A COBERTURA (NEM A PARTE POSTE-RIOR). NÃO EXISTEM NO INTERIOR PEÇAS REPARÁ-VEIS PELO UTILIZADOR. A MANUTENÇÃO DEVE SER EFETUADA POR PESSOAL ESPECIALIZADO.

**D3-4-2-1-1\_B1\_Pt**

### **AVISO**

Este aparelho não é à prova de água. Para prevenir o perigo de incêndio ou choque elétrico, não coloque perto dele recipientes contendo líquidos (tais como uma jarra ou um vaso de flores) nem o exponha a pingos, salpicos, chuva ou humidade. **D3-4-2-1-3\_A1\_Pt**

### **AVISO**

Para prevenir o perigo de incêndio, não coloque fontes de chamas nuas (tais como uma vela acesa) sobre o aparelho.

**D3-4-2-1-7a\_A1\_Pt**

### **Ambiente de funcionamento**

Temperatura e humidade do ambiente de funcionamento:

+5 °C a +35 °C; humidade relativa inferior a 85 % (respiradouros de refrigeração não bloqueados) Não instale o aparelho num espaço insuficientemente arejado ou em locais expostos a uma humidade elevada ou a luz solar direta (ou a iluminação artificial intensa).

#### **D3-4-2-1-7c\*\_A1\_Pt**

Ao utilizar este produto, verifique as informações de segurança indicadas na sua base. **D3-4-2-2-4\_B1\_Pt**

#### **WARNING**

Guarde as peças pequenas fora do alcance das crianças. Se forem engolidas acidentalmente, contacte imediatamente um médico.

**D41-6-4\_A1\_Pt**

Este produto destina-se a utilização doméstica geral. A reparação de qualquer avaria devida a utilizações fora desse âmbito (como, por exemplo, utilização prolongada num restaurante, para efeitos comerciais, ou utilização num automóvel ou num barco) será cobrada, ainda que dentro da garantia.

**K041\_A1\_Pt**

# Antes de começar

### Como ler este manual

Obrigado por adquirir este produto da Pioneer DJ. Este guia descreve brevemente os procedimentos necessários até ligar a unidade ao computador e emitir som (áudio). Para obter informações mais detalhadas sobre os procedimentos, consulte o Manual de instruções.

Certifique-se de que lê este guia e o Manual de instruções. Ambos os documentos incluem informação importante que deve entender antes de utilizar este produto.

Após ler as instruções, guarde-as num local seguro para consulta futura.

- Para obter instruções sobre como visualizar o Manual de instruções, consulte "Visualizar o manual" (pág. 3).
- Neste guia, os nomes dos menus apresentados na unidade e no ecrã do computador, bem como os nomes dos botões e dos terminais, etc., são indicados entre parêntesis retos. (ex.: botão [**Ficheiro**], [**CUE**], terminal de saída [**PHONES**])
- Tenha em atenção que os ecrãs e especificações do software descritos neste guia, assim como o aspeto exterior e as especificações do hardware, estão atualmente em desenvolvimento e podem divergir das especificações finais.
- Tenha em atenção que, dependendo da versão do sistema operativo, definições do browser Web, etc., a operação pode divergir dos procedimentos descritos neste guia.
- Tenha em atenção que o idioma nos ecrãs do software descritos neste guia podem ser diferentes do idioma existente nos seus ecrãs.

### Características

Esta unidade é um controlador de DJ tudo em um concebido especificamente para utilização com o "rekordbox dj". As respetivas interfaces, que incluem vários controlos como o "BIG JOB" "PERFORMANCE PAD" e "2-CHANNEL MIXER", estão posicionadas com espaço suficiente no corpo compacto para permitir atuações de DJ mais personalizadas através do "rekordbox dj". Existe ainda uma placa de som integrada, eliminando a necessidade de ligações e configurações complexas de modo a que os utilizadores possam começar a efetuar imediatamente atuações de DJ.

### Conteúdo da embalagem

- Cabo USB
- Garantia (apenas para algumas regiões) $\Box$
- Manual de instruções (Guia de início rápido) (este guia)
- Cartão com chave de licença para "rekordbox dj"
- A garantia incluída destina-se à região europeia.
	- Para a região norte-americana, as informações relevantes são fornecidas na última página das versões inglesa e francesa do "Manual de instruções (Guia de início rápido)".
	- Para a região japonesa, as respetivas informações são fornecidas na contracapa do "Manual de instruções (Guia de início rápido)".

#### **Nota**

Guarde a chave de licença porque não pode voltar a ser fornecida.

### Visualizar o manual

### Visualizar a última versão do Manual de instruções

**1 Inicie um browser Web no computador e aceda ao site da Pioneer DJ abaixo.**

http://www.pioneerdj.com/

- Para alterar o idioma no ecrã, clique no ícone da bandeira ou clique no ícone GLOBAL no canto inferior direito do ecrã e selecione o idioma a partir da lista.
- **2 Clique [Support].**

\_\_\_\_\_\_\_\_\_\_\_\_\_\_\_\_\_\_\_

- **3 Clique [FIND TUTORIALS & MANUALS].**
- **4 Clique [DDJ-RB] na categoria [CONTROLLER].**
- **5 Clique no idioma pretendido a partir da lista.**

### Visualizar o manual "rekordbox"

#### **1 Abra um browser no computador e aceda a "rekordbox.com".**

http://rekordbox.com/

- **2 Clique [Support].**
- **3 Clique [Manual].**
- **4 Clique no idioma pretendido a partir da lista.**
- Para obter informação e serviços para o "rekordbox", consulte o site "rekordbox.com" em cima.

### Acerca do rekordbox

- rekordbox é um software abrangente que consegue gerir faixas áudio e realizar atuações de DJ.
- "rekordbox dj" é a função de atuação de DJ do rekordbox. Pode usar esta função, depois de introduzir a chave de licença que é apresentada no cartão da chave de licença fornecido para "rekordbox dj".

### **Ambiente mínimo de funcionamento**

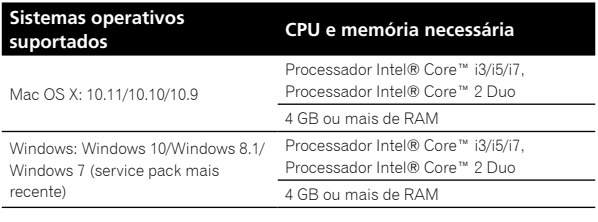

#### **Outros**

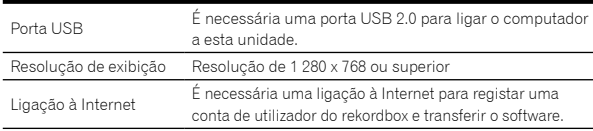

Para verificar a informação mais recente sobre o ambiente operativo e compatibilidade e para obter o sistema operativo mais recente, aceda a "rekordbox.com".

http://rekordbox.com

- Não é garantido um funcionamento em todos os computadores, mesmo se todas as condições do ambiente de funcionamento mínimo necessário indicadas aqui forem cumpridas.
- **Principal Contract Contract Contract Contract Contract Contract Contract Contract Contract Contract Contract Contract Contract Contract Contract Contract Contract Contract Contract Contract Contract Contract Contract Cont** Dependendo das definições de poupança de energia do computador, etc., a CPU e os discos rígidos podem não fornecer capacidades de processamento suficientes. No caso particular dos computadores portáteis, certifique-se de que o computador se encontra nas devidas condições para fornecer constante alto desempenho (por exemplo, mantendo a corrente CA ligada) quando utilizar o rekordbox.
- A utilização de Internet exige um contrato com um fornecedor de serviços de Internet e o pagamento das taxas do fornecedor.
- O suporte do sistema operativo assume que está a utilizar a edição da versão mais recente para essa versão.

3

### Procedimento de configuração

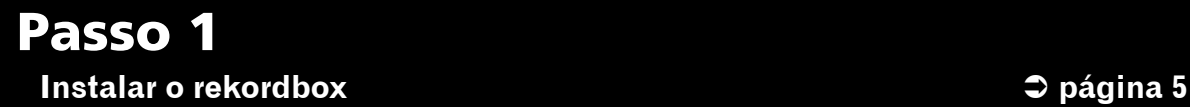

Aceda "rekordbox.com" e, em seguida, instale o software rekordbox.

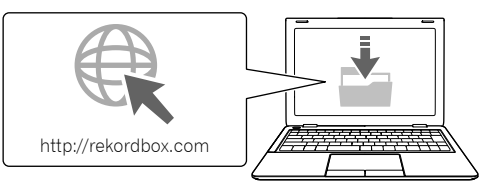

## Passo 2 **Ligar dispositivos e esta unidade** = **página 6**

Ligue ao seu computador.

Ligue os altifalantes com um amplificador integrado.

• Se emitir som a partir do seu computador, esta ligação não é necessária.

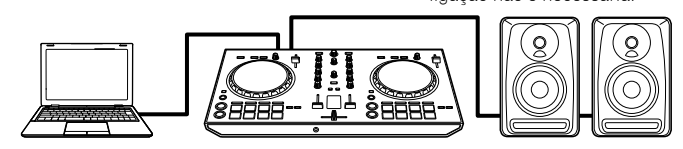

## Passo 3

**Iniciar o rekordbox e reproduzir uma faixa áudio elección en segunto de 2** página 7

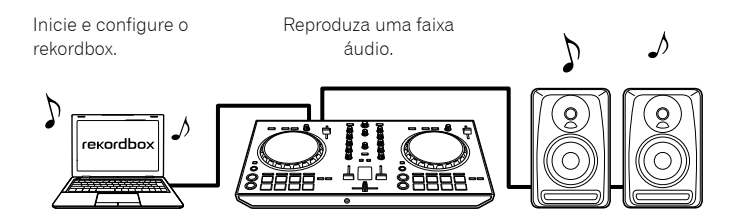

# Passo 1 Instalar o rekordbox

Se estiver a instalar o rekordbox pela primeira vez ou se estiver a fazer uma atualização do rekordbox 3 ou anterior, realize os procedimentos que se seguem.

Se já tiver instalado o rekordbox 4, atualize-o para a versão mais recente.

### Transferir o rekordbox

### **Aceda a "rekordbox.com".**

- https://rekordbox.com/en/store/
- O site está sujeito a alterações sem aviso prévio.

#### **Depois de ler o Guia de início rápido, clique [Free To Download].**

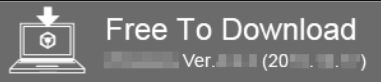

#### **Leia cuidadosamente os termos do acordo da licença de software e, em seguida, marque a caixa de verificação [Agree] para continuar.**

Depois de marcar a caixa de verificação, clique em [**Download**] para iniciar a transferência do rekordbox.

### Instalar o rekordbox

Dependendo do sistema operativo (OS) do seu computador, os procedimentos são diferentes.

Não ligue a unidade ao seu computador, até a instalação estar concluída.

Instalar (Mac OS X)

- **1 Descompacte o ficheiro de software do rekordbox.**
- **2 Clique duas vezes no ficheiro de software descompactado e, de seguida, inicie o instalador.**
- **3 Leia cuidadosamente os termos do acordo da licença de software e, em seguida, marque a caixa de verificação [Concordar] para continuar.**

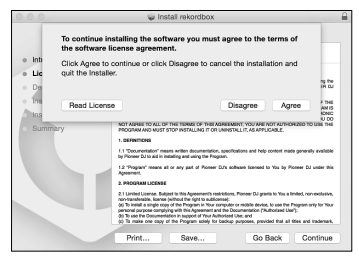

Se não concordar com o conteúdo do acordo de utilização da licença, clique em [**Discordar**] para cancelar a instalação.

#### **4 Quando o ecrã para concluir a instalação é apresentado, clique em [Fechar] para terminar a instalação.**

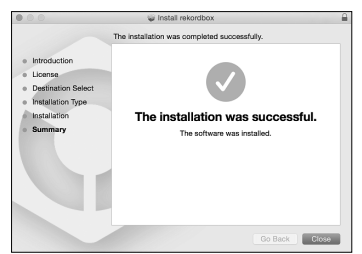

### Instalar (Windows)

Inicie a sessão no seu computador como administrador, antes de iniciar a instalação.

<u> - - - - - - - - - - - - - -</u>

**1 Descompacte o ficheiro de software do rekordbox.**

#### **2 Clique duas vezes no ficheiro de software descompactado e, de seguida, inicie o instalador.**

**3 Leia cuidadosamente os termos do acordo da licença de software e, em seguida, marque a caixa de verificação [Concordo] para continuar.**

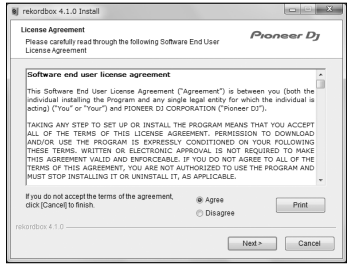

Se não concordar com o conteúdo do acordo de utilização da licença, clique em [**Cancelar**] para cancelar a instalação. Depois de especificar o destino, é possível iniciar a instalação. Quando a instalação estiver concluída, é apresentada uma mensagem de conclusão.

#### **4 Clique [Terminar] para concluir a instalação.**

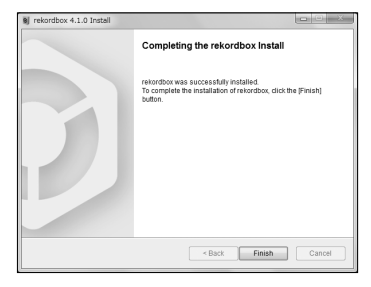

# Passo 2 Ligar dispositivos e esta unidade

### Nome das peças

Para obter mais informações, consulte o Manual de instruções desta unidade.

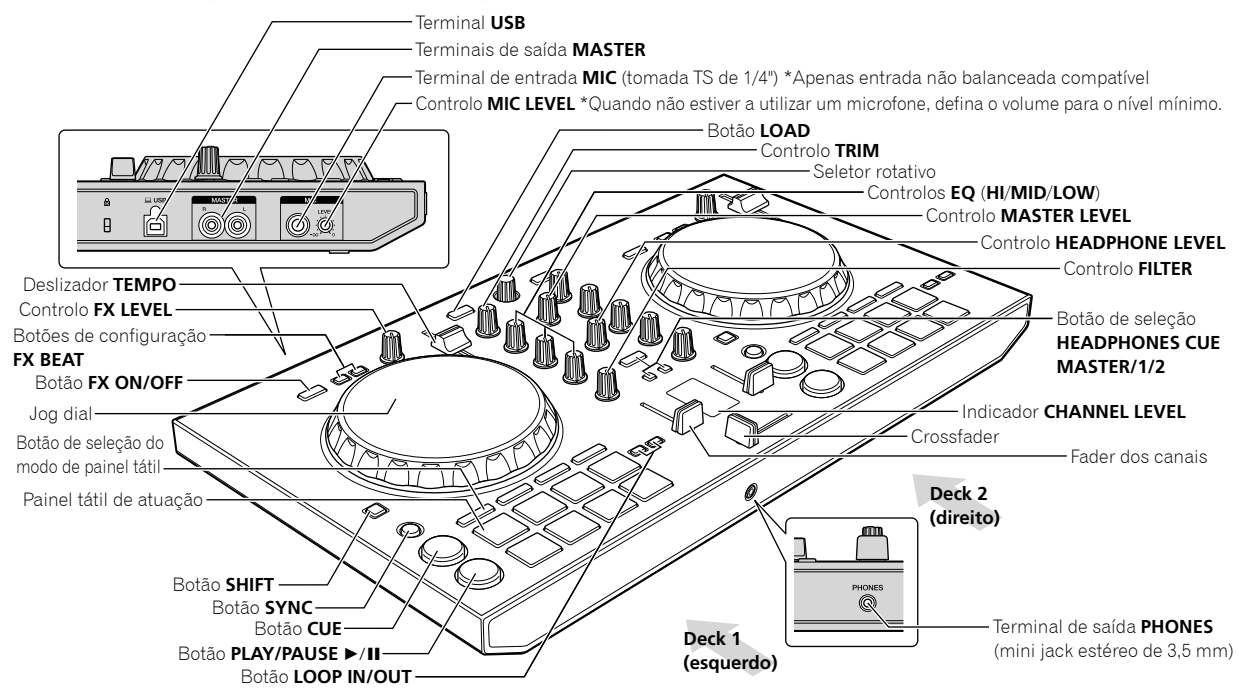

### Ligar os altifalantes com um amplificador integrado à unidade com um cabo áudio (RCA)

**Ligue os altifalantes com um amplificador integrado, altifalantes alimentados, etc. aos terminais de saída [MASTER] desta unidade.**

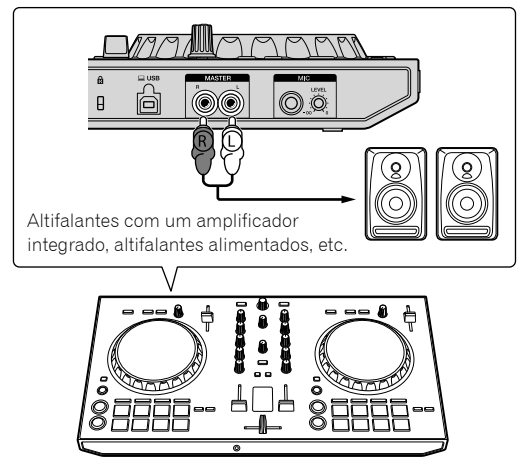

- Para obter mais informações sobre como ligar os terminais de entrada/saída, consulte o Manual de instruções desta unidade.
- Ligue o volume do(s) dispositivo(s) (altifalantes com um amplificador integrado, altifalantes alimentados, etc.) ligado(s) aos terminais de saída [**MASTER**] para um nível adequado. Tenha em atenção que o som de saída pode ser alto, se o volume for definido para elevado.

### Ligar o seu computador à unidade

### **1 Ligue o seu computador à unidade utilizando um cabo USB.**

Faça uma ligação direta com o cabo USB fornecido. Não pode ser utilizado um hub USB.

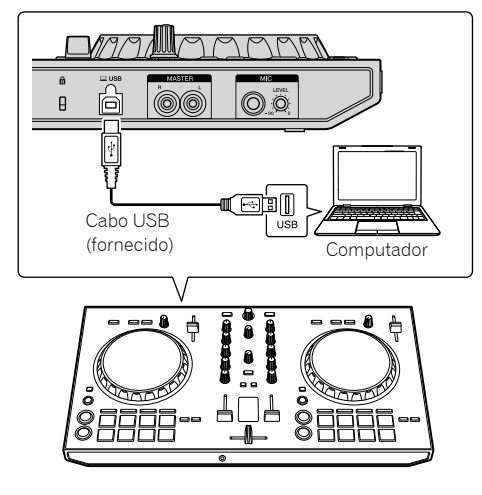

**2 Ligue o seu computador.**

**3 Ligue o(s) dispositivo(s) (altifalantes com um amplificador integrado, altifalantes alimentados, etc.) ligado(s) ao terminal de saída.**

**6 Pt**

# Passo 3 Iniciar o rekordbox e reproduzir uma faixa áudio

### Iniciar o rekordbox

**Clique no ícone [rekordbox].**

#### **Para Mac OS X**

No Finder, abra a pasta [**Aplicação**] e, em seguida, clique no ícone [**rekordbox**] na pasta [**rekordbox 4**].

#### **Para o Windows 10/8.1**

Em [**vista Aplicações**], clique no ícone [**rekordbox**].

#### **Para o Windows 7**

No menu [**Iniciar**] do Windows, clique no ícone [**rekordbox**] em [**Todos os Programas**] > [**Pioneer**] > [**rekordbox X.X.X**] > [**rekordbox**].

#### **Introduzir a informação de conta.**

Se já tiver uma conta, introduza a informação da conta e, em seguida, clique em [**Configuração**].

Se não tiver uma conta, clique em [**Criar uma conta**] para criar uma conta.

Para o procedimento de criação de uma conta, aceda a "rekordbox. com" e leia os manuais do rekordbox disponíveis na página

#### [**Support**].

http://rekordbox.com

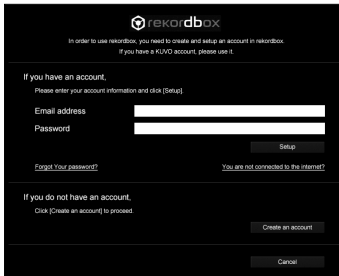

#### **Escolha o método que vai utilizar.** Clique no ícone [**Desempenho de DJ**].

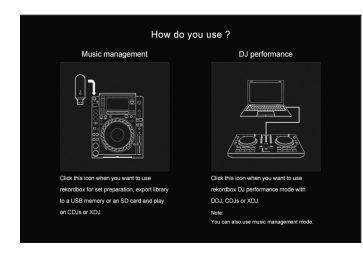

#### **Introduza a chave de licença para ativar o rekordbox dj.**

Siga os ecrãs de instruções para ativar o rekordbox dj, introduzindo a chave de licença que é apresentada no cartão da chave de licença fornecido para "rekordbox dj".

Para o procedimento de ativação do rekordbox dj, aceda a "rekordbox.com" e leia os manuais do rekordbox na página [**Support**].

#### http://rekordbox.com

### Instalar o software do controlador

**1 No ecrã [Instalar Controlador de Áudio], selecione [DDJ-RB] a partir do menu descendente e em seguida clique [Instalar].** 

- •<br>Se clicar [**Ignorar**], consulte o Manual de instruções.
	- . . . . . . To output audio from rekordbox to DJ equipment you need

#### **2 Siga os ecrãs de instruções para instalar o controlador áudio.**

### Comunicar as suas estatísticas de utilização do rekordbox

Se concordar enviar as suas estatísticas de utilização do rekordbox aos fabricantes, para melhorar a qualidades e as especificações do rekordbox, clique [**Sim**] no ecrã seguinte. Se não concordar, clique [**Não**].

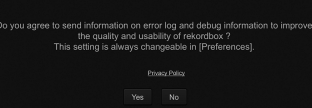

Todos os preparativos para utilizar o rekordbox estão concluídos. o rekordbox vai iniciar.

### Configuração áudio

Ao iniciar o rekordbox no seu computador ligado à unidade, é apresentada a indicação [**Selecionar Coluna**]. Selecione um item e, em seguida, clique [**OK**].

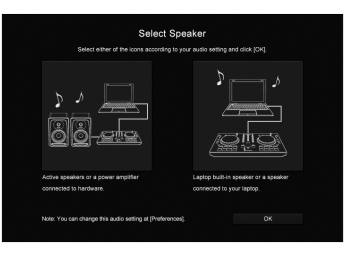

### Adicionar faixas áudio em **[Coleccão]**

O ecrã [**Colecção**] inclui uma lista de ficheiros de faixas áudio geridos pelo rekordbox.

Registe as faixas áudio do seu computador no rekordbox e analise-as para que possam ser usadas no rekordbox.

**1 Clique em [Colecção] na vista de árvore.**

#### **2 Abra o Finder ou Windows Explorer e, em seguida, arraste e largue os ficheiros ou pastas com ficheiros de faixas áudio na lista de faixas áudio.**

Os ficheiros de faixas áudio são adicionados na [**Colecção**] e, em seguida, inicia a análise da informação da forma de onda para os ficheiros de faixas áudio.

Aguarde até estar concluída a análise de todos os ficheiros de faixa áudio.

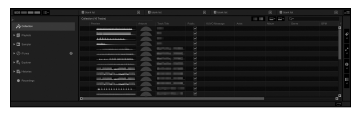

### Carregar uma faixa áudio num deck da unidade.

Esta secção explica como carregar uma faixa áudio no Deck 1 (esquerdo) como exemplo.

#### **Rode o seletor rotativo para a faixa áudio, a partir da [Colecção] e, em seguida, pressione o botão [LOAD] no Deck 1 (esquerdo).**

A faixa selecionada é carregada.

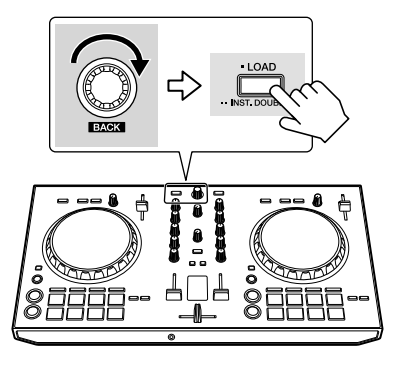

### Reproduzir uma faixa

Esta secção explica como emitir som a partir do Deck 1 (esquerdo) como exemplo.

### **1 Defina as posições dos controlos, etc., conforme apresentado abaixo.**

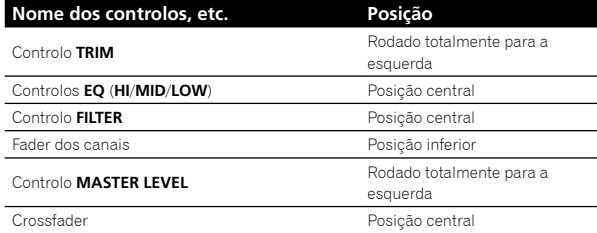

**2 Prima o botão [PLAY/PAUSE** f**] para reproduzir a faixa.**

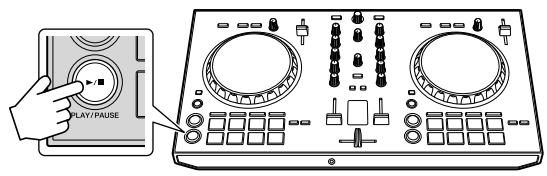

### **3 Rode o controlo [TRIM].**

Ajuste o controlo [**TRIM**] de modo a que o indicador cor de laranja do indicador [**CHANNEL LEVEL**] acenda ao nível máximo.

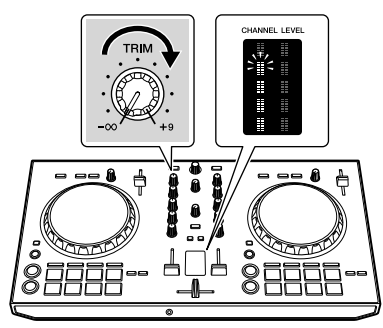

**4 Mova o fader dos canais para o nível máximo.**

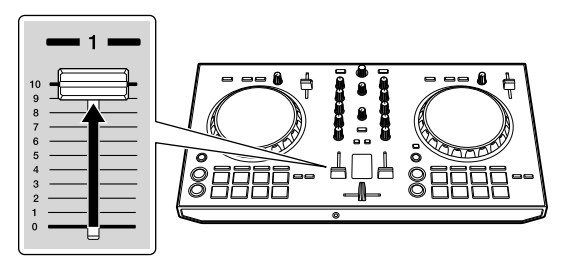

#### **5 Rode o controlo [MASTER LEVEL] para ajustar o nível de áudio dos altifalantes.**

Ajuste a saída do nível de áudio dos terminais [**MASTER**] para um nível apropriado.

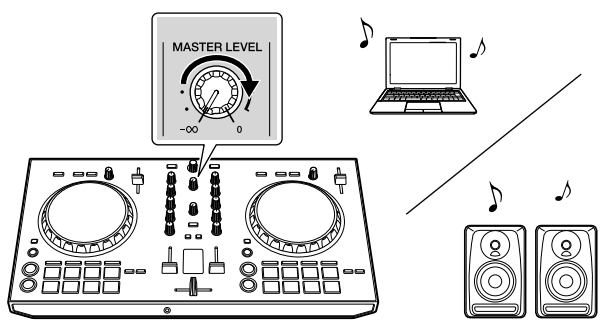

O som é emitidos a partir do(s) altifalante(s) que selecionou.

**8 Pt**

# Informação adicional

### Resolução de problemas

Se achar que alguma coisa não está bem com esta unidade, verifique os itens na secção "Resolução de problemas" no Manual de instruções desta unidade ou aceda ao site Pioneer DJ e consulte as [**FAQ**] relacionadas com [**DDJ-RB**].

http://www.pioneerdj.com/

Por vezes, o problema pode estar em outro componente. Inspecione os outros componentes e dispositivos elétricos em utilização. Se não for possível retificar o problema, solicite o trabalho de reparação ao centro de assistência autorizado ou concessionário Pioneer mais próximo.

Esta unidade pode não funcionar corretamente devido a eletricidade estática ou outras influências externas. Neste caso, a operação correta pode ser reposta, desligando a unidade e voltando a ligar.

### Sobre marcas comerciais e marcas comerciais registadas

- Pioneer DJ é uma marca comercial da PIONEER CORPORATION e é utilizada sob licença. rekordbox é uma marca comercial ou uma marca comercial registada da Pioneer DJ Corporation.
- Mac e Mac OS são marcas comerciais da Apple Inc., registadas nos EUA e em outros países.
- Windows é uma marca comercial registada da Microsoft Corporation nos EUA e em outros países.
- Intel e Intel Core são marcas comerciais da Intel Corporation nos EUA e em outros países.

Os nomes de empresas e produtos aqui mencionados são marcas comerciais ou marcas comerciais registadas dos seus respetivos proprietários.

### Cuidados a ter relativamente aos direitos de autor

rekordbox impede a reprodução e duplicação de conteúdos musicais protegidos por direitos de autor.

- Quando dados codificados, etc., para proteção das leis de direitos de autor, se encontram integrados nos conteúdos musicais, pode não ser possível operar o programa normalmente.
- Quando o rekordbox deteta dados codificados, etc., para proteção das leis de direitos de autor integrados nos conteúdos musicais, o processamento (reprodução, leitura, etc.) pode ser interrompido.

As gravações que fizer são para fruição pessoal e de acordo com as leis de direitos de autor e não podem ser utilizadas sem o consentimento do detentor dos direitos de autor.

- A música gravada dos CDs, etc. é protegida pelas leis de direitos de autor de cada país e por tratados internacionais. É da total responsabilidade do indivíduo que gravou a música garantir que esta é utilizada legalmente.
- Ao manusear músicas transferidas a partir da Internet, etc., é da inteira responsabilidade da pessoa que transferiu a música garantir que é utilizada de acordo com o contrato celebrado com o site a partir do qual fez as transferências.

### Especificações

### **Geral – Unidade principal**

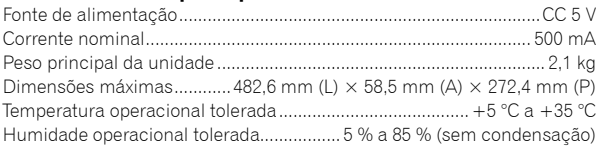

### **Secção de áudio**

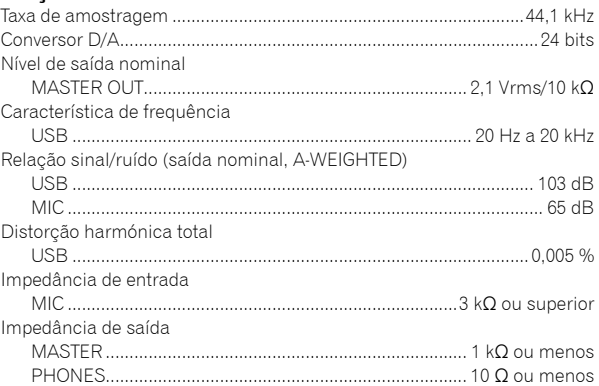

### **Terminais de entrada/saída**

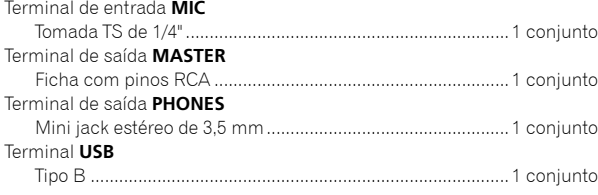

- As especificações e design deste produto estão sujeitos a alterações sem aviso prévio.
- $© 2016 Pioneer DJ Corporation. Todos os direitos reservados$

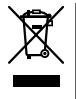

Если вы желаете утилизировать данное изделие, не выбрасывайте его вместе с обычным бытовым мусором. Существует отдельная система сбора использованных электронных изделий в соответствии с законодательством, которая предполагает соответствующее обращение, возврат и переработку.

Чacтные клиенты-в странах-членах ЕС, в Швейцарии и Норвегии могут бесплатно возвращать использованные электронные изделия в соответствующие пункты сбора или дилеру (при покупке сходного нового изделия).

В странах, не перечисленных выше, для получения информации о правильных способах утилизации обращайтесь в cooтветcтвующие учреждения.

Поступая таким образом, вы можете быть уверены в том, что утилизируемый продукт будет соответствующим образом обработан, передан в соответствующий пункт и переработан без возможных негативных последствий для окружающей среды и здоровья людей.

**K058b\_A1\_Ru**

### **ВНИМАНИЕ**

ВО ИЗБЕЖАНИЕ ПОРАЖЕНИЯ ЭЛЕКТРИЧЕСКИМ ТОКОМ НЕ СНИМАЙТЕ КРЫШКУ (ИЛИ ЗАДНЮЮ СТЕНКУ). ВНУТРИ НЕ СОДЕРЖАТСЯ ДЕАТЛИ, ПРЕДНАЗНАЧЕННЫЕ ДЛЯ РЕМОНТА ПОЛЬЗОВАТЕЛЕМ. ДЛЯ ОБСЛУЖИВАНИЯ ОБРАТИТЕСЬ К КВАЛИФИЦИРОВАННОМУ СОТРУДНИКУ СЕРВИСНОЙ СЛУЖБЫ.

### **ПРЕДУПРЕЖДЕНИЕ**

Данное оборудование не является водонепроницаемым. Во избежание пожара или поражения электрическим током не помещайте рядом с оборудованием емкости с жидкостями (например, вазы, цветочные горшки) и не

допускайте попадания на него капель, брызг, дождя или влаги.

### **ПРЕДУПРЕЖДЕНИЕ**

**D3-4-2-1-3\_A1\_Ru**

**D3-4-2-1-1\_B1\_Ru**

Во избежание пожара не приближайте к оборудованию источники открытого огня (например, зажженные свечи).

**D3-4-2-1-7a\_A1\_Ru**

#### **Условия эксплуатации**

Изделие эксплуатируется при следующих температуре и влажности: +5 °C до +35 °C; влажность менее 85 % (не заслоняйте охлаждающие вентиляторы) Не устанавливайте изделие в плохо проветриваемом помещении или в месте с высокой влажностью, открытом для прямого солнечного света (или сильного искусственного света).

**D3-4-2-1-7c\*\_A1\_Ru**

При использовании данного изделия, прочтите информацию по мерам безопасности на нижней стороне аппарата.

**D3-4-2-2-4\_B1\_Ru**

### **ПРЕДУПРЕЖДЕНИЕ**

Храните небольшие детали вне доступа детей. При случайном заглатывании, немедленно обращайтесь к врачу.

#### **D41-6-4\_A1\_Ru**

Данное изделие предназначено для использования в общих хозяйственных целях. В случае возникновения любой неисправности, связанной с использованием в других, нежели хозяйственных целях (таких, как длительное использование в коммерческих целях в ресторане или в автомобиле, или на корабле) и требующей ремонта, такой ремонт осуществляется за плату, даже в течение гарантийного срока.

**K041\_A1\_Ru**

# **До начала**

### **Как следует читать данное руководство**

Благодарим Вас за покупку этого изделия компании Pioneer DJ. Данное руководство содержит краткое описание процедур вплоть до подключения устройства к компьютеру и вывода аудио. Подробные процедуры приведены в инструкциях по эксплуатации.

Обязательно прочтите данное руководство и инструкции по эксплуатации. В обеих документациях содержится важная информация, которую требуется изучить до использования данного изделия. 

...<br>По завершению изучения инструкций храните их в надежном месте для справок в будущем.

- Подробнее о просмотре инструкций по эксплуатации см. "Просмотр данного руководства" (стр. 3).
- В этом руководстве названия меню, которые отображаются на изделии и экране компьютере, а также названия кнопок, терминалов и т. п. указаны в квадратных скобках. (Например, [**Файл**], кнопка [**CUE**], выходной терминал [**PHONES**])
- Пожалуйста, помните, что экраны и технические характеристики программного обеспечения, описываемого в данном руководстве, а также внешний вид и технические характеристики оборудования в данный момент находятся в стадии развития и конечные технические характеристики могут различаться.
- Пожалуйста, помните, что в зависимости от версии операционной системы, настроек веб-браузера и др. способы управления могут отличаться от процедур, описанных в данном руководстве.
- Обратите внимание, что язык на экранах программного обеспечения, описанного в данном руководстве, может отличаться от языка на ваших экранах.

### **Функции**

Данное устройство представляет собой универсальный DJконтроллер, предназначенный специально для программного обеспечения "rekordbox dj". Различные органы управления, такие как "BIG JOG", "PERFORMANCE PAD" и "2-CHANNEL MIXER", расположены на компактном корпусе со значительным свободным пространством вокруг них, чтобы обеспечить возможность более индивидуальных DJ-исполнений с помощью "rekordbox dj". Также имеется в наличии встроенная звуковая карта, устраняющая необходимость сложных проводных подключений и настроек, позволяя пользователям незамедлительно приступить к DJ-исполнениям.

### **Комплект поставки**

- • Кабель USB
- • Гарантия (для некоторых регионов)
- Инструкции по эксплуатации (Краткое руководство пользователя) (этот документ)
- Карта с лицензионным ключом для "rekordbox dj"
- Прилагающаяся гарантия предназначена для Европейского региона. — Для североамериканского региона соответствующая информация приведена на последней странице в
	- английской и французской версиях "Инструкций по эксплуатации (Краткое руководство пользователя)".
	- Относительно японского региона, соответствующая информация имеется на обратной стороне обложки в японской версии "Инструкции по эксплуатации (Краткое руководство пользователя)".

#### **Примечание**

Храните лицензионный ключ в надежном месте, поскольку восстановить его будет невозможно.

### **Просмотр данного руководства**

### **Просмотр последней версии инструкций по эксплуатации**

**1 Запустите веб-браузер на компьютере и зайдите на сайт Pioneer DJ:** http://www.pioneerdj.com/

- Чтобы изменить язык экрана, нажмите значок флажка или значок GLOBAL в правой нижней части экрана и выберите язык из списка.
- **2 Нажмите [Support].**

- **3 Нажмите [FIND TUTORIALS & MANUALS].**
- **4 Нажмите [DDJ-RB] в категории [CONTROLLER].**
- **5 Выберите необходимый язык из списка.**
- **Просмотр руководства "rekordbox"**

#### **1 Запустите веб-браузер на компьютере и зайдите на сайт "rekordbox.com".** http://rekordbox.com/

- **2 Нажмите [Support].**
- **3 Нажмите [Manual].**
- **4 Выберите необходимый язык из списка.**
- Для получения информации и служб по "rekordbox" см. веб-сайт "rekordbox.com", указанный выше.

### **О программе rekordbox**

- rekordbox это комплексное программное обеспечение, которое позволяет управлять аудиодорожками и обеспечивает DJ-исполнения.
- "rekordbox dj" это функция для DJ-исполнения программы rekordbox. Вы можете использовать эту функцию после ввода лицензионного ключа, который приведен на карте с лицензионным ключом, прилагаемой к "rekordbox dj".

#### **Минимальные требования к операционной среде**

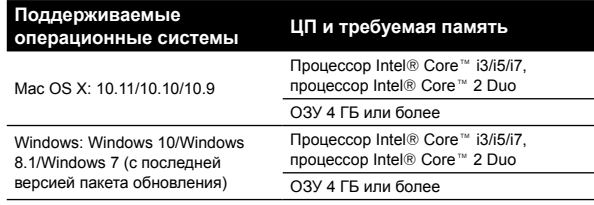

#### **Другое**

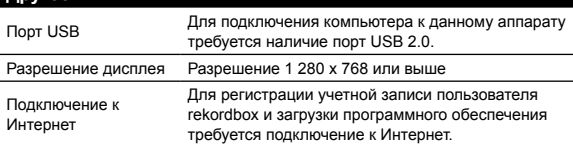

- Для получения самой последней информации по операционной среде и совместимости, а также загрузки последней операционной системы посетите веб-сайт "rekordbox.com". http://rekordbox.com
- Не гарантируется функционирование на всех компьютерах, даже если выполняются все указанные здесь условия по операционной среде.
- **Rue C**<br>**ARVISORS**<br> **PRUE ARVISORS**<br>
C<br>
C<br>
C<br>
C<br>
C<br>
C<br>
C<br>
C<br>
C<br>
C<br>
<br>
ARU 3 В зависимости от настроек энергосбережения компьютера и других параметров ЦП и жесткий диск могут не обеспечивать достаточной обрабатывающей способности. В особенности для ноутбуков убедитесь, что компьютер находится в надлежащем состоянии для обеспечения постоянной высокой работоспособности (например, обеспечив постоянное подключение к питанию переменного тока) во время использования rekordbox.
- Для использования Интернет требуется заключить договор с провайдером интернет-услуг и оплатить услуги провайдера.
- Поддержка операционной системы подразумевает, что вы используете самый последний технический релиз для этой версии.

### **Процедура настройки**

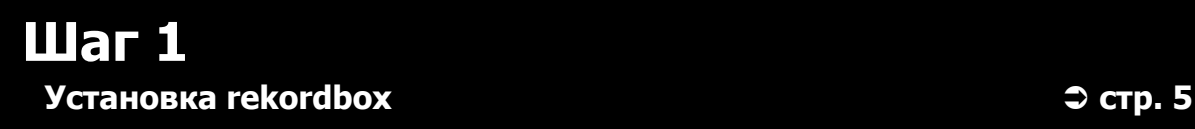

Зайдите на сайт "rekordbox.com" и установите программное обеспечение rekordbox.

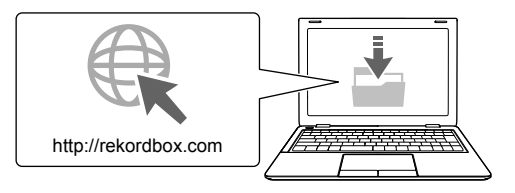

**Шаг 2**

Подключение периферийных устройств к данному устройству ⇒ стр. 6

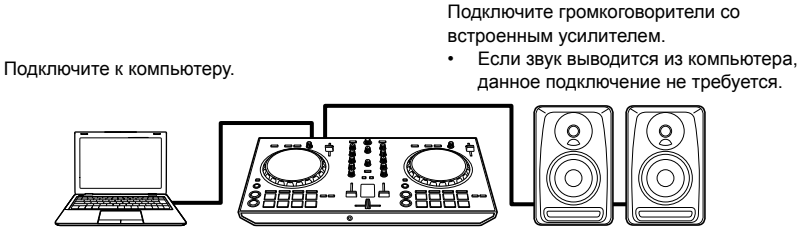

## **Шаг 3 Запуск rekordbox и воспроизведение аудиодорожек** = **стр. 7**

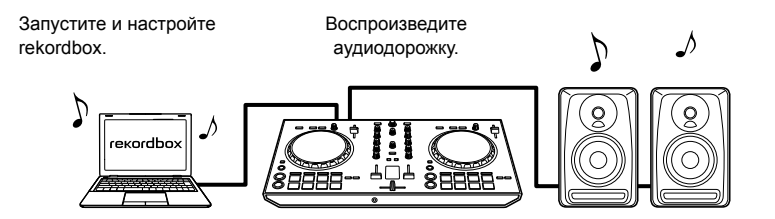

# **Шаг 1 Установка rekordbox**

Если вы устанавливаете rekordbox впервые или выполняете обновление с версии rekordbox 3 или более ранней, выполните следующие действия.

Если вы уже установили rekordbox 4, выполните обновление до последней версии.

### **Загрузка rekordbox**

#### **Зайдите на сайт "rekordbox.com".**

https://rekordbox.com/en/store/

Сайт может быть изменен без предварительного уведомления.

#### **После ознакомления с руководством по началу работы нажмите [Free To Download].**

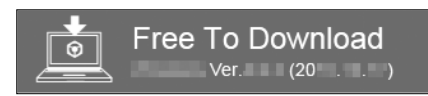

**Внимательно ознакомьтесь с условиями лицензионного соглашения по программному обеспечению и установите флажок [Agree] для продолжения.**

После установки флажка нажмите [**Download**], чтобы начать загрузку rekordbox.

### **Установка rekordbox**

В зависимости от операционной системы (ОС) вашего компьютера процедура может отличаться.

Не подключайте устройство к компьютеру до завершения установки.

### . <u>. . . . . . . . . . . . . . . .</u> . . **Установка (Mac OS X)**

**1 Распакуйте загруженный архив программного обеспечения rekordbox.**

**2 Дважды щелкните распакованный файл** 

**программного обеспечения и запустите программу установки.**

**3 Внимательно ознакомьтесь с условиями лицензионного соглашения и нажмите [принимаю] для продолжения.**

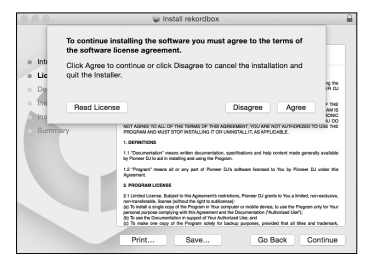

Если вы не согласны с условиями соглашения об использовании, нажмите [**He принимаю**] для отмены установки.

#### **4 Когда отобразится экран завершения установки, нажмите [Закрыть] для завершения установки.**

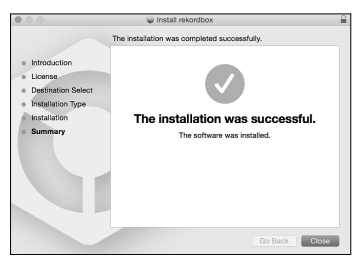

### **Установка (Windows)**

Перед установкой войдите в систему как пользователь, обладающий правами администратора компьютера.

#### **1 Распакуйте загруженный архив программного обеспечения rekordbox.**

#### **2 Дважды щелкните распакованный файл программного обеспечения и запустите программу установки.**

**3 Внимательно ознакомьтесь с условиями лицензионного соглашения и нажмите [Согласен] для продолжения.**

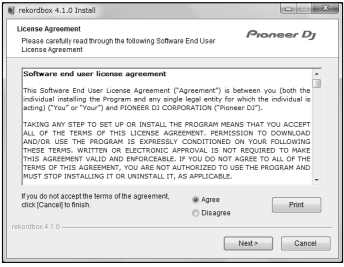

Если вы не согласны с условиями лицензионного соглашения, нажмите [**Отмена**] для отмены установки. 

Установка начнется после выбора местоположения программы. После завершения установки отобразится сообщение об успешном завершении.

**4 Для завершения установки нажмите [Завершить].**

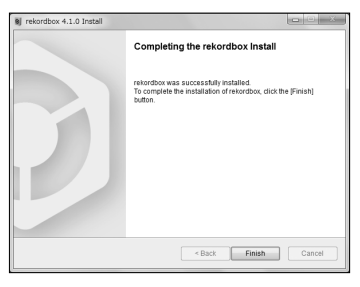

5

# **Шаг 2 Подключение периферийных устройств к данному устройству**

### **Названия частей**

Для получения дополнительной информации см. инструкции по эксплуатации данного устройства.

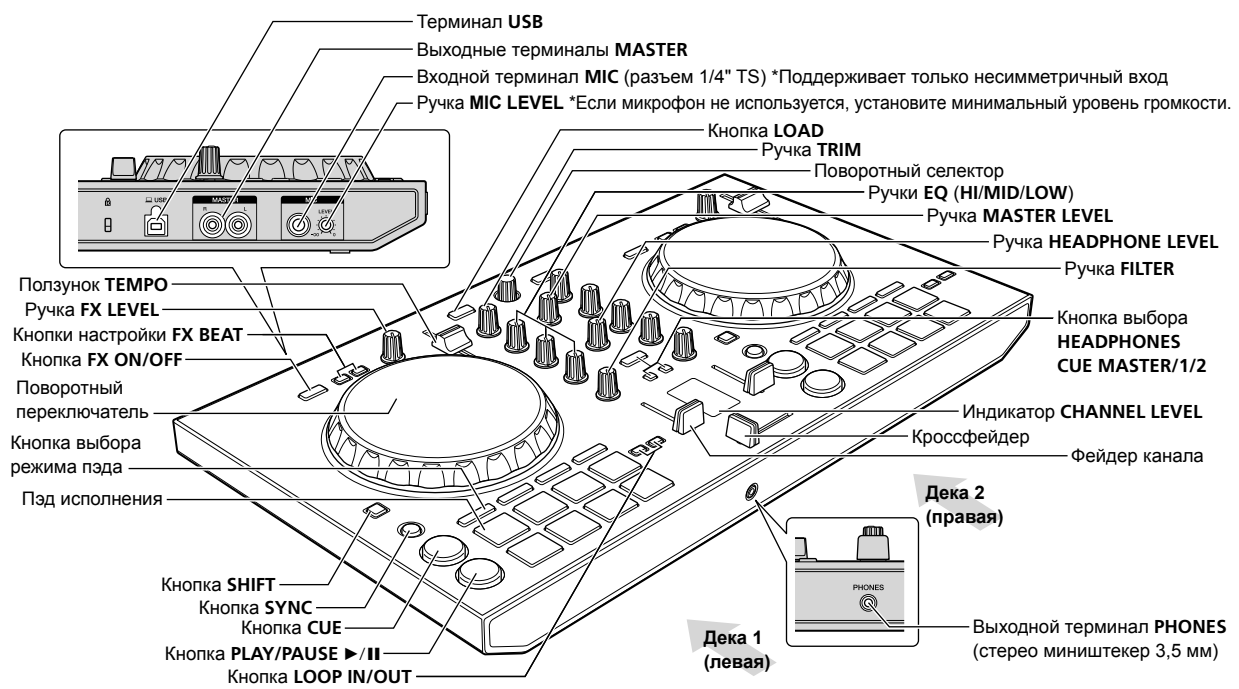

### **Подключение громкоговорителей со встроенным усилителем к устройству с помощью аудиокабеля (RCA)**

**Подключите громкоговорители со встроенным усилителем, активные громкоговорители и др. к выходным терминалам [MASTER] данного устройства.**

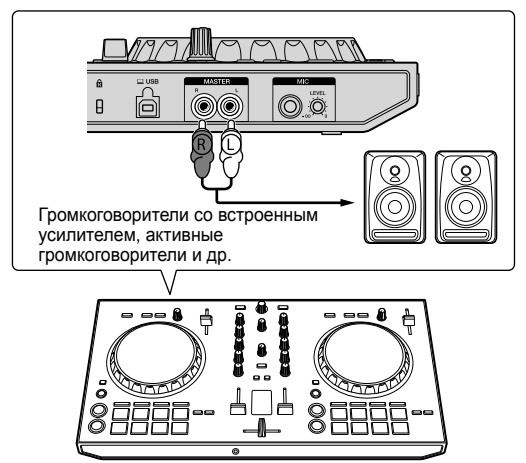

- Подробнее о подключении к входным/выходным терминалам см. в инструкциях по эксплуатации данного устройства.
- Установите необходимый уровень громкости устройств (громкоговорители со встроенным усилителем, активные громкоговорители и др.), подключенных к выходным терминалам [**MASTER**]. Обратите внимание, что при слишком высоком уровне громкости звук может быть очень громким.

### **Подключение компьютера к устройству**

#### **1 Подключите компьютер к устройству с помощью кабеля USB.**

Выполняйте непосредственное подключение с помощью прилагаемого кабеля USB. Концентратор USB не может использоваться.

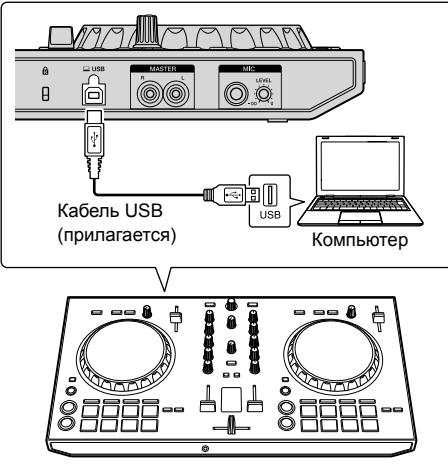

**2 Включите компьютер.**

**3 Включите устройства (громкоговорители со встроенным усилителем, активные громкоговорители и др.), подключенные к выходным терминалам.**

**6 Ru**

# **Шаг 3 Запуск rekordbox и воспроизведение аудиодорожек**

### **Запуск rekordbox**

### **Нажмите значок [rekordbox].**

#### **Для Mac OS X**

В Finder откройте папку [**Приложение**], затем нажмите значок [**rekordbox**] в папке [**rekordbox 4**].

#### **Для Windows 10/8.1**

В [**представление приложени**] нажмите значок [**rekordbox**].

#### **Для Windows 7**

В меню [**Пуск**] Windows нажмите значок [**rekordbox**] в пункте [**Все программы**] > [**Pioneer**] > [**rekordbox X.X.X**] > [**rekordbox**].

#### **Ввод сведений об учетной записи.**

Если у вас уже есть учетная запись, введите соответствующую информацию и нажмите [**Настройка**].

Если у вас нет учетной записи, нажмите [**Создать аккаунт**] для ее создания.

•<br>Инструкции по созданию учетной записи см. на следующем сайте "rekordbox.com" и ознакомьтесь с руководствами rekordbox на странице [**Support**]. http://rekordbox.com

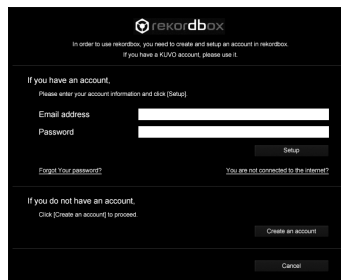

#### **Выберите подходящий для вас способ.** Нажмите значок [**DJ выступление**].

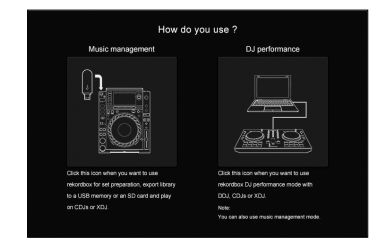

#### **Введите лицензионный ключ для активации rekordbox dj.**

Следуйте инструкциям на экране для активации rekordbox dj путем ввода лицензионного ключа, приведенного на прилагаемой карте с лицензионным ключом для "rekordbox dj".

Инструкции по активации rekordbox dj см. на следующем сайте "rekordbox.com" и ознакомьтесь с руководствами rekordbox на странице [**Support**]. http://rekordbox.com

### **Установка программного драйвера**

**1 На экране [Установка драйвера аудио] выберите [DDJ-RB] в раскрывающемся меню и нажмите [Установить].** 

• При нажатии [**Оставить**] см. инструкции по эксплуатации.

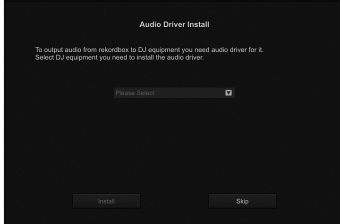

#### **2 Следуйте инструкциям на экране для установки аудиодрайвера.**

### **Отправка отчета о статистике использования rekordbox**

Если вы хотите отправлять статистику об использовании rekordbox производителю для улучшения качества работы и характеристик rekordbox, нажмите [**Да**] на следующем экране. В противном случае нажмите [**Нет**].

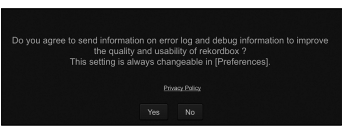

Подготовка к использованию rekordbox завершена. Программа rekordbox будет запущена.

### **Настройка аудио**

При запуске rekordbox на компьютере, подключенном к устройству, отобразится [**Выбрать громкоговоритель**]. Выберите элемент и нажмите [**OK**].

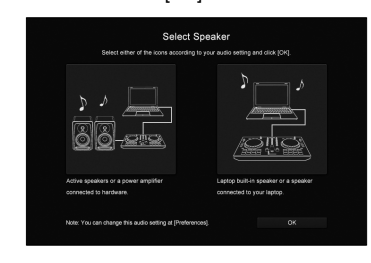

### **Добавление аудиодорожек в [Сборник]**

На экране [**Сборник**] приводится список файлов аудиодорожек, управляемых с помощью rekordbox.

Зарегистрируйте аудиодорожки на компьютере в rekordbox и проанализируйте их, чтобы их можно было использовать на rekordbox.

**1 Нажмите [Сборник] в структуре дереве.**

**2 Откройте Finder или Проводник Windows, а затем перетащите файлы аудиодорожек или папки с файлами аудиодорожек в список аудиодорожек.**

Файлы аудиодорожек будут добавлены в [**Сборник**], после чего начнется анализ информации волны файлов аудиодорожек. Дождитесь завершения анализа всех файлов аудиодорожек.

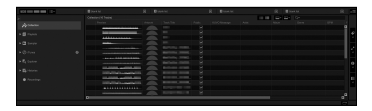

### **Загрузка аудиодорожки в деку устройства**

В данном разделе описывается процесс загрузки аудиодорожки в деку 1 (левую) в качестве примера.

**Используйте поворотный селектор для выбора аудиодорожки из [Сборник], затем нажмите кнопку [LOAD] на деке 1 (левой).** Выбранная дорожка загружена.

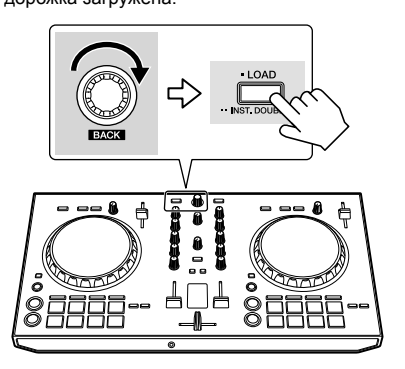

### **Воспроизведение дорожки**

В данном разделе описывается процесс вывода звука из деки 1 (левой) в качестве примера.

#### **1 Установите позиции ручек и др., как показано**

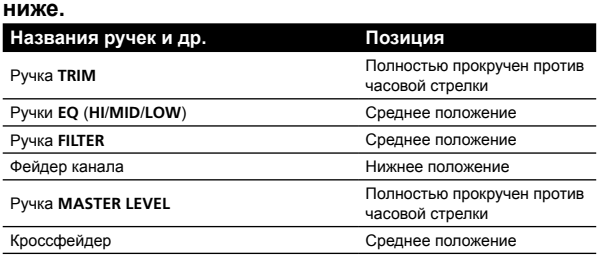

**2 Нажмите кнопку [PLAY/PAUSE** f**] для воспроизведения дорожки.**

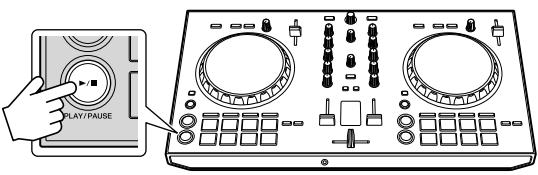

#### **3 Вращайте ручку [TRIM].**

Отрегулируйте ручку [**TRIM**] таким образом, чтобы оранжевый индикатор индикатора [**CHANNEL LEVEL**] высвечивался на пиковом уровне.

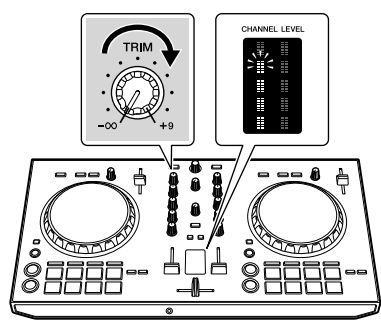

**4 Установите фейдер канала на максимальный уровень.**

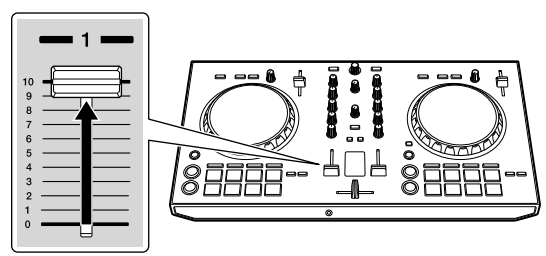

#### **5 Вращая ручку [MASTER LEVEL], отрегулируйте уровень звучания громкоговорителей.**

Отрегулируйте уровень звучания от выходных терминалов [**MASTER**].

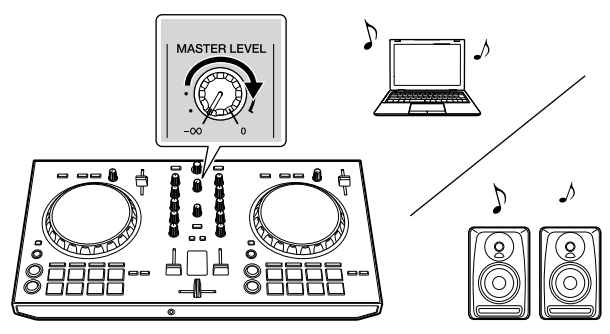

Звук будет выводиться из выбранных громкоговорителей.

**8 Ru**
## **Дополнительная информация**

### **Возможные неисправности и способы их устранения**

Если вы считаете, что с данным устройством что-то не так, прочтите пункты в разделе "Возможные неисправности и способы их устранения" в инструкциях по эксплуатации данного устройства, а также раздел [**FAQ**] для [**DDJ-RB**] на сайте Pioneer DJ.

#### http://www.pioneerdj.com/

В некоторых случаях неполадка может быть связана с другим компонентом. Проверьте другие компоненты, а также используемые электроприборы. Если проблему невозможно решить, обратитесь в ближайший авторизованный сервисный центр Pioneer или к дилеру для проведения ремонта.

Данное устройство может не работать должным образом по причине статического электричества или из-за других внешних помех. В таком случае, обычную работу можно возобновить, отключив питание, а затем снова его включив.

#### **О торговых марках и зарегистрированных торговых марках**

- Pioneer DJ является торговой маркой PIONEER CORPORATION и используется по лицензии. rekordbox является торговой маркой или зарегистрированной торговой маркой Pioneer DJ Corporation.
- Мас и Mac OS являются торговыми марками Apple Inc., зарегистрированными в США и других странах.
- Windows является зарегистрированной торговой маркой Microsoft Corporation в США и других странах.
- Intel и Intel Core являются торговыми марками Intel Corporation в США и/или других странах.

Указанные здесь названия компаний и изделий являются торговыми марками или зарегистрированными торговыми марками соответствующих владельцев.

#### **Предупреждения по авторским правам**

rekordbox ограничивает воспроизведение и копирование

- музыкального содержимого, защищенного авторскими правами. Если в музыкальное содержимое встроены закодированные данные и др. для защиты авторских прав, использовать программу обычным образом может быть невозможно.
- Если rekordbox обнаружит встроенные в музыкальное содержимое закодированные данные и др. для защиты авторских прав, обработка (воспроизведение, чтение и др.) может быть остановлена.

Выполненные вами записи предназначены для вашего личного удовольствия и по законам о защите авторских прав не могут использоваться без согласия владельца авторских прав.

- Музыка, записанная на компакт-диски и др., защищается законами о защите авторских правах отдельных стран и международными соглашениями. Ответственность за легальное использование записанной музыки полностью лежит на лице, выполнившем запись.
- При обращении с музыкой, загруженной из Интернета и др., загрузивший музыку человек несет полную ответственность за использование музыки в соответствии с контрактом, заключенным с сайтом загрузки.

## **Технические характеристики**

#### **Общие – Основной блок**

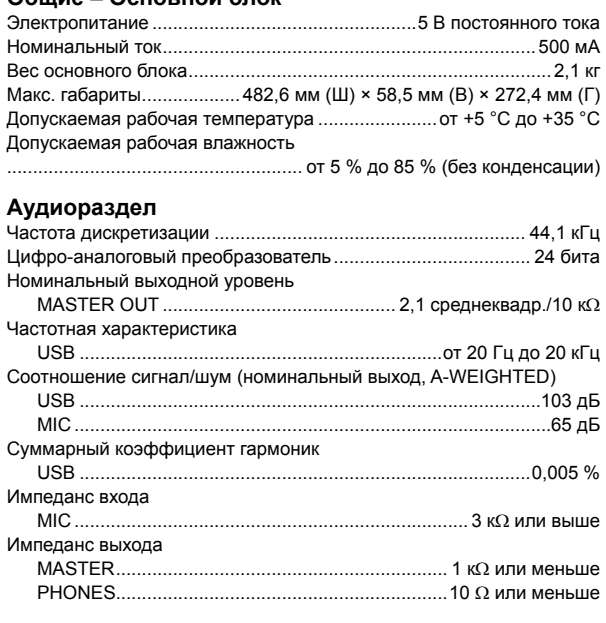

#### **Входные/выходные терминалы**

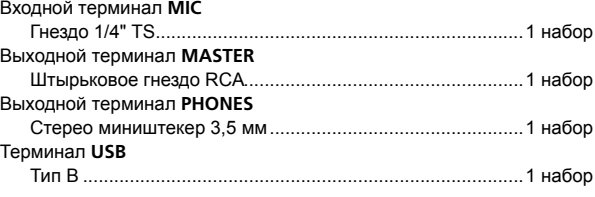

- Технические характеристики и конструкция данного изделия могут изменяться без уведомления.
- © 2016 Pioneer DJ Corporation. Все права защищены.

9

#### **Примечание:**

Корпорация Пайонир Диджей устанавливает следующую продолжительность срока службы официально поставляемых на Российский рынок товаров.

> Аудио и видеооборудование: 7 лет Переносное аудиооборудование: 6 лет Другое оборудование (наушники, микрофон и т.д.): 5 лет

**D3-7-10-6\_A1\_Ru**

#### **Информация для покупателей в ЕАЭС:**

Уполномоченной организацией в соответствии с требованиями ТР ТС 004/2011, 020/2011, 017/2011 является ООО "ПИОНЕР РУС", Россия, 105064, г. Москва, Нижний Сусальный переулок, дом 5, строение 19, т. (495) 9568901

Дату изготовления оборудования можно определить по серийному номеру, который содержит информацию о месяце и годе производства.

#### **Серийный номер**

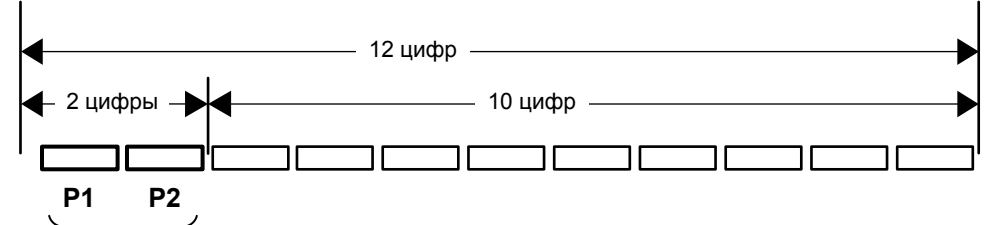

Дата изготовления оборудования

#### **P1 - Год изготовления**

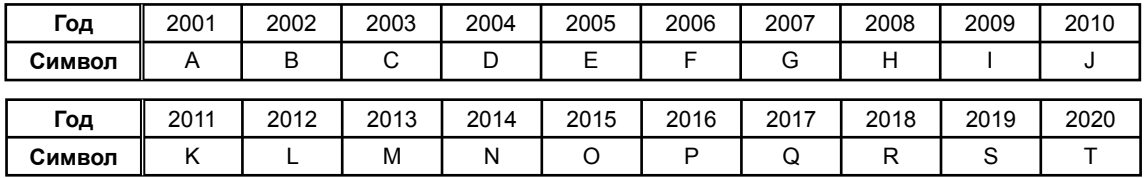

#### **P2 - Месяц изготовления**

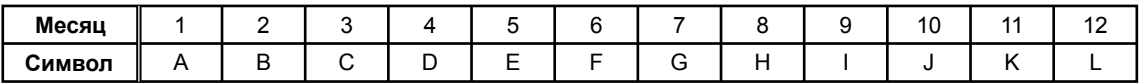

**D3-7-10-7\_A1\_Ru**

# **安全上のご注意**

- 安全にお使いいただくために、必ずお守りください。
- ご使用の前にこの「安全上のご注意」をよくお読みのうえ、正しく お使いください。

この取扱説明書および製品には、製品を安全に正しくお使いいただき、 あなたや他の方々への危害や財産への損害を未然に防止するために、い ろいろな絵表示をしています。その表示と意味は次のようになってい ます。内容をよく理解してから本文をお読みください。

## 警告

この表示を無視して、誤った取り扱いをすると、人が死亡または重傷を 負う可能性が想定される内容を示しています。

## 注意

この表示を無視して、誤った取り扱いをすると、人が損害を負う可能性 が想定される内容、および物的損害のみの発生が想定される内容を示し ています。

#### 絵表示の例

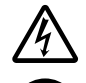

△記号は注意 (警告を含む) しなければならない内容であることを 示しています。図の中に具体的な注意内容 ( 左図の場合は感電注意 ) が描かれています。

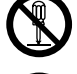

9 記号は禁止 ( やってはいけないこと) を示しています。図の中に具 体的な禁止内容 ( 左図の場合は分解禁止 ) が描かれています。

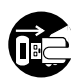

●記号は行動を強制したり指示したりする内容を示しています。図 の中に具体的な指示内容 ( 左図の場合は USB ケーブルを本機から 抜く ) が描かれています。

## **警告**

#### **異常時の処置**

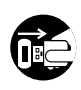

万一煙が出ている、変なにおいや音がするなどの異常状態のまま使 用すると火災・感電の原因となります。必ず USB ケーブルを本機 から抜いてください。煙が出なくなるのを確認して販売店に修理を ご依頼ください。お客様による修理は危険ですから絶対おやめくだ さい。

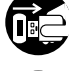

万一内部に水や異物等が入った場合は、USB ケーブルを本機から抜 いて販売店にご連絡ください。そのまま使用すると火災・感電の原 因となります。

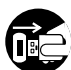

万一本機を落としたり、カバーを破損した場合は、USB ケーブル を本機から抜いて販売店にご連絡ください。そのまま使用すると火 災・感電の原因となります。

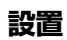

放熱をよくするため、他の機器、壁等から間隔をとり、ラックなど に入れるときはすき間をあけてください。また、次のような使い方 で通風孔をふさがないでください。内部に熱がこもり、火災の原因 となることがあります。

- あおむけや横倒し、逆さまにする。
- 押し入れなど、風通しの悪い狭いところに押し込む。

<u>\_\_\_\_\_\_\_\_\_\_\_\_\_\_\_\_\_\_\_\_\_\_\_\_</u>

- じゅうたんやふとんの上に置く。
- ! テーブルクロスなどをかける。

#### **使用環境**

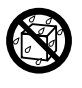

本機に水が入ったり、ぬれたりしないようにご注意ください。火 災・感電の原因となります。雨天、降雪中、海岸、水辺での使用は 特にご注意ください。

--------------------------------

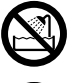

風呂場、シャワー室等では使用しないでください。火災・感電の原 因となります。

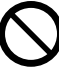

表示された電源電圧以外の電圧で使用しないでください。火災・感電 の原因となります。

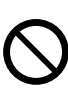

本機の使用環境温度範囲は 5 ℃~ 35 ℃、使用環境湿度は 85 % 以 下 ( 通風孔が妨げられていないこと ) です。風通しの悪い所や湿度が 高すぎる場所、直射日光 ( または人工の強い光 ) の当たる場所に設置 しないでください。

## **使用方法**

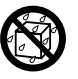

本機の上に花びん、植木鉢、コップ、化粧品、薬品や水などの入っ た容器または小さな金属物を置かないでください。こぼれたり、中 に入った場合、火災・感電の原因となります。

. . . . . . . . . . . . . . . . . .

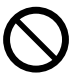

本機の通風孔などから、内部に金属類や燃えやすいものなどを差し 込んだり、落とし込んだりしないでください。火災・感電の原因と なります。特にお子様のいるご家庭ではご注意ください。

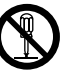

本機のカバーを外したり、改造したりしないでください。内部には 電圧の高い部分があり、火災・感電の原因となります。内部の点 検・整備・修理は販売店にご依頼ください。

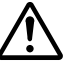

小さな部品は幼児の手の届くところに置かないでください。万一飲 み込んだ場合にはただちに医師と相談してください。

## **注意**

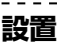

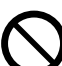

ぐらついた台の上や傾いたところなど不安定な場所に置かないでく ださい。落ちたり、倒れたりしてけがの原因となることがあります。

本機を調理台や加湿器のそばなど油煙、湿気あるいはほこりの多い 場所に置かないでください。火災・感電の原因となることがあり ます.

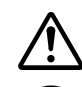

テレビ、オーディオ機器、スピーカー等に機器を接続する場合は、そ れぞれの機器の取扱説明書をよく読み、電源を切り、説明に従って 接続してください。また、接続は指定のコードを使用してください。

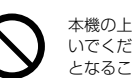

本機の上に重いものや外枠からはみ出るような大きなものを置かな いでください。バランスがくずれて倒れたり、落下してけがの原因 となることがあります。

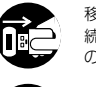

移動させる場合は、必ず USB ケーブルを本機から抜いて、外部の接 続コードを外してから行ってください。コードが傷つき火災・感電 の原因となることがあります。

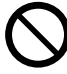

窓を閉め切った自動車の中や直射日光が当たる場所など、異常に温 度が高くなる場所に放置しないでください。火災の原因となること があります。

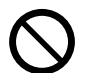

本機の上に火がついたろうそくなどの裸火を置かないでください。 火災の原因となります。

## **使用方法**

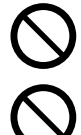

音が歪んだ状態で長時間使わないでください。スピーカーが発熱し、 火災の原因となることがあります。

本機に乗ったり、ぶら下がったりしないでください。特にお子様は ご注意ください。倒れたり、壊れたりしてけがの原因になることが あります。

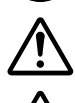

電源を入れる前には音量を最小にしてください。突然大きな音が出 て聴力障害などの原因となることがあります。 ヘッドホンをご使用になる時は、音量を上げすぎないようにご注意

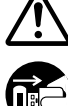

ください。耳を刺激するような大きな音量で長時間続けて聞くと、聴 力に悪い影響を与えることがあります。

旅行などで長期間ご使用にならないときは、安全のため必ず USB ケーブルを本機から抜いてください。

**保守・点検**

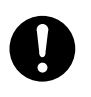

5 年に一度くらいは内部の掃除を販売店などにご相談ください。内 部にほこりがたまったまま、長い間掃除をしないと火災や故障の原 因となることがあります。特に湿気の多くなる梅雨期の前に行うと より効果的です。なお、掃除費用については販売店などにご相談く ださい。

------------------------------

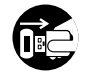

お手入れの際は安全のために USB ケーブルを本機から抜いて行っ てください。

#### 音のエチケット

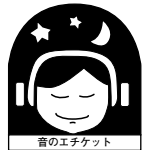

楽しい音楽も時と場所によっては気 になるものです。隣近所への思いや りを十分にいたしましょう。ステレ オの音量はあなたの心がけ次第で大 きくも小さくもなります。特に静か

**K021\_A2\_Ja** な夜間には小さな音でも通りやすいものです。夜間 の音楽鑑賞にはとくに気を配りましょう。近所へ音 が漏れないように窓を閉めたり、ヘッドホンで聴く のもひとつの方法です。お互いに心を配り、快い生 活環境を守りましょう。

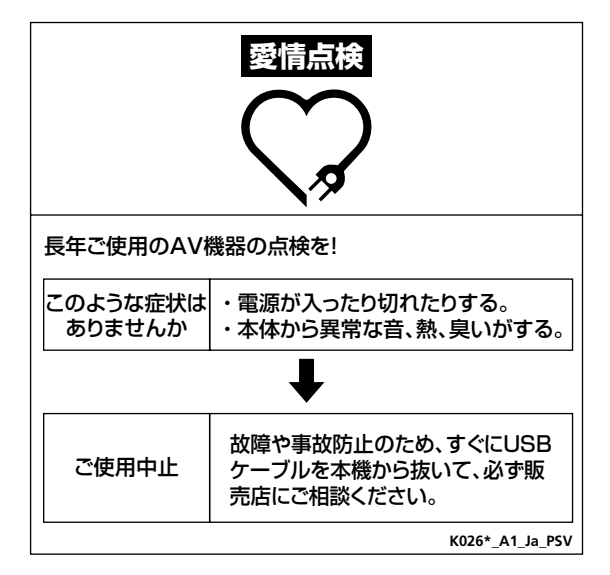

本機は一般家庭用機器として作られたものです。一般 家庭用以外(たとえば飲食店等での営業用の長時間使 用、車両、船舶への搭載使用)で使用し、故障した場合 は、保証期間内でも有償修理を承ります。

**K041\_A3\_Ja**

この製品をご使用の際は、製品底面に表示している安 全に関する情報をご確認ください。

**D3-4-2-2-4\_B1\_Ja**

# **はじめに**

## **本書の見かた**

このたびは、Pioneer DJ 製品をお買い上げいただきまして、まこ とにありがとうございます。

 この冊子には本機をコンピューターに接続し、音声を出力するまで の手順を簡単に説明しています。詳しい手順については、取扱説明 書をご覧ください。

 この冊子と"取扱説明書"はどちらも必ずお読みください。両方と も、この製品の使用前にご理解いただくべき重要事項が含まれてい ます。

 特に「安全上のご注意」は必ずお読みください。なお、「取扱説明書」 は「保証書」と一緒に必ず保管してください。

- 取扱説明書の閲覧方法については、「[マニュアルを閲覧する](#page-77-0)」 (p.[4](#page-77-0)) をご覧ください。
- ! 本書では、製品本体およびコンピューター画面に表示されるメ ニュー名、ボタン名および端子名などを、[ ] で囲んで記載してい ます。( 例:[ ファイル ]、[**CUE**] ボタン、[**PHONES**] 出力端子 )
- 本書で説明しているソフトウェアの画面と仕様、およびハードウェ アの外観と仕様は、開発途中のものであり、最終仕様と異なる場合 がありますがご了承ください。
- 本書で説明している手順については、OS のバージョン、ウェブブ ラウザの設定などにより記載の動作と異なる場合がありますがご 了承ください。
- 本書で説明しているソフトウェアの画面の言語が、実際の画面の言 語と異なる場合がありますがご了承ください。

## **本機の特長**

本機は、「rekordbox dj」専用のオールインワン DJ コント ローラーです。コンパクトなボディに「BIG JOG」、「PERFORMANCE PADS」、「2-CHANNEL MIXER」などの操作インターフェースを余 裕をもって配置しており、「rekordbox dj」を使った個性的な DJ パ フォーマンスが可能です。また、サウンドカードを内蔵しているので、 複雑な配線や設定は不要で、すぐに DJ プレイを始められます。

## **付属品を確認する**

- USB ケーブル
- 保証書 (一部の地域)
- 取扱説明書 (クイックスタートガイド) (本書)
- rekordbox dj ライセンスキーカード
- 同梱されている保証書は欧州地域が対象です。
	- 北米地域は「取扱説明書 ( クイックスタートガイド )」の英語、 フランス語それぞれの最終ページに該当内容が記載されてい ます。
		- 日本地域は「取扱説明書 (クイックスタートガイド)」の裏表紙 に該当内容が記載されています。
- ご注意

ライセンスキーの再発行はできませんので、大切に保管してください。

## <span id="page-77-0"></span>**マニュアルを閲覧する**

## **最新版の取扱説明書を閲覧する**

1 コンピューターでウェブブラウザーを起動し、下記の Pioneer DJ サイトにアクセスする

<http://www.pioneerdj.com/>

- 言語を変更するには画面を下にスクロールさせ、画面右下の国旗ま たは GLOBAL アイコンをクリックしてプルダウンメニューから言 語を選択してください。
- 2 [**Support**] をクリックする

3 [ チュートリアル、マニュアル&ドキュメント ] をクリッ クする

4 [**CONTROLLER**] カテゴリー内の [**DDJ-RB**] をクリック する

5 取扱説明書のリストの中から必要な言語をクリックする

#### **rekordbox の操作説明書を閲覧する**

1 コンピューターでウェブブラウザーを起動し、下記の rekordbox 商品サイトにアクセスする http://rekordbox.com/

- 2 [**Support**] をクリックする
- 3 [ マニュアル ] をクリックする

#### 4 操作説明書の必要な言語をクリックする

rekordbox の各種情報やサービスについては、上記の rekordbox 商品サイトをご覧ください。

### **rekordbox について**

- rekordbox は楽曲管理と DJ パフォーマンスができる複合ソフトウェアです。
- rekordbox の DJ パフォーマンス機能を rekordbox di と呼びます。製品 に同梱の rekordbox dj ライセンスキーカードに記載されているライセンス キーを入力することで rekordbox dj を使うことができます。

#### 最低動作環境

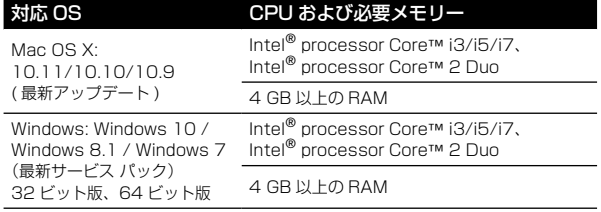

#### その他

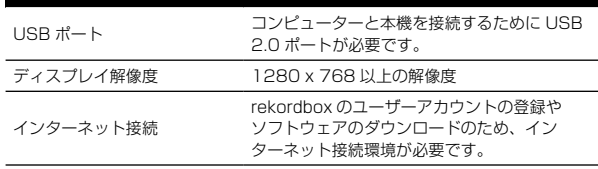

- rekordbox の最新の動作環境、互換性、および対応 OS に関する情報は、下記 の rekordbox 商品サイトの [ 動作環境 ] を参照してください。 http://rekordbox.com/
- 記載の動作環境を満たしている、すべてのコンピューターにおける動作を保証 するものではありません。
- コンピューターの省電力設定などの状態によっては、CPUやハードディスクの 処理能力を十分に発揮できないことがあります。特にノート型コンピューター をお使いのときは、AC 電源を接続するなどして、常に高パフォーマンス状態 のセッティングで rekordbox をお使いください。
- インターネットをお使いになるときは、インターネットサービスを提供してい るプロバイダーとの契約・料金が別途必要です。
- OS は最新のバージョン、サービスパックをお使いください。

## **セットアップ手順**

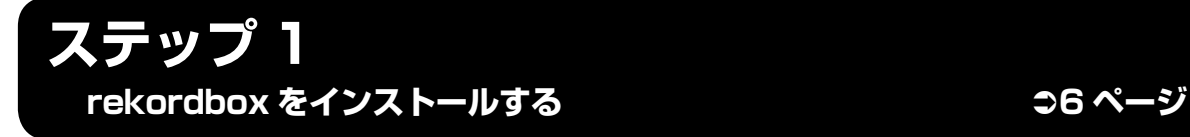

rekordbox 商品サイトにアクセスし、rekordbox ソフトウェアをインストールする

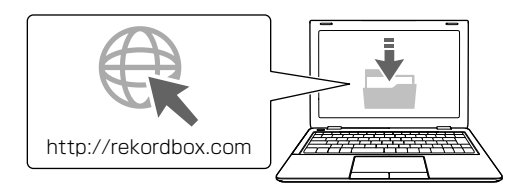

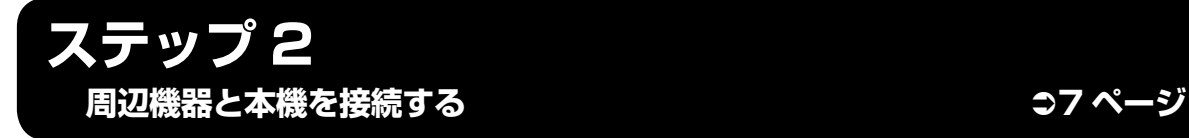

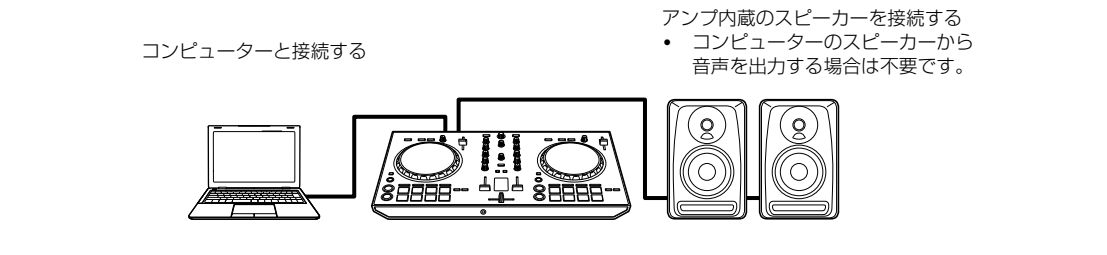

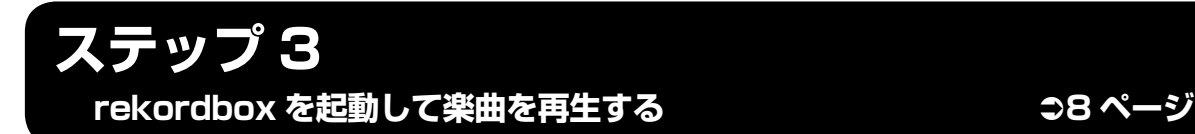

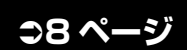

rekordbox を起動し設定する 楽曲をロードし再生する♪  $\mathcal{L}$ J kordbox 8885

# **ステップ1 rekordbox をインストールする**

rekordbox をはじめてお使いになるお客様、および rekordbox 3 以前をお使いのお客様は、本手順に従ってインストールを行ってください。 rekordbox 4 を既にインストールされているお客様は、最新バージョンにアップデートしてください。

## **rekordbox ソフトウェアを入手する**

#### rekordbox 商品サイトにアクセスする

https://rekordbox.com/ja/store/ ! ページ内は、予告なく変更される場合があります。

#### スタートガイドご確認後に、[Free To Download] をク リックする

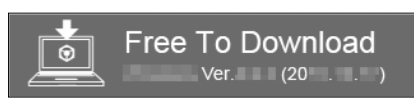

#### ソフトウェア仕様許諾契約書の内容をよく読み、同意する 場合は [ 同意する ] にチェックを入れる

チェックを入れると [**Download**] がクリックできる状態になりクリッ クすると rekordbox のダウンロードが開始されます。

## **rekordbox ソフトウェアをインス トールする**

お客様がお使いになるコンピューターのオペレーティングシステム (OS)により、インストールの手順が異なります。

インストールが完了するまでは、本機とコンピューターを接続しない でください。

**インストール手順(Mac OS X)**

1 ダウンロードした rekordbox ソフトウェアファイルを 解凍する

2 解凍したソフトウェアファイルをダブルクリックして、 インストーラーを起動させる

#### 3 使用許諾契約の内容をよく読み、同意する場合は [ 同意する ] をクリックする

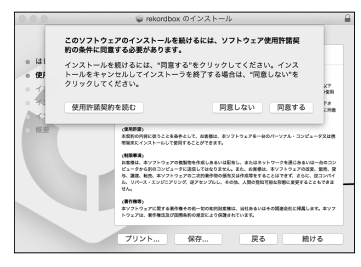

使用許諾契約の内容に同意しないときは [同意しない] をクリック して、インストールを中止してください。

#### 4 インストール完了画面が表示されたら、[ 閉じる ] をク リックして rekordbox インストーラーを終了させる

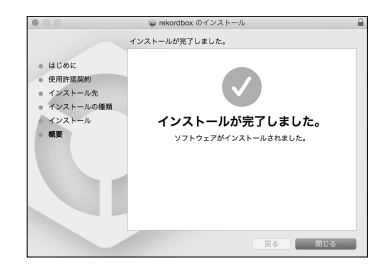

## **インストール手順(Windows)**

! コンピューターの管理者に設定されているユーザーでログイン (またはログオン)してからインストールしてください。

1 ダウンロードした rekordbox ソフトウェアファイルを 解凍する

2 解凍したソフトウェアファイルをダブルクリックして、 インストーラーを起動させる

3 使用許諾契約の内容をよく読み、同意する場合は [ 同意 します ] を選択し、[ 次へ ] をクリックする

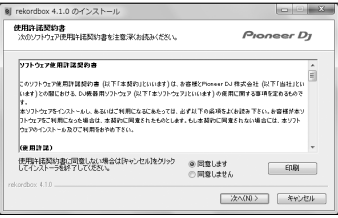

• 使用許諾契約の内容に同意しないときは、[キャンセル] をクリック してインストールを中止してください。

インストール先を指定後、インストールが始まります。 インストールが完了すると、インストール完了画面が表示されます。

#### 4 [完了] をクリックして、rekordbox インストーラーを 終了させる

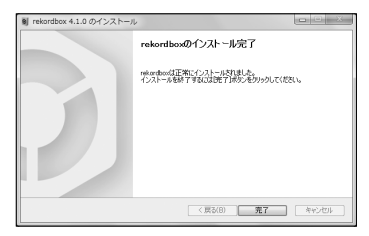

# **ステップ 2 周辺機器と本機を接続する**

## **各部の名称**

詳細については、本製品の取扱説明書をご覧ください。

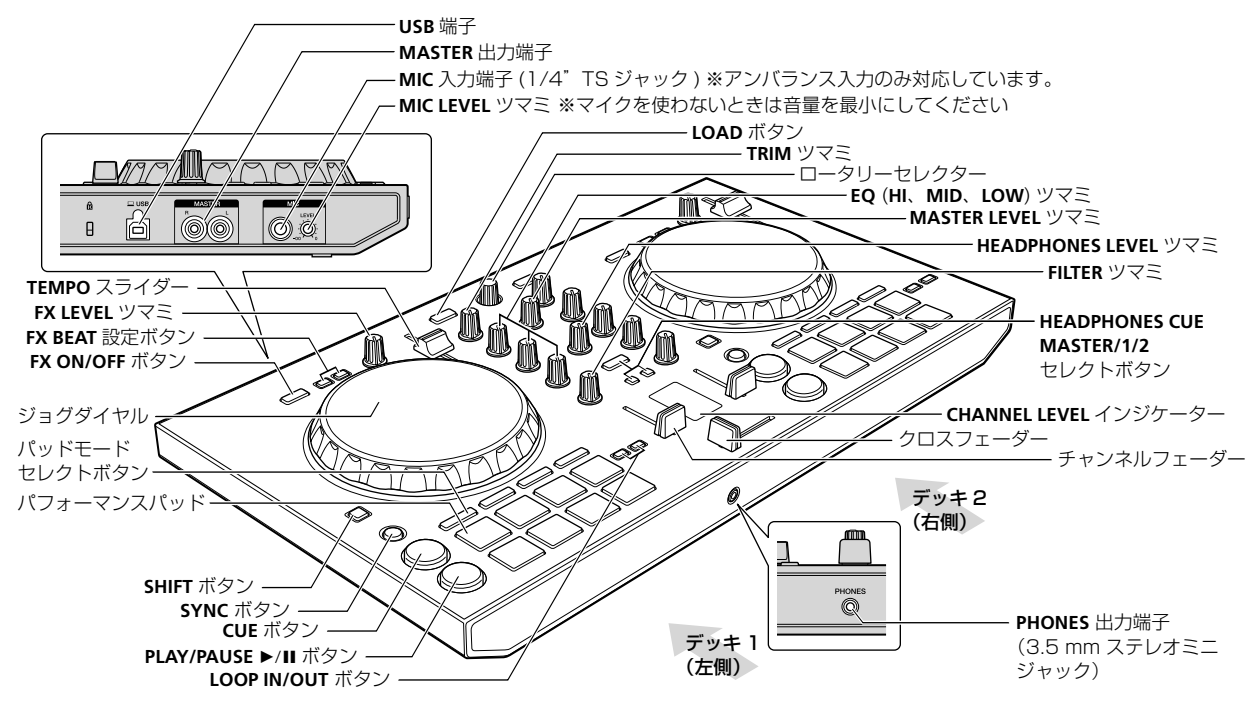

### **オーディオケーブル(RCA)で本機にア ンプ内蔵スピーカーを接続する**

#### [MASTER] 出力端子にアンプ内蔵スピーカーやパ ワーアンプなどの機器を接続する

オーディオケーブル(RCA)は本製品に付属されていません。別途 ご用意ください。

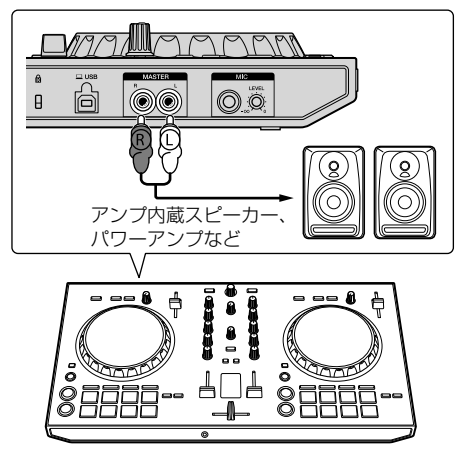

- 入出力端子の接続についての詳細は「取扱説明書」を参照してくだ さい。
- [MASTER] 出力端子に接続している機器(アンプ内蔵スピーカー、 パワーアンプなど)のボリュームを適切に設定してください。 ボリュームを上げすぎると大音量で音声が出力されますのでご注 意ください。

## **コンピューターと接続する**

#### 1 本機とコンピューターを USB ケーブルで接続する

必ず本製品に付属の USB ケーブルで直接接続してください。USB ハ ブはご使用できません。

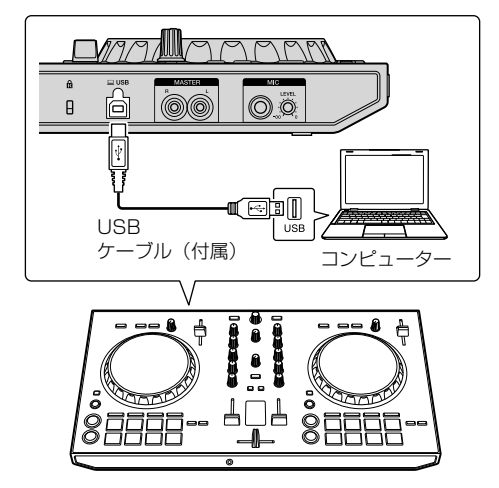

- 2 コンピューターの電源をオンにする
- **Handal**<br>器器<br>Ja (7) 3 出力端子に接続された機器 ( アンプ内蔵スピーカー、パ ワーアンプなど ) の電源を入れる

# **ステップ 3 rekordbox を起動して楽曲を再 生する**

## **rekordbox を起動する**

[rekordbox] アイコンをクリックする

#### Mac OS X のとき

Finderで[アプリケーション]フォルダーを開いてから、[**rekordbox 4**] フォルダの中の [**rekordbox**] のアイコンをクリックする

#### Windows 10、8.1 のとき

[ アプリビュー ] から、[**rekordbox**] のアイコンをクリックする

#### Windows 7 のとき

Windows の [ スタート ] メニューから、 [ すべてのプログラム ] > [**Pioneer**] > [**rekordbox X.X.X**] > [**rekordbox**] のアイコンをクリッ クする

#### アカウント情報を入力する

すでにアカウントをお持ちの方は、アカウント情報を入力して「登録1 をクリックしてください。

アカウントをお持ちでない方は、[アカウント作成]をクリックし、アカ ウント作成のウェブページに移動してアカウントを作成してください。

! アカウント作成手順については、下記の rekordbox 商品サイトにア クセスし、[**Support**] 内の rekordbox 操作説明書をご覧ください。 http://rekordbox.com

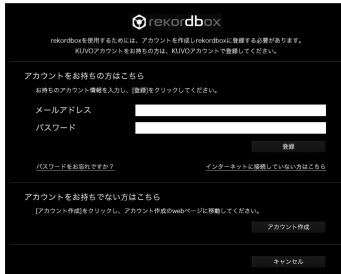

## 利用方法を選択する

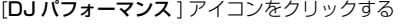

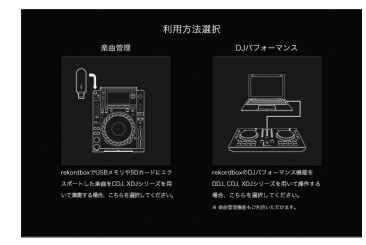

#### ライセンスキーを入力してアクティベートする

画面の指示に従って、製品に同梱の rekordbox dj ライセンスキーカー ドに記載されているライセンスキーを入力してアクティベートしてく ださい。

! アクティベート作業手順については、下記 rekordbox 商品サイトに アクセスし、[**Support**]内のrekordbox操作説明書をご覧ください。 http://rekordbox.com

## **ドライバーソフトウェアをインス トールする**

1 オーディオドライバーのインストール画面で、プルダウ ンメニューから [DDJ-RB] を選択し、[ インストール ] を クリックする

[スキップ] した場合のインストール手順については、取扱説明書を ご覧ください。

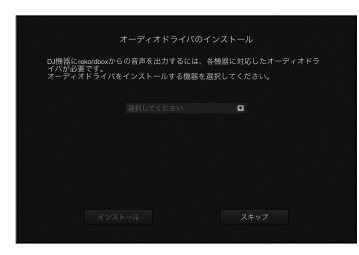

2 画面の指示に従って、オーディオドライバーをインス トールする

### **rekordbox お客さまご利用状況の送信 確認をする**

以下の画面で、rekordbox の品質向上や仕様改善のために、お客様の こ利用状況の送信にご協力頂ける場合は、[はい]をクリックしてくだ さい。送信しない場合は [ いいえ ] をクリックしてください。

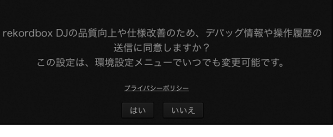

以上で rekordbox のご利用準備が完了です。 rekordbox が起動します。

## **オーディオ設定をする**

本機を接続した状態で rekordbox を起動すると、[スピーカー選択] が 表示されます。

使用するオーディオ環境に応じて、いずれかを選択して [**OK**] をクリッ クしてください。

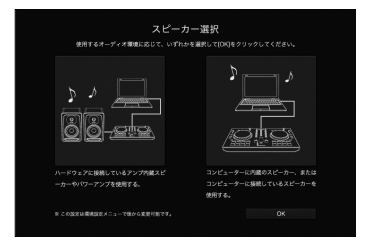

## **楽曲ファイルを [ コレクション ] に追 加する**

「コレクション1とは、rekordbox が管理する楽曲ファイル一覧を表示 する画面です。

コンピューター内にある楽曲ファイルを rekordbox の楽曲コレクショ ンとして登録し、解析することで、rekordbox でその楽曲を使用でき ます。

1 ツリービューの [ コレクション ] をクリックする

[コレクション]内に登録されている楽曲リストが表示されます。

2 Finder または Windows エクスプローラー を開いて、楽 曲ファイルや楽曲ファイルを含むフォルダーを楽曲リスト にドラッグ&ドロップする

楽曲ファイルが「コレクション1に追加され、楽曲ファイルの波形情報 の解析が始まります。

すべての楽曲ファイルの解析が終わるまでお待ちください。

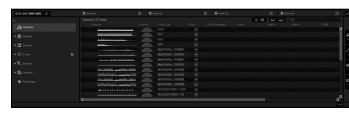

## **楽曲をデッキにロードする**

以下では、デッキ1( 左側 ) に楽曲をロードする方法を例にして説明し ます。

ロータリーセレクターを回して、[ コレクション ] 内の楽曲 を選択し、デッキ1( 左側 ) の [LOAD] ボタンを押す。 楽曲がデッキにロードされます。

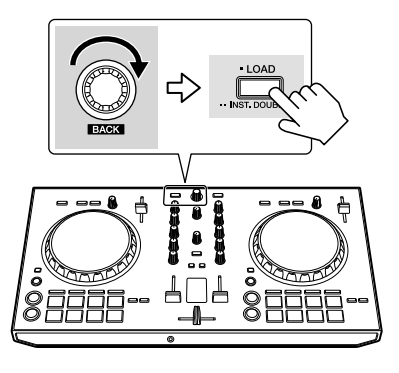

## **楽曲を再生する**

以下では、デッキ 1 (左側) の音声を出力する方法を例にして説明し ます。

#### 1 以下のように、ツマミなどの位置を設定してください

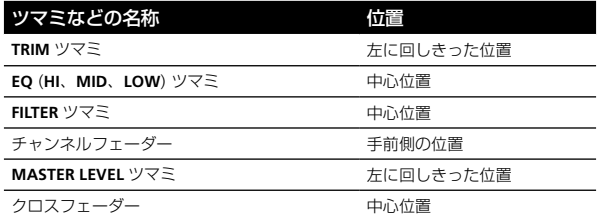

2 「PLAY/PAUSE ▶/Ⅱ ボタンを押して楽曲を再生する

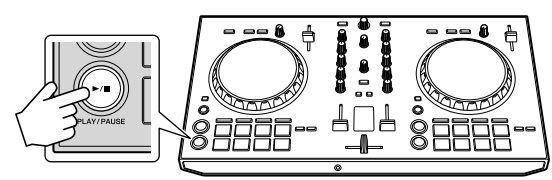

#### 3 [**TRIM**] ツマミを回す

[**CHANNEL LEVEL**] インジケーターのオレンジ色のインジケーターが、 ピークレベルで点灯するように、[**TRIM**] ツマミを調整してください。

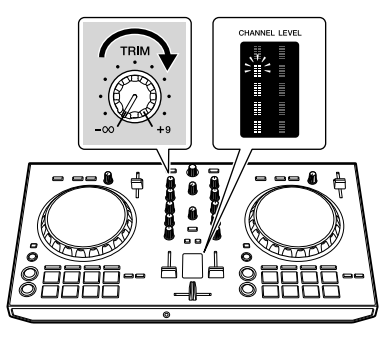

4 チャンネルフェーダーを奥側に動かす

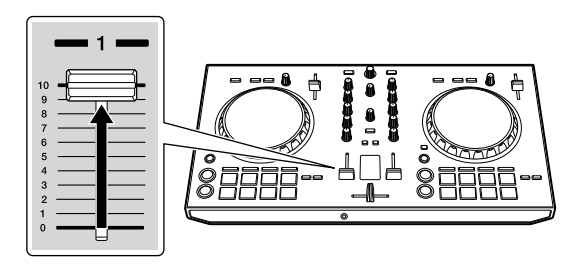

#### 5 [**MASTER LEVEL**] ツマミを回して、スピーカーの音声レ ベルを調整する

[**MASTER**] 出力端子から出力される音声レベルを適切な音量に調整し ます。

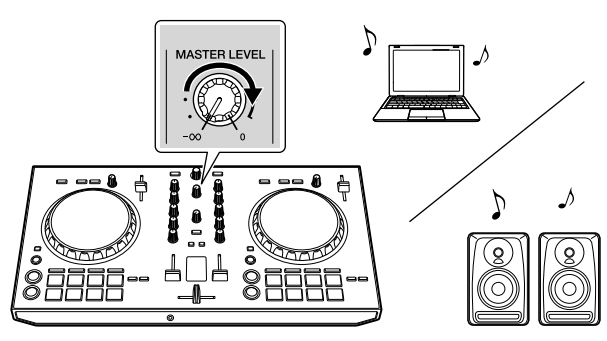

ご使用のオーディオ環境に応じたスピーカーから音声が出力され ます。

# **その他**

## **故障かな?と思ったら**

- 故障かな?と思ったら、本機の取扱説明書の「故障かな?と思っ たら」の項目および Pioneer DJ サイトへアクセスして、[**DDJ-RB**] の「よくある質問1を確認してください。 <http://www.pioneerdj.com/> また、本機と接続している機器もあわせて確認してください。そ れでも正常に動作しないときは[、10](#page-83-0) [ページの](#page-83-0)「[保証とアフ](#page-83-0) [ターサービス」](#page-83-0)をお読みのうえ、販売店にお問い合わせください。
- ! 静電気など、外部からの影響により本機が正常に動作しないことが あります。このようなときは、電源を入れなおすことで正常に動作 することがあります。

## **設置場所について**

- 熱を発生するアンプなどの上に直接置いたり、スポットライトなど の近くで長時間使用すると、本体に悪い影響を与えますので、おや めください。
- チューナーやテレビから離して設置してください。近くに置いた場 合は、雑音や映像の乱れが生じることがあります。なお、雑音や映 像の乱れは室内アンテナをご使用の場合に起こりやすく、このよう なときは、屋外アンテナを使用するか、USB ケーブルを本機から 抜いて電源を切ってください。
- 本機は水平で堅牢な床のある場所に設置してください。

## **製品のお手入れについて**

通常は、柔らかい布でから拭きしてください。汚れがひどい場合は水で 5 〜 6 倍に薄めた中性洗剤に柔らかい布を浸してよく絞ったあと、汚 れを拭き取り、そのあと乾いた布で拭いてください。アルコール、シン ナー、ベンジン、殺虫剤などが付着すると印刷、塗装などがはげること がありますのでご注意ください。また、ゴムやビニール製品を長時間触 れさせることも、キャビネットを傷めますので避けてください。化学ぞ うきんなどをお使いの場合は、化学ぞうきんなどに添付の注意事項をよ くお読みください。

お手入れの際は、USB ケーブルを本機から抜いて行ってください。

## <span id="page-83-0"></span>**保証とアフターサービス**

本内容は日本国内モデルのみに適用されます。

#### **修理に関するご質問、ご相談**

12 ページに記載の修理受付窓口、またはお買い求めの販売店にご相談 ください。

### **保証書 ( 裏表紙に記載 )**

保証書は必ず「販売店名・購入日」などの記入を確かめて販売店から受 け取り、内容をよく読んで大切に保管してください。 保証書に販売店名や購入日の記載がない場合は、本製品のご購入の際 に受け取られた、購入日が明記されている購入証明書 ( レシート、納品

書、受注メールなど ) が必要となります。保証書とともに大切に保管し てください。

保証期間は購入日から 1 年間です。

#### **補修用性能部品の最低保有期間**

当社はこの製品の補修用性能部品を製造打ち切り後、8 年間保有してい ます。性能部品とは、その製品の機能を維持するために必要な部品です。

## **修理を依頼されるとき**

本製品の取扱説明書をお読みいただき、故障かどうかご確認ください。 それでも正常に動作しないときには、必ず USB ケーブルを抜いてか ら、次の要領で修理を依頼してください。

## **連絡していただきたい内容**

- ご住所
- お名前
- お電話番号
- 製品名: DJ コントローラー
- 型番: DDJ-RB
- お買い上げ日
- 故障または異常の内容 「いつ、どのくらいの頻度で、どのような操作で、どうなる」といっ た詳細

## **保証期間中は**

修理に際しましては、保証書をご提示ください。保証書に記載されてい る弊社保証規定に基づき修理いたします。

## **保証期間を過ぎているときは**

修理すれば使用できる製品については、ご希望により有料で修理いたし ます。

### **商標および登録商標について**

- Pioneer DJ は、パイオニア株式会社の商標であり、ライセンスに 基づき使用されています。rekordbox は、Pioneer DJ 株式会社の 登録商標または商標です。
- Mac および Mac OS は、米国および他の国々で登録された Apple Inc. の商標です。
- Windows は米国 Microsoft Corporation の米国およびその他の 国における登録商標です。
- Intel および Intel Core は、米国および/またはその他の国におけ る Intel Corporation の商標です。

その他記載されている会社名および製品名等は、各社の登録商標または 商標です。

## **著作権についてのご注意**

rekordbox では、著作権保護の対象となる音楽コンテンツの再生や複 製が制限されています。

- ! 音楽コンテンツに著作権保護のための暗号データなどが埋め込ま れているときは、プログラムが正しく動作できないことがあり ます。
- ! 音楽コンテンツに著作権保護のための暗号データなどが埋め込ま れていることを検知したときは、再生や読み込みなどの処理を中止 することがあります。

あなたが録音したものは、個人として楽しむなどの他は、著作権法上、 権利者に無断で使用できません。

- CD などから録音される音楽は、各国の著作権法ならびに国際条約 で保護されています。また、録音した者自身が、それを合法的に使 用するうえでのすべての責任を負います。
- インターネットなどからダウンロードされる音楽を取り扱う際は、 ダウンロードした者自身が、ダウンロードサイトとの契約に則って それを使用するうえでのすべての責任を負います。

## **仕様**

#### 本体一般

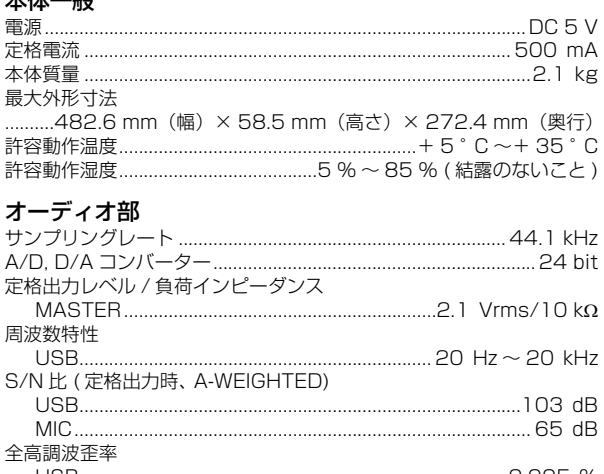

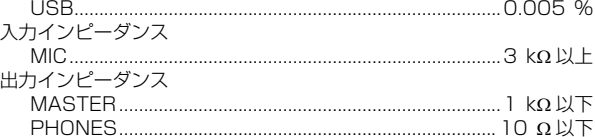

#### 入力 / 出力端子

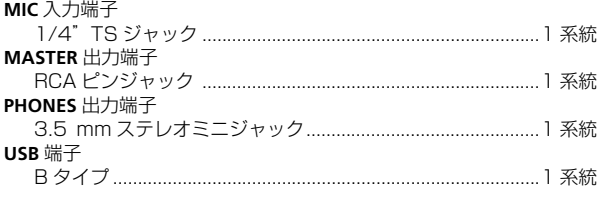

! 本機の仕様および外観は、改良のため予告なく変更することがあり ます。

<各窓口へお問い合わせ時のご注意>

「0120」で始まる電話番号は、携帯電話・PHS・一部のIP電話などからはご使用になれません。

ナビダイヤルは、携帯電話・PHSなどからご利用可能ですが、通話料がかかります。また一部の IP電話などからはご使用になれません。

正確なご相談対応のために折り返しお電話をさせていただくことがございますので発信者番号の通知に ご協力いただきますようお願いいたします。

**商品についてのご相談窓口** ※番号をよくお確かめの上でおかけいただきますようお願いいたします

● 商品のご購入や取り扱い、故障かどうかのご相談窓口およびカタログのご請求について Pioneer DJ商品の取り付け・組み合わせなどについては、お買い求めの販売店様へお問い合わせください。

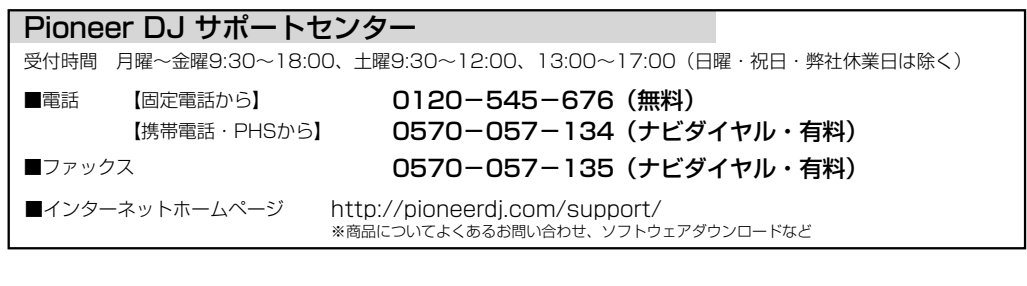

**修理についてのご相談窓口** ※番号をよくお確かめの上でおかけいただきますようお願いいたします

修理をご依頼される場合は、取扱説明書の『故障かな?と思ったら』を一度ご覧になり、故障かどうかご確認 ください。それでも正常に動作しない場合は、①型名②ご購入日③故障症状を具体的に、ご連絡ください。

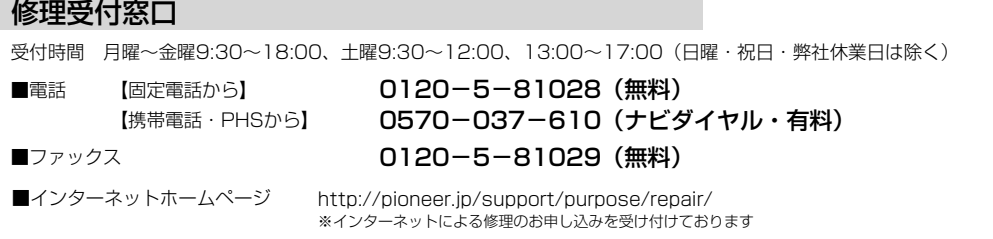

**部品のご購入についてのご相談窓口** ※番号をよくお確かめの上でおかけいただきますようお願いいたします

● 部品(付属品、取扱説明書など)のご購入について

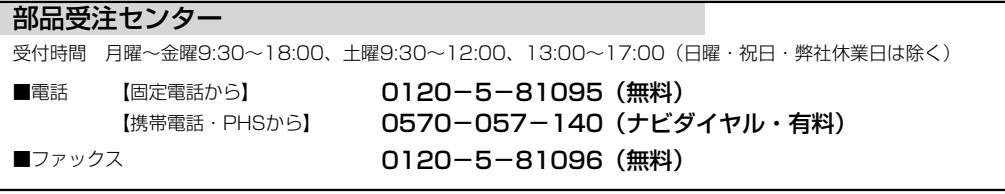

平成27年3月現在 記載内容は、予告なく変更させていただくことがありますので予めご了承ください。 VOL.001

### 商品相談・修理受付・付属品購入窓口のご案内 ~お取り扱いにお困りのとき、前項をご覧ください。

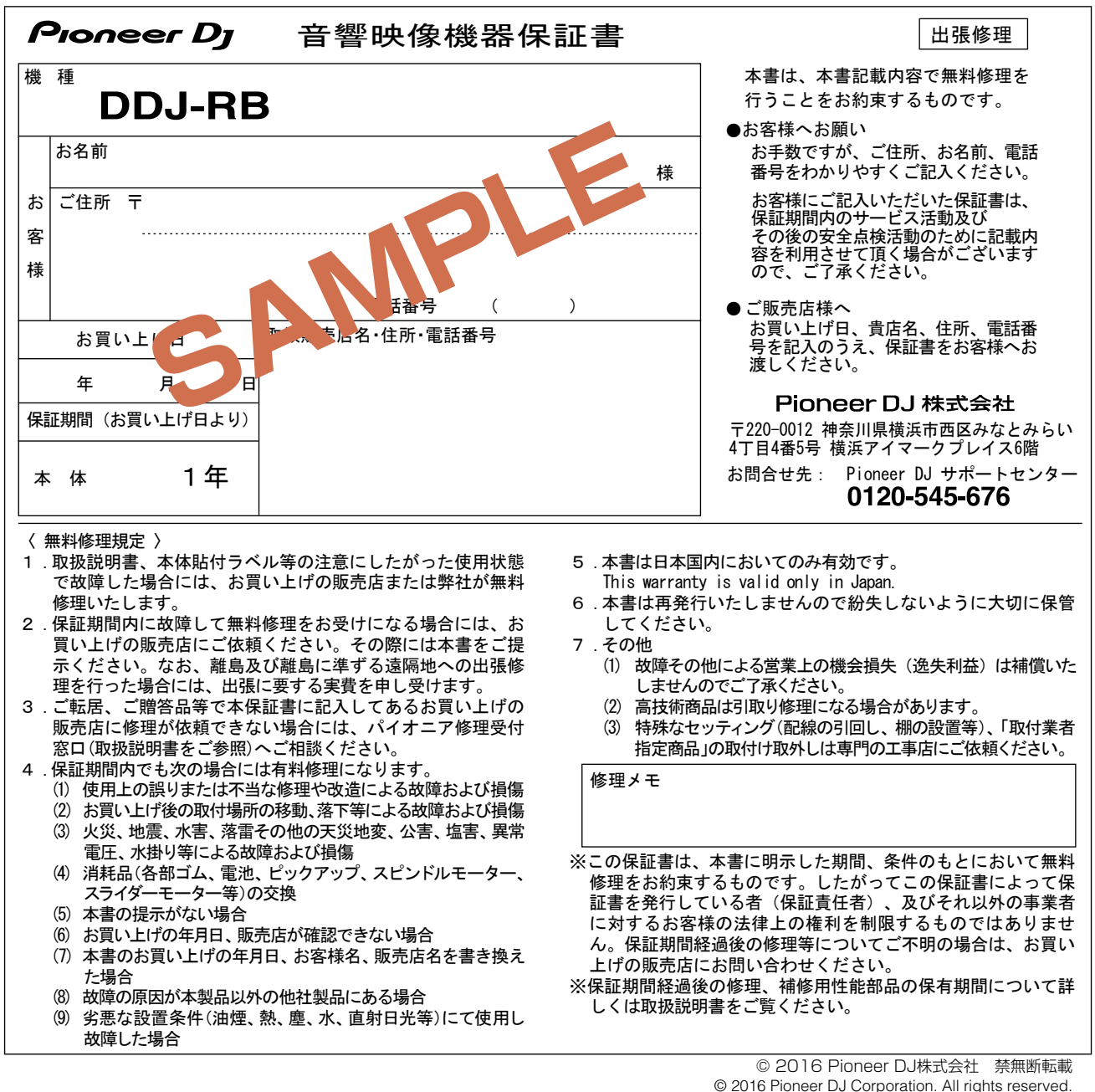

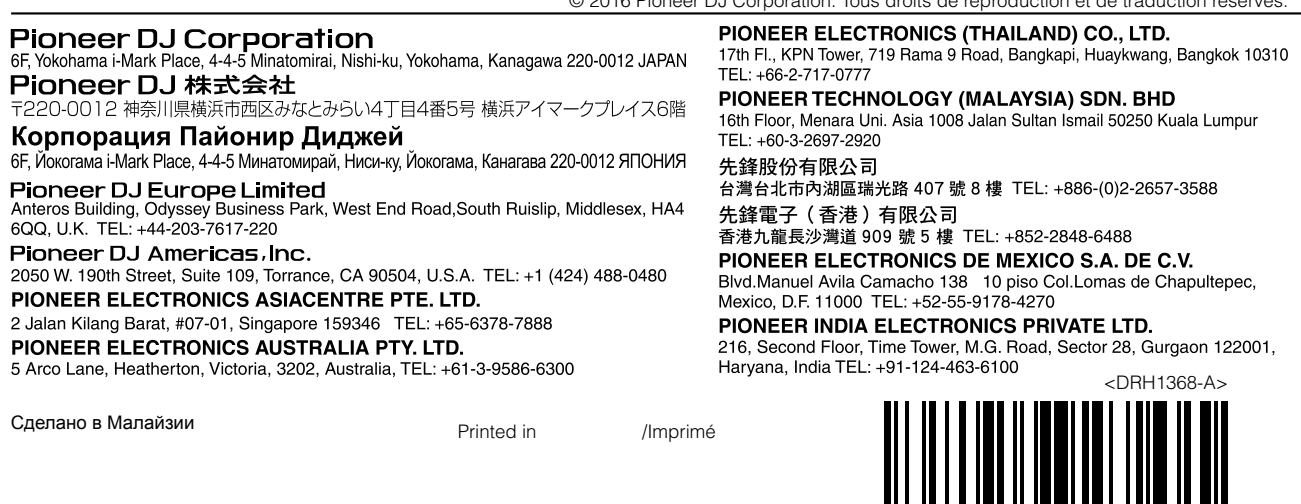

© 2016 Pioneer DJ Corporation. Tous droits de reproduction et de traduction réservés.